# Erabiltzailearen eskuliburua Nokia Lumia 520

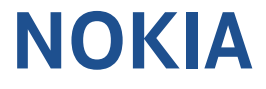

# **Txtx...**

Gida hau ez da dagoen gauza bakarra...

Telefonoan, erabiltzailearen eskuliburu bat daukazu; beti zeurekin eramango duzu, eta eskuragarri izango duzu behar duzunean. Pantaila nagusian, mugitu hatza ezkerrera, eta sakatu **11 Nokia Care**.

Ikusi eskuragarri dauden bideoak, hemen: www.youtube.com/NokiaSupportVideos.

Nokiaren zerbitzu-baldintzei eta pribatutasun-politikei buruzko informazio gehiago eskuratzeko, joan hona: www. nokia.com/privacy.

### Lehen aldiz martxan jartzea

Zure telefono berriak ezaugarri bereziak ditu, eta telefonoa lehen aldiz martxan jartzean instalatzen dira. Itxaron minutu batzuk, telefonoa prest egon arte.

# **Erabiltzailearen eskuliburua**

Nokia Lumia 520

# **Aurkibidea**

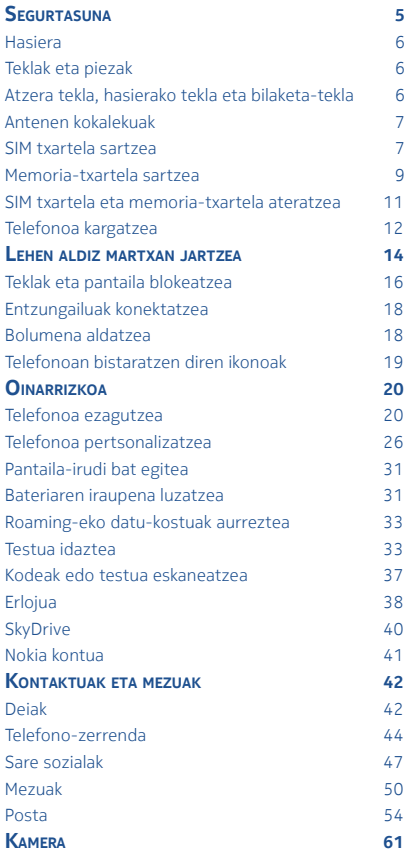

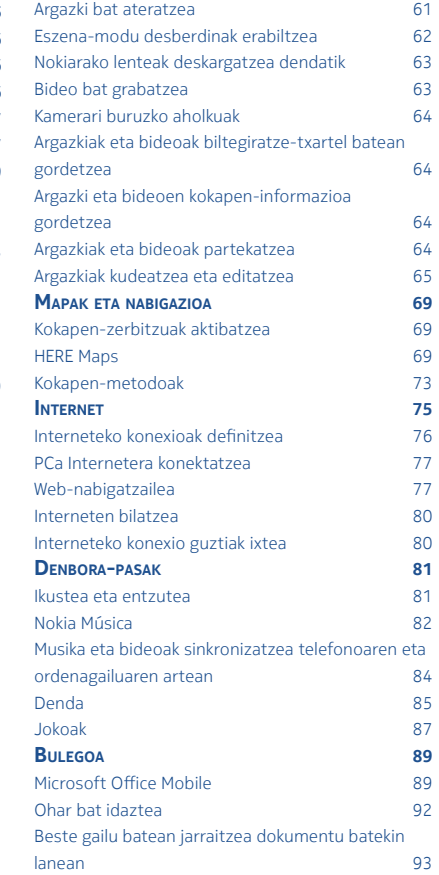

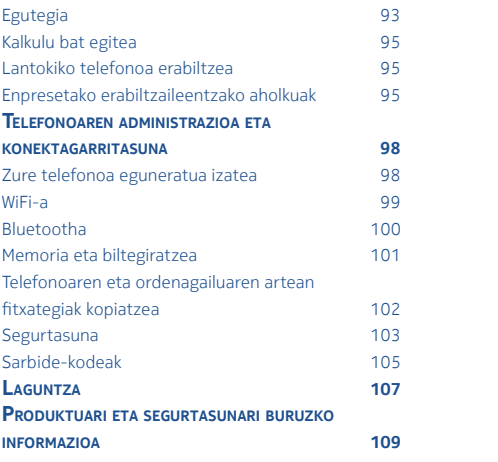

# **SEGURTASUNA**

textokihg

Irakurri jarraibide erraz hauek. Arauak ez errespetatzea arriskutsua edo legez kontrakoa izan daiteke.

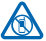

# **LEKU MUGATUETAN ITZALTZEA**

Itzali gailua telefono mugikorraren erabilera debekatuta dagoen tokietan edo interferentziak edo arriskua eragin dezakezunean, adibidez, hegazkinetan, ospitaleetan edo ekipo medikoetatik, erregaietatik, produktu kimikoetatik eta leherketak eragiten diren tokietatik gertu. Errespeta itzazu eremu mugatuetako jarraibide guztiak.

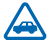

# **ERREPIDEAN SEGURTASUNA FUNTSEZKOA DA**

Errespetatu tokian tokiko legedia. Gidatzen duzun bitartean, eskuak libre izan beti autoarekin maniobrak egin ahal izateko. Gidatzen ari zaren bitartean, segurtasunak izan behar du nagusi errepidean.

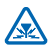

## **INTERFERENTZIAK**

Gailu mugikor guztiek jaso ditzakete haien errendimenduari eragin diezaioketen interferentziak.

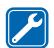

# **ZERBITZU TEKNIKO GAITUA**

Zerbitzu teknikoetako langile gaituek soilik instala edo konpon dezakete produktua.

## **BATERIAK, KARGAGAILUAK ETA BESTE OSAGARRI BATZUK**

Nokiak gailu honentzat onartutako bateriak, kargagailuak eta osagarriak soilik erabili. Baliteke IEC/EN 62684 araua betetzen duten eta mikro USB gailuaren konektorera konekta daitezkeen hirugarrenen kargagailuak bateragarriak izatea. Ez konektatu bateraezinak diren produktuak.

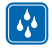

# **EZ BUSTI TELEFONOA**

Zure gailuak ezin du ura jasan. Ez ezazu busti.

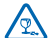

# **KRISTALEZKO PIEZAK**

Gailuaren pantaila kristalezkoa da. Kristal hori hautsi egin daiteke gailua gainazal gogor batera erortzen bada edo kolpe handi bat hartzen badu. Hala gertatuz gero, ez ukitu gailuko kristalezko piezak eta ez saiatu kristal-zatiak telefonotik kentzen. Ez erabili gailua langile gaitu batek kristala aldatu arte.

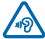

## **BABESTU BELARRIAK**

Entzumenari kalterik ez egiteko, ez entzun bolumen oso altuan denbora luzez. Kontuz ibili bozgorailua martxan dagoen bitartean, ez hurbildu asko belarrira.

# **Hasiera**

Ezagutu oinarrizko kontzeptuak, eta jarri martxan telefonoa oso denbora gutxian

# **Teklak eta piezak**

Aztertu zure telefono berriaren teklak eta piezak

- **1.** Entzungailuarentzako konektorea (3,5 mm)
- **2.** Entzungailua
- **3.** Bolumen-teklak
- **4.** Pizteko/blokeatzeko tekla
- **5.** Kamera-tekla
- **6.** Atzera tekla
- **7.** Hasierako tekla
- **8.** Bilaketa-tekla
- **9.** MicroLISB konektorea
- **10.** Mikrofonoa
- **11.** Kameraren objektiboa
- **12.** Bozgorailua

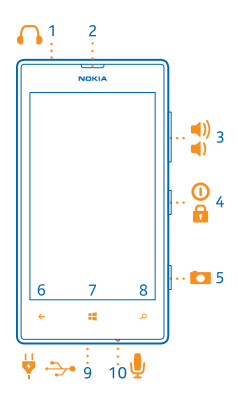

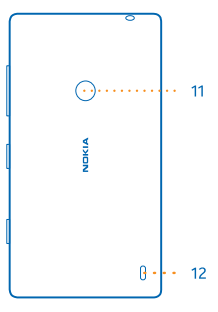

# **Atzera tekla, hasierako tekla eta bilaketa-tekla**

Atzera teklak, hasierako teklak eta bilaketa-teklak telefonoan nabigatzen laguntzen dizute.

• Irekitako aplikazio batetik bestera joateko, luze sakatu , eraman hatza ezkerrera edo eskuinera, eta sakatu nahi duzun aplikazioa.

- Aurreko pantailara itzultzeko, sakatu . Pantaila blokeatu zen azken alditik bisitatu dituzun aplikazio eta webgune guztiak gogoratzen ditu telefonoak.
- Pantaila nagusira joateko, sakatu . Zu zeunden aplikazioak irekita jarraitzen du, bigarren mailan. Telefonoa ahotsarekin kontrolatzeko, luze sakatu ... eta esan ahots-komando bat.
- Aukera hori ez dago erabilgarri hizkuntza guztietan. Funtzio eta zerbitzuen erabilgarritasunari buruzko informazio gehiago eskuratzeko, ikus prozeduren atala, webgune honetan: www.windowsphone.com.
- Interneten bilatzeko, sakatu  $\mathcal{Q}$ .

## **Antenen kokalekuak**

Ikas ezazu telefonoaren antenak non dauden, ahalik eta errendimendu onena izateko.

Ez ukitu antena erabiltzen ari zarenean. Antenak ukitzeak komunikazioaren kalitateari eragiten dio; baliteke bateriak denbora gutxiago irautea, martxan dela potentzia handiagoa erabili behar izan duelako.

Antena-eremuak nabarmenduta daude.

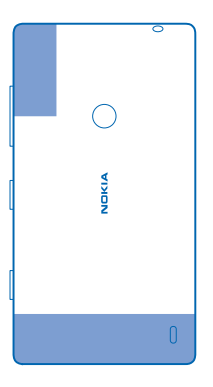

# **SIM txartela sartzea**

Jarraitu irakurtzen telefonoan SIM txartela sartzeari buruzko informazioa eskuratzeko.

Garrantzitsua: SIM mini-UICC (microSIM ere deitua) txartelekin soilik erabili ahal izateko diseinatuta dago gailu hau (ikus irudia). MicroSIM txartelak SIM txartel estandarrak baino txikiagoak dira. Baliteke SIM txartel bateraezinek kalte egitea txartelari edo gailuari, bai eta haietan gordetako datuak hondatzea ere.

O**harra:** Ziurtatu gailua itzalita eta kargagailutik edo beste edozein gailutatik deskonektatua dagoela, karkasak kendu aurretik. Saiatu osagarri elektronikoak ez ukitzen karkasak aldatzen dituzun bitartean. Gorde eta erabili beti telefonoa karkasak ipinita dauzkala.

Ziurtatu telefonoa itzalita dagoela.

- **1.** Telefonoaren goiko aldean, jarri hatz lodia pantailaren markoaren eta atzealdeko karkasaren artean. Sakatu atzealdeko karkasaren erdiko aldea eta okertu estalkia, goiko kakoak askatzeko.
- **2.** Sakatu eta okertu atzealdeko karkasaren beheko aldea, alboetako kakoak askatzeko, eta atera karkasa.

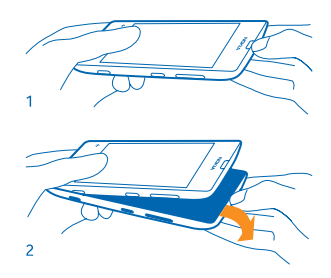

**3.** Bateria sartuta badago, jaso, ateratzeko.

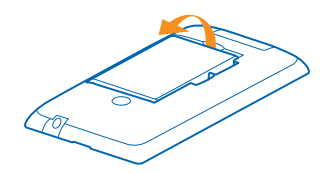

**4.** Sakatu SIM txartela zirrikituan, bere lekuan sartu arte. Egiaztatu kontaktu-eremua beherantz jarrita dagoela.

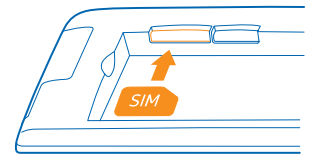

**5.** Lerratu bateriaren kontaktuak, eta sartu berriro.

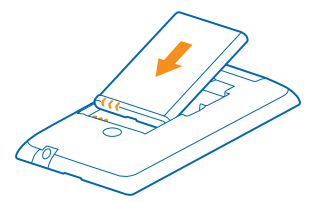

**6.** Sakatu atzealdeko karkasaren beheko aldeari telefonoaren beheko aldearen kontra.

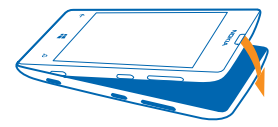

**7.** Sakatu karkasaren atzealdea, dagokion tokian sartu arte.

## **Memoria-txartela sartzea**

Ikas ezazu nola sartu memoria-txartela.

Gailu honetarako onartutako memoria-txartel bateragarriak soilik erabili. Baliteke txartel bateraezinek kalte egitea txartelari edo gailuari, bai eta haietan gordetako datuak hondatzea ere.

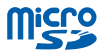

Gehienez ere 64 GB-ko memoria-txartelak onartzen ditu zure telefonoak.

Ziurtatu telefonoa itzalita dagoela.

**1.** Telefonoaren goiko aldean, jarri hatz lodia pantailaren markoaren eta atzealdeko karkasaren artean. Sakatu atzealdeko karkasaren erdiko aldea eta okertu estalkia, goiko kakoak askatzeko.

**2.** Sakatu eta okertu atzealdeko karkasaren beheko aldea, alboetako kakoak askatzeko, eta atera karkasa.

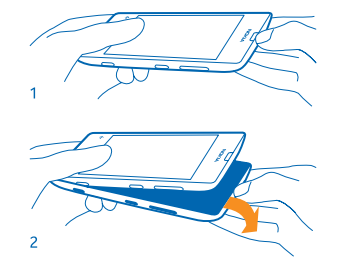

**3.** Bateria sartuta badago, jaso.

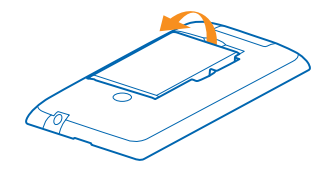

**4.** Sartu memoria-txartela horretarako dagoen zirrikituan, dagokion tokian doitzen den arte.

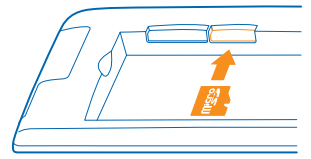

**5.** Lerratu bateriaren kontaktuak, eta sartu berriro.

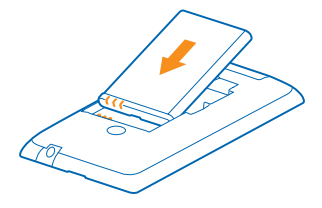

**6.** Sakatu atzealdeko karkasaren beheko aldeari telefonoaren beheko aldearen kontra.

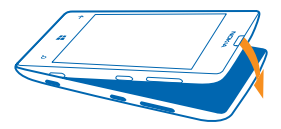

**7.** Sakatu karkasaren atzealdea, dagokion tokian sartu arte

# **SIM txartela eta memoria-txartela ateratzea**

SIM txartel bat edo memoria-txartel bat daukazu? Ikas ezazu memoria-txartela sartzen.

Ziurtatu telefonoa itzalita dagoela.

- **1.** Telefonoaren goiko aldean, jarri hatz lodia pantailaren markoaren eta atzealdeko karkasaren artean. Sakatu atzealdeko karkasaren erdiko aldea eta okertu estalkia, goiko kakoak askatzeko.
- **2.** Sakatu eta okertu atzealdeko karkasaren beheko aldea, alboetako kakoak askatzeko, eta atera karkasa.

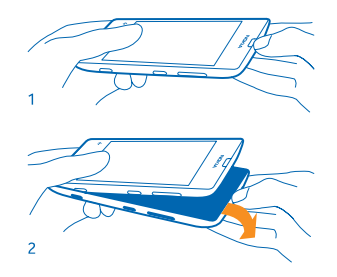

3. Bateria sartuta badago, jaso.

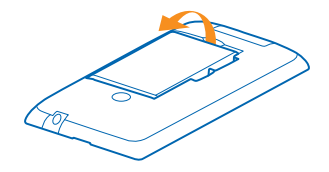

4. Egin bultza SIM txartelari irekiduratik, eta atera.

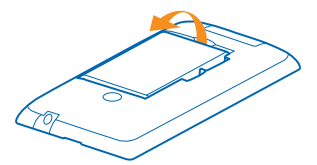

5. Memoria-txartela ateratzeko, atera zirrikitutik.

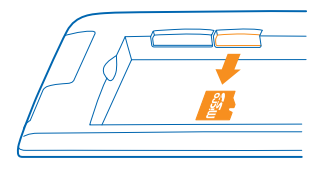

6. Lerratu bateriaren kontaktuak, eta sartu berriro.

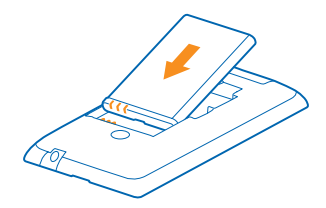

- 7. Sakatu atzealdeko karkasaren beheko aldeari telefonoaren beheko aldearen kontra.
- 8. Sakatu karkasaren atzealdea, dagokion tokian sartu arte.

# **Telefonoa kargatzea**

Ikas ezazu telefonoa kargatzen.

# Telefonoa kargatzea, USB bidezko kargagailu batekin

Bateria apur bat kargatuta dator fabrikatik, baina baliteke berriro kargatu behar izatea telefonoa lehen aldiz piztu aurretik.

Ziurtatu USB kargagailu bateragarri bat erabiltzen ari zarela telefonoa kargatzeko

**1.** Konektatu kargagailua korronte-hargune batera. Gero, konektatu USB kablea telefonoari.

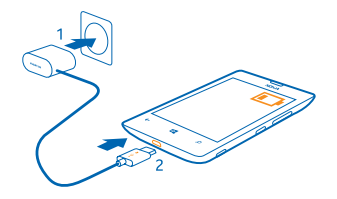

**2.** Bateria erabat kargatuta dagoenean, deskonektatu kargagailua telefonotik, eta, gero, korronte-hargunetik.

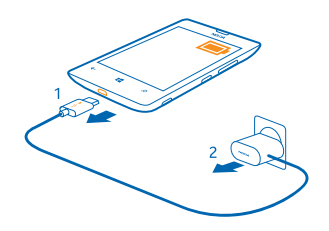

Ez da nahitaezkoa telefonoa denbora-tarte jakin batean kargatzea, eta kargatzen ari den bitartean ere erabil dezakezu.

Telefonoa itzalita badago kargatzen hasten zarenean, automatikoki piztuko da.

Bateria erabat deskargatuta badago, minutu batzuk pasatuko dira pantailan karga-adierazlea agertu arte edo deia egin ahal izan arte.

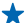

**Iradokizuna:** USB bidez kargatu dezakezu horma-hargunerik ez dagoenean. Datuak transferi daitezke gailua kargatzen den bitartean. USB bidezko kargaren potentziaren eraginkortasuna asko alda daiteke; halaber, kargatzen hasteko eta gailua abiarazteko denbora luzeagoa izan daiteke.

Lehenik, konektatu USB kablea ordenagailura, eta, gero, telefonora. Bateria guztiz kargatuta dagoenean, deskonektatu USB-kablea gailutik, eta, gero, ordenagailutik.

## Bateria

Zaindu bateria, hura da zure telefonoaren bizi-indarra.

Nokiak onartutako eta telefono honetarako diseinatutako kargagailuak soilik erabili. USB kargagailu bateragarri bat ere erabil dezakezu telefonoa kargatzeko (gailuarekin batera dator).

# **Lehen aldiz martxan jartzea**

Ikas ezazu zure telefono berria martxan jartzen.

Zure telefono berriak ezaugarri bereziak ditu, eta telefonoa lehen aldiz martxan jartzean instalatzen dira. Itxaron minutu batzuk, telefonoa prest egon arte.

#### Telefonoa piztea

Prest zaude? Piztu telefonoa, eta hasi arakatzen. Luze sakatu pizteko tekla, telefonoak bibratu arte.

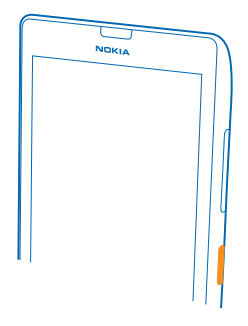

## Telefonoa itzaltzea

Luze sakatu pizteko tekla, eta arrastatu blokeo-pantaila beherantz.

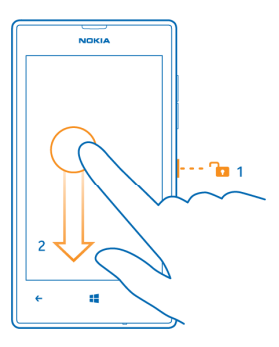

## Microsoft kontua

Microsoft kontu bat erabiliz, Microsofteko zerbitzu guztietara sar zaitezke erabiltzaile-izen eta pasahitz bakarra erabilita, ordenagailuan edo telefonoan. Zure Xbox-ean ere erabil ditzakezu erabiltzaile-izen eta pasahitz horiek. Zure Microsoft kontuarekin, aukera hauek dituzu, besteak beste:

- Dendako edukia deskargatu.
- Kontaktuen segurtasun-kopia bat egin.
- Irudiak eta dokumentuan Interneten kargatu, biltegiratu eta partekatu.
- Telefonoaren segurtasun-kopia bat egin SkyDrive-n.
- Xbox-eko jokoetan ibili.
- Zure avatarra eta jokoetako lorpenak telefonoan eskuratu, eta telefonoan jokatzeko gehitu.
- Telefonoa galduz gero segimendua egin eta blokeatu, Encuentra mi teléfono aukerarekin.
- Sare sozialetako zerbitzuetako iturriak eskuratu, Contactos ataleko zure hub-erako.

Microsoft kontuari eta harekin egin dezakezun guztiari buruzko informazioa eskuratzeko, ikus www.windowsphone. com.

## Zure Microsoft kontua sortzea

Bota piper pixka bat zure bizitzari, eta atera etekina zure telefonoari: sortu Microsoft kontu bat.

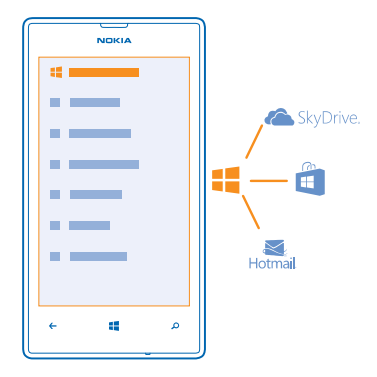

Microsoft kontu bat sortzeko, Interneteko konexio bat beharko duzu. Ez badaukazu datu-planik, baliteke datuak transmititzeko kostuek gora egitea. Datuek izan litzaketen kostuei buruzko informazio gehiago lortzeko, galdetu zerbitzu-hornitzaileari. Internetera konektatu ezin bazara, geroago sor dezakezu kontua.

- **1.** Piztu telefonoa, SIM txartela barruan dela.
- **2.** Telefonoa konfiguratzeko, bete pantailan bistaratuko diren jarraibideak.
- **3.** Sortu zure Microsoft kontua, edo hasi saioa zure erabiltzaile-izena eta pasahitza erabiliz.

Iradokizuna: Pasahitza ahaztu zaizu? Posta elektroniko bidez edo testu-mezu bidez bidaltzeko eska dezakezu. Hasierako konfigurazioa egiten ari zarela larrialdi-dei bat egiteko, sakatu llamada SOS.

Microsoft kontua geroago sortzeko, ireki aplikazio bat edo Microsoften zerbitzu bat telefonoan. Bestela, pantaila nagusian, lerratu hatza ezkerrera, eta sakatu **co. Configuración > correo y cuentas > agregar una cuenta**. Kontua Interneten sortzeko, zoaz hona:www.live.com.

#### Kontaktuak kopiatzea

Zuk nahi dituzun pertsona guztiak eskuragarri izango dituzu noiznahi. Erabili Transferir mis datos aplikazioa zure telefono zaharreko kontaktuak erraz kopiatzeko.

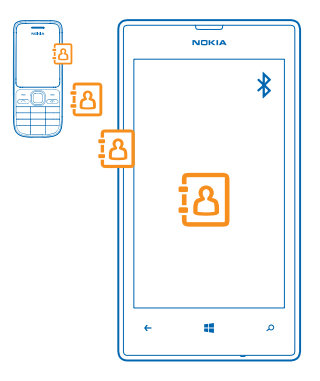

Iradokizuna: Windows Phone gailu zahar bat badaukazu edo Windows Liveko kontaktuen segurtasun-kopia egina baduzu,gehitu zure kontua telefonoari, eta inportatu telefonora zerbitzutik zuzenean.

Zure telefono zaharrak bluetootharekin bateragarria izan behar du. Zure telefono zaharreko kontaktuek telefonoaren memorian egon behar dute, ez SIM txartelean. Aplikazioek ez dute funtzionatzen telefono-modelo guztietan.

- **1.** Piztu bluetootha zure telefono zaharrean.
- 2. Telefono berriaren pantaila nagusian, lerratu hatza ezkerrera aplikazio-menuan, eta sakatu **[7] Transferir mis datos.**
- **3.** Sakatu **continuar**, eta piztu bluetootha.
- **4.** Aukeratu telefono zaharra aurkitutako gailuen zerrendan, eta bete bi telefonoetan bistaratzen diren jarraibideak.

Kontaktuen informazioa telefono berriarekin bateragarria ez den hizkuntza batean badago, baliteke ondo ez bistaratzea.

## **Teklak eta pantaila blokeatzea**

Mugikorra poltsikoan edo poltsan daramazula deiak egitea saihestu nahi duzu?

# Sakatu pizteko tekla.

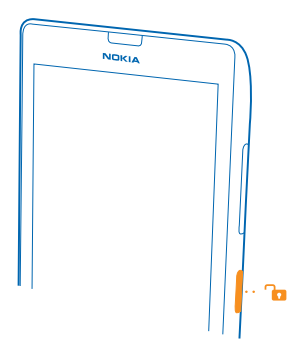

# Teklak eta pantaila desblokeatzea

Sakatu pizteko tekla, eta arrastatu blokeo-pantaila gorantz.

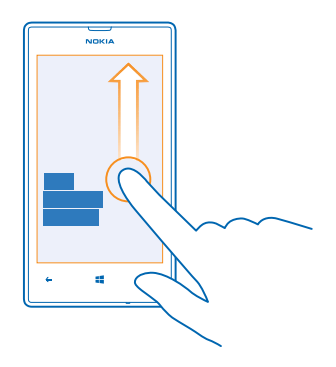

#### Teklen eta pantailaren blokeo automatikoa konfiguratzea

Pantaila nagusian, lerratu hatza ezkerrera, sakatu **configuración > pantalla de bloqueo > Apagar pantalla** después de, eta aukeratu zenbat denbora igaro ondoren nahi duzun teklak eta pantaila automatikoki blokeatzea.

# **Entzungailuak konektatzea**

Entzun zure gogoko musika edo utzi libre eskuak beste zerbaitetarako dei bat martxan den bitartean. Konektatu entzungailuak.

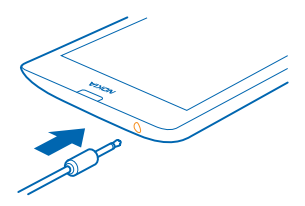

Ez konektatu irteerako seinalea sortzen duten produktuak, gailuari kalte egin diezaiokete eta. Ez konektatu tentsioiturririk audio-konektorera. Nokiak onartzen ez dituen kanpoko gailuak edo esku librekoak konektatzen badizkiozu audio-konektoreari gailuan erabiltzeko, jarri arreta bolumenari.

# **Bolumena aldatzea**

Ez duzu entzuten telefonoaren txirrina ingurune zaratatsuetan edo deiak ozenegi entzuten dira? Bolumena nahi bezala alda dezakezu.

Bolumen-teklek soinu guztiak kontrolatzen dituzte, bai eta alarma eta oharrenak ere.

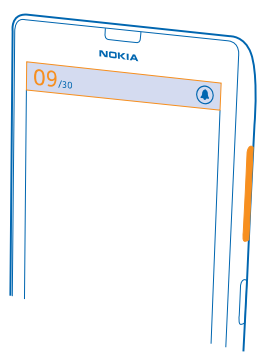

**Iradokizuna:** Bolumena aldatzen duzunean, modu isilean edo arruntean ere jar dezakezu telefonoa. Pantailaren goiko aldean dagoen bolumena kontrolatzeko barran, sakatu (2), (2) edo (4)

# **Telefonoan bistaratzen diren ikonoak**

Pantailaren goiko barran adierazten da zer ordu den, bateria zer mailatan dagoen, seinalearen intentsitatea...

- **Iradokizuna:** Ezkutatutako ikonoak ikusteko, sakatu egoera-barra.
- **Seinalearen intentsitatea**
- Bateriaren kargatze-maila
- **Bateria kargatzen ari da**
- Energia aurrezteko modua aktibatuta dago
- $\leftrightarrow$ Deiak beste zenbaki batera edo ahots-postontzira desbideratzen dira
- வ Telefonoan ez dago SIM txartelik
- A SIM txartela blokeatuta dago
- $\ast$ Bluetooth gailu bat telefonora konektatuta dago
- WiFi konexio bat eskuragarri dago æ
- æ WiFi konexio bat aktibo dago
- ◉ Aplikazio bat edo zerbitzu bat zure kokapen-informazioa erabiltzen ari da.
- Telefonoa roaming-ean dago, eta ez bere mugikor-sarean
- ريہ Bibrazio-modua aktibatuta dago
- ┷ Hegazkin-modua aktibatuta dago
- ¥. Modu isila aktibatuta dago

Une honetan konektatuta zauden sare mugikor mota letra bakar batekin, letra-konbinazio batekin edo letra- eta zenbaki-konbinazio batekin ager daiteke. Adibidez, 3G, zure zerbitzu-hornitzailearen arabera.

Ikonoak aldatu egin daitezke lurraldearen edo sareko zerbitzu-hornitzailearen arabera.

# **Oinarrizkoa**

Ikas ezazu nola atera etekinik handiena zure telefono berriari.

# **Telefonoa ezagutzea**

Telefonoak bi ikuspegi nagusi ditu; beraz, erraza da zer eta non gertatzen ari den jakitea.

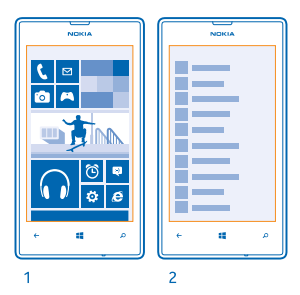

Pantaila nagusia (1): leiho bizidunetan, dei galduak, jasotako mezuak, azken albisteak, eguraldi-iragarpenak eta askoz gehiago bistaratzen dira.

Leihoak berrantola ditzakezu, haien tamaina aldatu, eta kontaktuak, aplikazioak, iturriak, postontziak, webguneak eta beste zenbait gogoko ainguratu. Ainguratutako kontaktuen eguneraketak leihoan bistaratzen dira, eta pantaila nagusitik ikus ditzakezu, zuzenean, kontaktuen xehetasunak.

Aplikazio-menua (2): zure aplikazio guztiak argi antolatuta bistaratzen ditu.

Aplikazio asko dituzu? Haietako bat bilatzeko, sakatu  $\Omega$ . Aplikazio asko badituzu, alfabetoko letrak bistaratuko dira zerrendan, bilatzen laguntzeko. Sakatu zerrendako letra bat, eta, gero, zuk nahi duzun aplikazioaren lehen letra.

**Iradokizuna:** Aplikazio baten barruan ere egin dezakezu bilaketa; esaterako, Tienda barruan.

#### Bisten artean aldatzea

Behar dituzun aplikazio guztiak ez badaude pantaila nagusian, aplikazio-menuan aurkituko dituzu.

Nahikoa duzu ikuspegietan hatza ezkerrera edo eskuinera lerratzea.

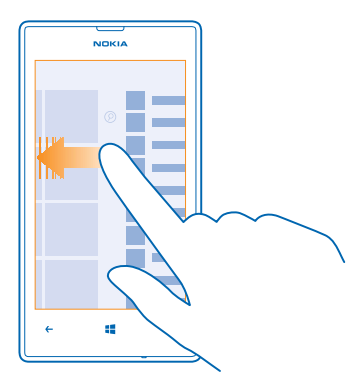

**Iradokizuna:** Gauza bat baino gehiago egin behar badituzu, erraza da eskura dauden zereginetan batetik<br>bestera joatea. Luze sakatu <mark>←</mark>, lerratu hatza nahi duzun aplikaziora, eta sakatu. Baliteke aplikazio batzuk<br>hemen ez **Configuración**, lerratu hatza ezkerrera, eta sakatu **tareas en segundo plano**.

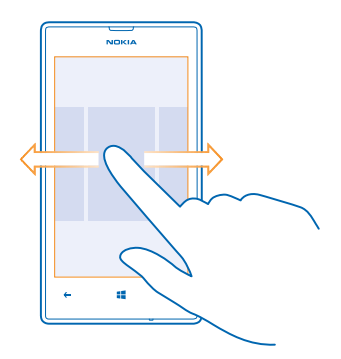

#### Ukipen-pantaila erabiltzea

Arakatu zure telefonoa ukitu batekin, hatza lerratuz.

- **1.** Telefonoa erabiltzeko, ukitu edo luze sakatu ukipen-pantaila.
- **2.** Aukera gehiago irekitzeko, jarri hatza elementu baten gainean, menua ireki arte.

Iradokizuna: Eskularruak jantzita ere erabil dezakezu telefonoa. Pantaila nagusian, lerratu hatza ezkerrera, sakatu **C**: Configuración > pantalla táctil, eta, Sensibilidad táctil aukeran, jarri Alta **. . .** . .

Adibidea: Aplikazio bat edo elementu bat irekitzeko, ukitu aplikazioa edo elementua. Egutegiko hitzordu bat editatzeko edo ezabatzeko, luze sakatu hitzordua, eta hautatu dagokion aukera.

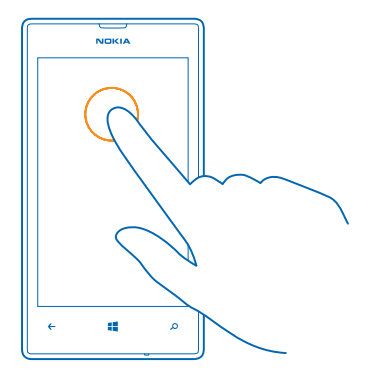

## Luze sakatu elementu bat, arrastatzeko.

Jarri hatza elementu baten gainean, itxaron segundo bat edo bi, eta lerratu hatza pantailan.

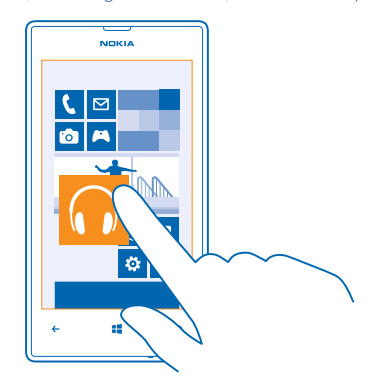

## Hatza lerratzea.

Jarri hatza pantailan, eta lerratu nahi duzun norabidean.

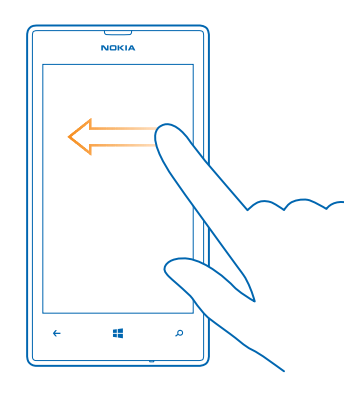

 $\bigstar$ **Adibidea.** Lerratu hatza ezkerrera edo eskuinera pantaila nagusian, aplikazio-menuan edo hub-en ikuspegien<br>artean. Zerrenda edo menu luze batean azkar mugitzeko, lerratu azkar hatza keinu-mugimendu batean pantailaren goiko edo beheko aldera, eta altxatu. Mugimendua geldiarazteko, sakatu pantaila.

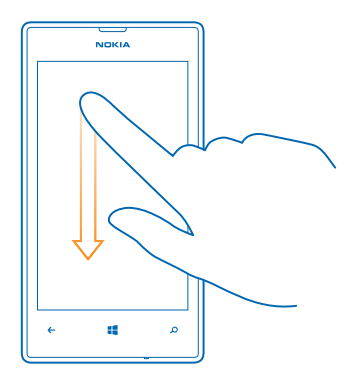

## Handitzea edo txikitzea

Jarri bi hatz elementu baten gainean (mapa bat, argazki bat, webgune bat...), eta lerratu, bereiziz edo elkartuz.

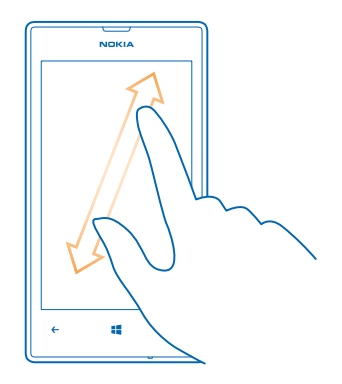

**Garrantzitsua.** Saiatu ukipen-pantaila ez markatzen.

### Telefonoa erraz erabiltzea

Testu txikiekin edo irudi lausoekin borrokan zabiltza? Handitu letra-tipoa eta pantailaren tamaina, erraz ikusteko.

- 1. Pantaila nagusian, mugitu hatza ezkerrera, eta sakatu **ca. Configuración.**
- **2.** Sakatu accesibilidad.

#### Letra-tipoaren tamaina aldatzea

Arrastatu Tamaño del texto kontrol lerragarria.

#### Kontraste handia aktibatzea

Jarri Activado, Contraste alto aukeran **. 1997**.

## Pantaila handitzea

Jarri Activado Lupa aukeran  $\Box$ , eta sakatu bi aldiz pantaila bi hatzekin. Lupa erabiltzen ari zarela, erabili bi hatz pantailan mugitzeko. Handitzeari uzteko, sakatu bi aldiz pantaila bi hatzekin.

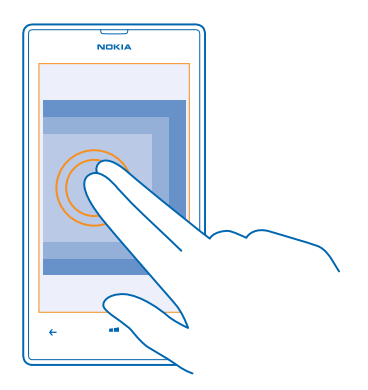

## Telefonoa erabiltzea TTY/TDDrekin

#### TTY/TDD aukeran, sakatu completo.

Eskuragarri dauden TTY/TDD aukerak aldatu egin daitezke lurraldearen edo sareko zerbitzu-hornitzailearen arabera.

#### Telefonoa hegazkin-moduan erabiltzea

Deirik egin edo jaso nahi ez duzun lekuetan, musika, bideoak eta jokoak eskuragarri izan ditzakezu, konexiorik gabe, hegazkin-modua aktibatuz gero.

Hegazkin-moduak eten egiten ditu sare mugikorrarekiko konexioak, eta telefonoaren haririk gabeko funtzioak desaktibatzen ditu. Ezinbestekoa da ezarritako segurtasun-jarraibideak eta -baldintzak betetzea (adibidez, airelineenak), bai eta lege eta araudi guztiak betetzea ere. Baimenduta dagoen lekuetan, WiFi sare batera konektatu ahal izango zara, adibidez, Interneten nabigatzeko edo hegazkin-moduan bluetootha aktibatzeko.

- 1. Pantaila nagusian, mugitu hatza ezkerrera, eta sakatu **C** Configuración > modo avión.
- 2. Estado aukeran, jarri **Activado .......**

#### Telefonoa ahotsarekin kontrolatzea

Eskuak lanpetuta dauzkazu eta telefonoa erabili behar duzu? Ahotsa erabil dezakezu deiak egiteko, SMSak bidaltzeko, Interneten bilaketak egiteko edo aplikazioak irekitzeko.

Aukera hori ez dago erabilgarri hizkuntza guztietan. Eskuragarri dauden hizkuntzak ikusteko: support.microsoft.com.

- **1.** Luze sakatu $\blacksquare$
- **2.** Esan ahots-komando bat telefonoari.

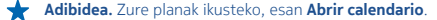

# **Telefonoa pertsonalizatzea**

Ikas ezazu pantaila nagusia pertsonalizatzen eta dei-tonuak aldatzen. © 2013 Nokia. Eskubide guztiak erreserbatuta.

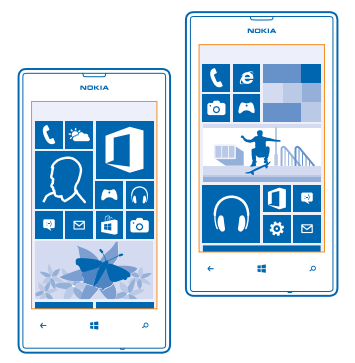

#### Pantaila nagusia pertsonalizatzea

Pantaila nagusian gehiena erabiltzen dituzun aplikazioak soilik izan nahi dituzu? Zure gogoko aplikazioak, webguneak eta gainerakoak ainguratu ditzakezu pantaila nagusian, eta leihoak mugitu edo haien tamaina aldatu, nahi duzun bezala.

- **1.** Aplikazio bat ainguratzeko, lerratu hatza ezkerrera, aplikazio-menura joateko.
- **2.** Luze sakatu aplikazioa, eta sakatu **anclar a Inicio**.

#### Kontaktu bat ainguratzea

Sakatu **Contactos**, luze sakatu kontaktua, eta sakatu anclar a Inicio.

Kontaktu bat ainguratzen duzunean, haren eguneraketak leihoan bistaratzen dira, eta zuzenean deitu diezaiokezu pantaila nagusitik.

#### Webgune bat ainguratzea

Zoaz webgune batera, eta sakatu • • • > anclar a Inicio.

# Leiho bat mugitzea

Luze sakatu leihoa, arrastatu kokapen berrira, eta sakatu pantaila.

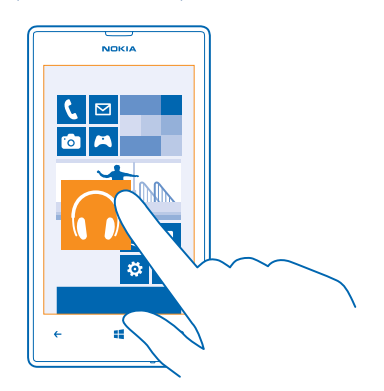

# Leiho baten tamaina aldatzea edo ainguraketa kentzea

Tamaina aldatzeko, luze sakatu leihoa, eta sakatu geziaren ikonoa.

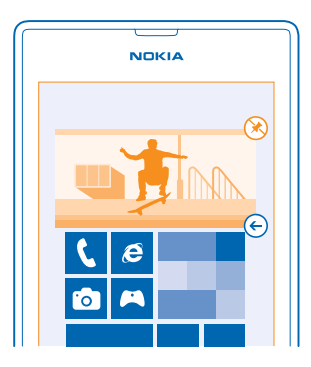

Leihoari ainguraketa kentzeko, luze sakatu leihoa, eta sakatu  $\bigotimes$ .

#### Pantaila nagusi dibertigarria eta segurua sortzea umeentzat

Umeei telefonoko aplikazio batzuk erabiltzen utz diezaiekezu, nahi gabe laneko posta ezabatzen duten, Interneten erosketak egiten dituzten edo egin behar ez luketen beste ezer egiten duten kezkatu gabe. Jarri aplikazioak, jokoak eta hautatutako beste gogoko batzuk, umeek ondo pasatu dezaten beren pantaila nagusiarekin.

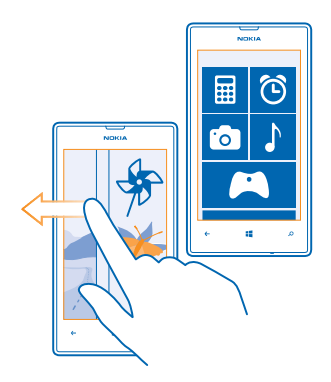

- **1.** Pantaila nagusian, mugitu hatza ezkerrera, eta sakatu **Configuración**.
- **2.** Sakatu **rincón infantil.**
- **3.** Aukeratu zure seme-alabek erabil dezaketen edukia. Bestela, pasahitz bat ezar dezakezu, zure seme-alabak zure pantaila nagusira sar ez daitezen.
- **Iradokizuna:** Irakatsi umeei nola pertsonaliza dezaketen beren pantaila nagusia. Adibidez, atzealdeko irudia aldatzeko, sakatu personalizar. Pantaila nagusian, tamaina alda dezakezu, edo leihoak mugitu, ohi bezala.
- **Iradokizuna:** Zure seme-alabek aplikazioetatik erosketak egiteko, adibidez, jokoetarako puntuak erosteko, definitu PIN bat Cartera aukerarako. Cartera aukerarako PIN bat sartu behar duzu erosketa bakoitzerako. Cartera aukerarako PIN bat definitzeko, pantaila nagusian, lerratu hatza ezkerrera, eta sakatu **Cartera > > > > > > configuración y pin**. Baliteke erosketa batzuk ez egotea eskuragarri adin guztietarako.

#### Zure pantaila nagusira joatea

Sakatu bi aldiz pizteko tekla, eta lerratu hatza gorantz zure blokeo-pantailan. Pasahitza konfiguratu baduzu, idatzi.

#### Umearen pantaila nagusira itzultzea

Zure blokeo-pantailan, lerratu hatza ezkerrera, eta, umearen blokeo-pantailan, lerratu hatza gora.

#### Umearen pantaila nagusia gehitzea

Pantaila nagusian, lerratu hatza ezkerrera, sakatu **co. Configuración**, eta jarri Desactivado rincón infantil aukeran ..

#### Zure gaia aldatzea

Pantailaren koloreak alda ditzakezu, zure gustuekin eta gogo-aldartearekin bat etor daitezen.

- **1.** Pantaila nagusian, mugitu hatza ezkerrera, eta sakatu **Configuración > tema.**
- **2.** Sakatu Fondo edo Color de énfasis.

## Blokeo-pantaila pertsonalizatzea

Zure blokeo-pantailak itxura esklusiboagoa izan dezan nahi duzu? Adibidez, zure gogoko argazkia jar dezakezu atzealdean.

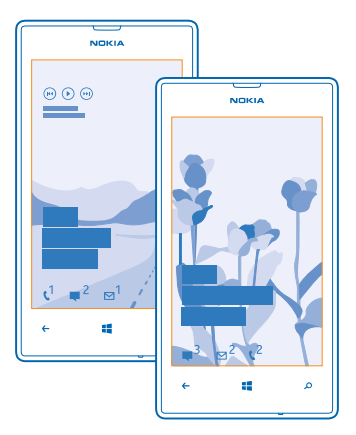

Pantaila nagusian, mugitu hatza ezkerrera, eta sakatu **Configuración > pantalla de bloqueo.** 

**Iradokizuna:** Blokeo-pantailan zer aplikazio-jakinarazpen ikusi nahi dituzun erabaki dezakezu (dei galduak edo mezu berriak, esaterako). Sakatu jakinarazpen-zirrikitu bat, eta aukeratu gehitu nahi duzun aplikazioa.

#### Atzealdeko argazkia aldatzea

Sakatu cambiar foto, aukeratu argazki bat, doitu ahalik eta ondoena, eta sakatu $\odot$ .

**Iradokizuna:** Bestela, aukera duzu Bing-eko argazkiak ausaz aldatzeko blokeo-pantailan. Sakatu **foto > Bing.**

#### Artista bistaratzea musika erreproduzitzean

## Mostrar artista al reproducir música aukeran, jarri Activado **. 1988**.

### Telefonoaren tonuak pertsonalizatzea

Zure telefonorako soinurik onenak aukeratu ditzakezu.

- **1.** Pantaila nagusian, mugitu hatza ezkerrera, eta sakatu **[o] Configuración > tonos y sonidos.**
- **2.** Aukeratu aldatu nahi duzun dei-tonua edo alerta, eta aukeratu soinua.

## Tonu berriak gehitzea zure PCtik telefonora

Konektatu telefonoa PCra USB kable bat erabiliz, eta erabili PCaren fitxategi-kudeatzailea abestia zuk nahi duzun tonu-karpetara mugitzeko.

Abestia eta tonua konfiguratzeko, tonos y sonidos ikuspegian, sakatu Tono, eta, Personalizados aukeran, sakatu abestia.

Eskubide digitalen administrazioaren babesik ez badu eta 30 MB-tik beherakoa bada, abesti bat tonu gisa erabil dezakezu.

Zure PCak Windows Vista, Windows 7 edo Windows 8 izan behar du.

## Telefonoa isilaraztea

Modu isila aktibatzean, dei-tonu eta ohar-tonu guztiak isilarazten dira. Zineman edo bilera batean erabil dezakezu, adibidez.

1. Sakatu bolumen-tekla bat bolumenaren egoera-barra bistaratu dadin pantailaren goiko aldean, eta sakatu (4).

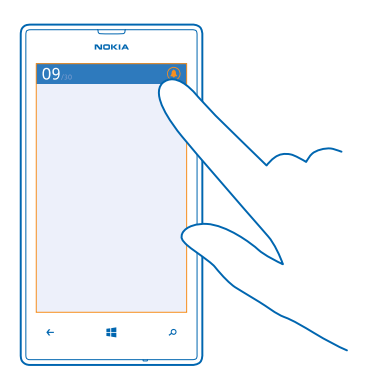

Modu isila  $\circledA$  aktibatuta dago. Telefonoa bibratzeko konfiguratu baduzu, bibrazio-modua  $\circledA$  aktibatuko da modu isila aktibatu ordez.

2. Telefonoa bibra dezan konfiguratu nahi baduzu, pantaila nagusian, lerratu hatza, sakatu **configuración >** 

**tonos y sonidos**, eta, Vibración aukeran, jarri **Activada .**

# **Pantaila-irudi bat egitea**

Pantaila nagusia pertsonalizatu berri duzu eta zure artelana partekatu nahi duzu? Pantaila-irudi bat egin, eta lagunei bidal diezaiekezu.

**1.** Sakatu pizteko tekla eta hasierako tekla aldi **11** berean.

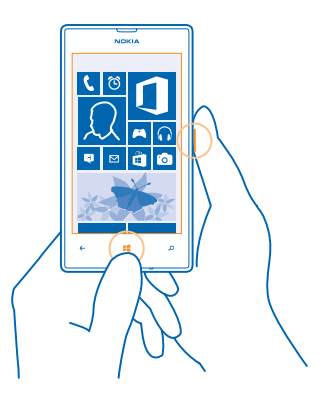

- **2.** Sakatu **Fotos > álbumes > Imágenes**.
- **3.** Luze sakatu bidali nahi duzun pantaila-irudia, eta sakatu **compartir**.

# **Bateriaren iraupena luzatzea**

Aurkitu oreka telefonoaren errendimendurik handiena lortzearen eta bateriak ahalik eta gehiena irautearen artean. Zenbait pauso emanda, energia aurreztu dezakezu telefonoan.

- Bateria erabat kargatu beti.
- Isildu beharrezkoak ez diren soinuak, adibidez, teklak sakatzean egiten dituenak.
- Erabili entzungailu kabledunak bozgorailua erabili beharrean.
- Itxi erabiltzen ari ez zaren aplikazio guztiak. Aplikazio gehienak ixteko, sakatu $\leftarrow$
- Baliteke aplikazio batzuk bigarren mailan exekutatzea, beharrezkoa izan ez arren. Pantaila nagusian, lerratu hatza ezkerrera, sakatu **Configuración**, lerratu hatza **aplicaciones** gainean, eta sakatu **tareas en segundo plano**. Sakatu blokeatu nahi duzun aplikazioa, eta sakatu **bloquear**.
- **Iradokizuna:** Gailua konfigura dezakezu automatikoki energia aurreztu dezan bateriaren karga-maila txikia denean. Bateriaren egoera ikusteko eta bateria aurrezteko modua aktibatzeko, pantaila nagusian, lerratu hatza ezkerrera, eta sakatu **Configuración > ahorro de batería**.

Telefonoa bateria aurrezteko moduan dagoela, baliteke aplikazio guztien konfigurazioa aldatzerik ez izatea.

**Iradokizuna:** Zeuk aukeratu dezakezu noiz aktibatuko den bateria aurrezteko modua. Sakatu avanzadas. Energia aurrezteko, hau ere egin dezakezu:

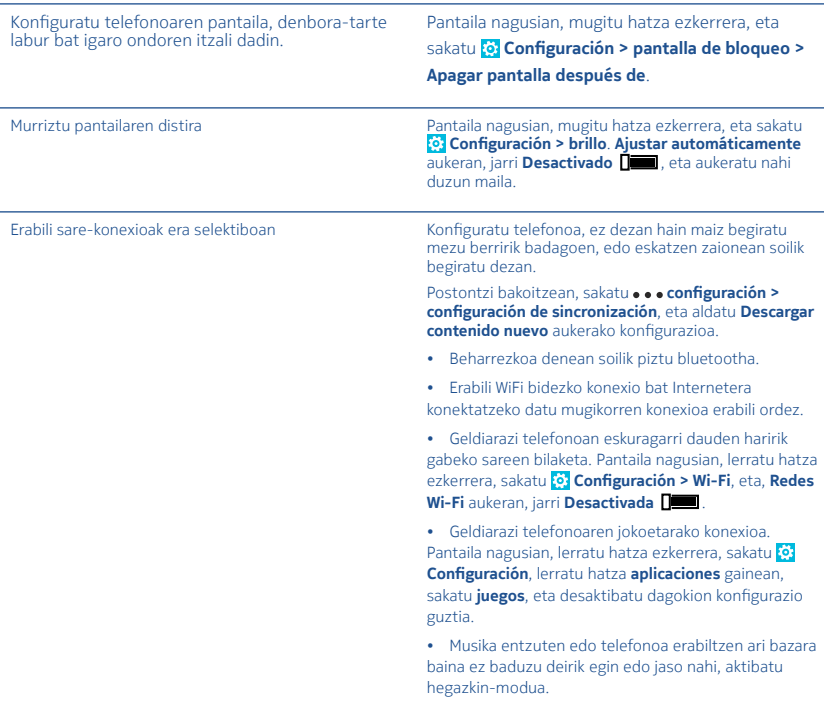

# **Roaming-eko datu-kostuak aurreztea**

Ez duzu arazorik izan nahi zure telefono-fakturekin? Roaming-eko datu-kostuak aurreztu ditzakezu datu mugikorren konfigurazioa aldatzen baduzu. Roaming-eko datu-zerbitzua erabiltzeak esan nahi du telefonoa erabiltzen dela datuak jasotzeko zure sare-zerbitzuen hornitzaileak erabiltzen ez dituen edo haren jabetzakoak ez diren sareen bitartez. Roaming-eko Interneteko konexioak, batez ere atzerrian, datu-kostuak asko handitu ditzake. Baliteke zure sareko zerbitzuen hornitzaileak tarifa finko bat kobratzea datu-transmisioagatik, edo kontsumoaren arabera ordaintzea. Konexio-metodorik onena aukeratzeko, aldatu WiFi konexioaren, datu mugikorren eta posta elektronikoa deskargatzearen konfigurazioa.

WiFi konexio bat erabiltzea datu mugikorren konexioa erabiltzea baino azkarragoa eta merkeagoa da. WiFi konexioa eta datu mugikorrena, biak badaude eskuragarri, telefonoak WiFi konexioa erabiliko du.

Pantaila nagusian, mugitu hatza ezkerrera, eta sakatu **Configuración**.

- **1.** Sakatu **Wi-Fi.**
- **2.** Ziurtatu **Redes Wi-Fi** aukeran **Activada**s jarri dela.
- **3.** Hautatu erabili nahi duzun konexioa.

#### Datu mugikorren konexio bat ixtea

Sakatu red móvil, eta, Conexión de datos aukeran, jarri desactivada.

#### Roaming-eko datuak gelditzea

Sakatu red móvil, eta, Opciones de roaming de datos aukeran, jarri desactivar roaming.

**Iradokizuna:** Gorde mapa berriak telefonoan bidaia bati ekin aurretik, kanpoan zaudela datu-kostuak aurrezteko, eta aztertu mapak konexiorik gabe. Zure telefonoa lekurik gabe geratzen ari bada, ezabatu mapa batzuk.

#### Posta eskuz deskargatzeko konfiguratzea

Konfiguratu telefonoa, ez dezan hain maiz begiratu mezu berririk badagoen, edo eskatzen zaionean soilik begiratu dezan. Postontzi bakoitzean, sakatu **··· configuración > configuración de sincronización**, eta aldatu Descargar contenido nuevo aukerako konfigurazioa.

# **Testua idaztea**

Ikas ezazu telefonoan testua azkar eta eraginkor idazten, telefonoko teklatua erabiliz.

#### Pantailako teklatua erabiltzea

Pantailako teklatuarekin idaztea erraza eta dibertigarria da. Teklatua erabil dezakezu telefonoari bertikalean nahiz horizontalean eutsita.

Sakatu testu-koadro bat.

- **1.** Karaktere-teklak
- **2.** Maiuskula-tekla
- **3.** Zenbakien eta ikurren tekla
- **4.** Hizkuntza-tekla
- **5.** Aurpegiera-tekla
- **6.** Zuriune-tekla
- **7.** Intro tekla
- **8.** Atzera tekla

Teklatuaren diseinua desberdina izan liteke aplikazioen eta hizkuntzen arabera. Hizkuntza bat baino gehiago aukeratuta daudenean soilik bistaratzen da hizkuntza-tekla. Adibidean, ingelesezko teklatua ageri da.

## Maiuskula eta minuskulen artean aldatzea

Sakatu maiuskula-tekla. Maiuskulak blokeatzeko modua aktibatzeko, sakatu tekla bi aldiz. Modu arruntera itzultzeko, sakatu berriro maiuskula-tekla.

## Zenbaki bat edo karaktere berezi bat idaztea

Sakatu zenbakien eta ikurren tekla. Karaktere berezien tekla gehiago ikusteko, luze sakatu maiuskula-tekla. Karaktere berezien tekla batzuek ikur gehiago ere badituzte. Lotutako ikur gehiago ikusteko, luze sakatu ikur bat edo karaktere berezi bat.

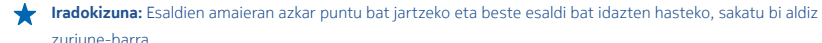

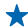

**Iradokizuna:** Zenbaki bat edo karaktere berezi bat azkar idazteko, zenbaki eta ikurren teklak bistaratuak dituzula, lerratu hatza karaktere horretaraino, eta altxatu.

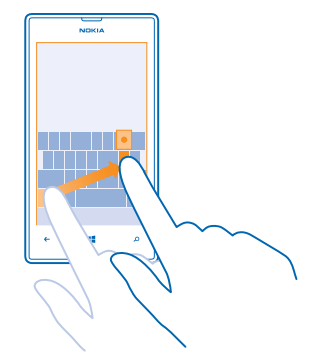

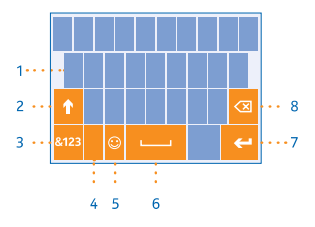

#### Testua kopiatzea edo itsastea

Sakatu hitz bat, arrastatu hitzaren aurreko eta ondorengo zirkuluak kopiatu nahi duzun atala nabarmentzeko, eta sakatu  $\circledR$  Testua itsasteko, sakatu  $\circledR$ .

#### Karaktere bati azentua gehitzea

Luze sakatu karakterea, eta sakatu karaktere azentuduna.

#### Karaktere bat ezabatzea

Sakatu atzera tekla.

## Idazteko hizkuntza batetik bestera aldatzeko

Sakatu hizkuntza-tekla behin eta berriz, nahi duzun hizkuntza agertu arte. Hizkuntza bat baino gehiago aukeratuta daudenean soilik bistaratzen da hizkuntza-tekla.

#### Kurtsorea mugitzea

Luze sakatu testua, kurtsorea bistaratu arte. Hatza altxatu gabe, arrastatu kurtsorea nahi duzun lekuraino

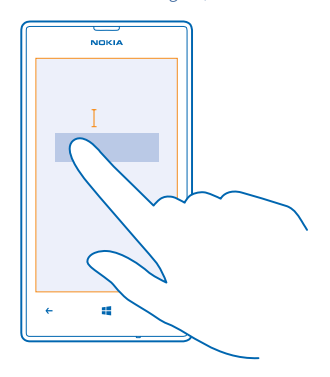

### Teklatuak iradokitako hitzak erabiltzea

Telefonoak hitzak iradokitzen ditu idatzi ahala, azkar eta zehatz idazten laguntzeko. Hitzen iradokizunak hizkuntza ugaritan daude eskuragarri.

Hitz bat idazten hasten zarenean, telefonoak hitzak proposatuko dizkizu. Zuk nahi duzun hitza iradokizun-barran bistaratzen denean, aukeratu hitza. Iradokizun gehiago ikusteko, lerratu hatza ezkerrera.

**Iradokizuna:** Iradokitako hitza markatuta badago, telefonoak automatikoki erabiliko du zuk idatzitako hitza ordezteko. Hitza zuzena ez bada, sakatu, eta jatorrizko hitza eta beste zenbait iradokizun ikusiko dituzu.

#### Hitz bat zuzentzea

Ikusten baduzu hitz bat gaizki idatzi duzula, sakatu, eta zuzentzeko iradokizunak ikusiko dituzu.

#### Hiztegiari hitz berri bat gehitzea

Zuk nahi duzun hitza ez badago hiztegian, idatzi hitza, sakatu, eta sakatu gehi (+) ikurra, iradokizun-barran. Telefonoak hitz berriak ikasten ditu pare bat aldiz idazten dituzunean.

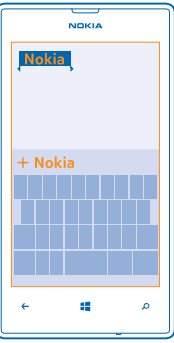

## Hitzen iradokizunak desaktibatzea

Pantaila nagusian, mugitu hatza ezkerrera, eta sakatu **Configuración > teclado**. Sakatu hizkuntzaren teklatua, eta desaktibatu Sugerir texto kontrol-laukia.
#### Idazteko hizkuntzak gehitzea

Idazteko hizkuntza ugari gehi diezaiokezu teklatuari, eta, idaztean, batetik bestera aldatu.

- **1.** Sakatu **Configuración > teclado > agregar teclados**.
- **2.** Hautatu zein hizkuntzatan idatzi nahi duzun.
- **Iradokizuna:** Aurrez instalatutako teklatu bat ezabatzeko, luze sakatu nahi ez duzun hizkuntza, eta sakatu **quitar.** ◆

### Idaztean hizkuntza batetik bestera aldatzea

Sakatu hizkuntza-tekla behin eta berriz, nahi duzun hizkuntza agertu arte. Teklatuaren diseinua eta hitzen iradokizunak aldatu egiten dira hautatutako hizkuntzaren arabera. Idazteko hizkuntza bat baino gehiago aukeratuta daudenean soilik bistaratzen da hizkuntza-tekla.

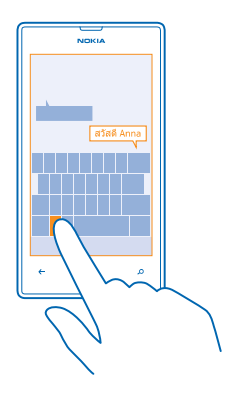

# **Kodeak edo testua eskaneatzea**

Erabili telefonoaren kamera gauzak eskaneatzeko (QR kodeak, barra-kodeak, liburu eta DVDen azalak), eta eskuratu informazio gehiago zure telefonoak ezagut dezakeenari buruz.

Sakatu  $\Omega$ , eta ukitu  $\odot$ .

- **1.** Jarri kamera kode bati begira.
- **2.** Sakatu emaitza bat informazio gehiago ikusteko.

**Iradokizuna:** Eutsi tinko kamerari, eta ziurtatu eskaneatzen ari dena ondo ikusten dela kameraren bisorean. **Adibidea.** Saiatu hurrengo kodea eskaneatzen, eta ikusi zer gertatzen den.

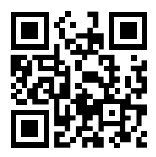

### Interneten testua itzultzea edo bilatzea

Jarri kamera testuari begira, sakatu **buscar texto** eta nahi dituzun hitzak, eta, gero, sakatu traducir edo buscar. Baliteke funtzio hau hizkuntza batzuetan erabilgarri ez egotea.

# **Erlojua**

Egin denboraren segimendua: ikas ezazu telefonoa erloju eta iratzargailu gisa erabiltzen.

### **Alarma bat ezartzea**

Telefonoa iratzargailu gisa erabil dezakezu.

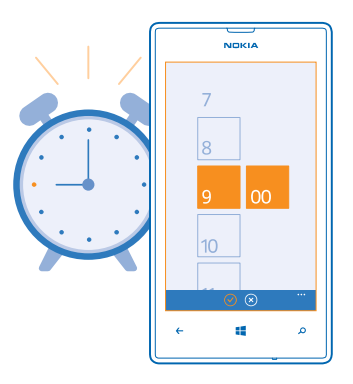

- **3.** Pantaila nagusian, mugitu hatza ezkerrera, eta sakatu **6 Alarmas**.
- $4.$  Sakatu $\Theta$
- 5. Bete alarmaren xehetasuna, ezarri ordua, eta sakatu (a).
- **6.** Alarmak jo dezan, telefonoak piztuta egon behar du, eta bolumenak, berriz, behar bezain ozen.

#### Alarma bat itzaltzea

Jarri alarmari Desactivada **numi** aukera.

#### Alarma bat ezabatzea

Sakatu alarma, eta sakatu (iii).

#### Alarma bat atzeratzea

Ez duzu berehala esnatu nahi? Alarmak jotzen duenean, atzeratu egin dezakezu. Alarmak jotzen duenean, sakatu posponer.

#### Ordua eta data automatikoki eguneratzea

Telefonoa konfigura dezakezu automatikoki eguneratu ditzan ordua, data eta ordu-eremua. Eguneratze automatikoa sareko zerbitzu bat da, eta baliteke eskuragarri ez egotea, herrialdearen edo zerbitzu-hornitzailearen arabera.

Pantaila nagusian, mugitu hatza ezkerrera, eta sakatu **configuración > fecha y hora**.

Configurar automáticamente aukeran, jarri Activado **. 1999**.

#### Ordua eta data eskuz eguneratzea

Configurar automáticamente aukeran, jarri Desactivado **de alian**, eta editatu ordua eta data.

Atzerrira bidaiatzean ordu-eremua automatikoki eguneratzea

Configurar automáticamente aukeran, jarri Desactivado **de la salatado**, sakatu Zona horaria, eta kokapen bat.

# **SkyDrive**

Zure gauzak hodeian biltegiratzea. Ez duzu kezkatu behar memorian lekua egiteaz zure gogokoak edo aplikazio berriak gordetzeko.

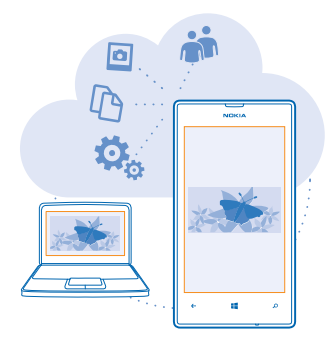

Zure dokumentu eta argazki guztietarako hodeiko biltegiratzea da SkyDrive. Hari esker, haietara sar zaitezke, partekatu egin ditzakezu, edo berrezarri, beharrezkoa bada. Automatikoki zure gauzen segurtasun-kopiak egiteko ere konfigura dezakezu; hala, argazki bat egin edo bideo bat grabatzen duzunean, hodeiko albumera kopiatzen da.

SkyDrive erabiliz, zure argazkiak, dokumentuak eta askoz gehiago izango dituzu eskuragarri telefonoan, tabletan eta ordenagailuan. Aplikazioaren arabera, dokumentu batekin lehen utzitako lekutik lanean jarraitzeko aukera ere izan dezakezu.

Leku ugaritatik sar zaitezke zure gauzetara SkyDriven. Argazkiak SkyDriven gorde ditzakezu, Fotos hub-ean, edo zure Officeko dokumentuak kudeatu ditzakezu Officeren hub-ean.

**Iradokizuna:** Zure hodeiko gauzak telefonoarekin erraz kudeatzeko, SkyDrive aplikazioa deskargatu dezakezu Tienda aplikazioan.

#### Argazkiak eta beste zenbait gauza gordetzea SkyDriven

Telefonoan gordetako fitxategiak SkyDrivera kargatu ditzakezu, haietara erraz sartzeko telefonotik, tabletatik edo ordenagailutik.

Microsoft kontu bat behar duzu SkyDrivera konektatzeko.

- **1.** Sakatu Fotos, eta nabigatu argazki edo bideo bateraino.
- **2.** Sakatu **> guardar en SkyDrive.**
- **3.** Nahi baduzu, idatzi argazki-oinerako testua, eta sakatu . @ edo

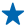

**Iradokizuna:** Zure telefonoa konfiguratzeko automatikoki kargatu ditzan argazkiak edo bideoak SkyDrivera, pantaila nagusian, lerratu hatza ezkerrera, eta sakatu **Configuración.** Eraman hatza **aplicaciones** aukeraraino, eta sakatu **fotos y cámara > SkyDrive.**

#### Officeko dokumentu bat SkyDriven gordetzea

Sakatu<sup>1</sup> Office, lerratu hatza lugares aukeraraino, eta sakatu teléfono. Gero, luze sakatu gorde nahi duzun fitxategia, eta sakatu guardar en... > SkyDrive.

**Iradokizuna:** Dokumentu batean lanean ari zarela ere gorde dezakezu dokumentu hori. Sakatu • • • > guardar **como...**, eta, **Guardar en** aukeran, jarri **SkyDrive. Guardar en a**ukeran kokapena aldatzen baduzu, fitxategi guztietarako kokapen lehenetsia aldatzen da.

#### Zure gailuen artean argazkiak eta dokumentuak partekatzea

SkyDrive erabiliz, erraz eskuratu ditzakezu zure argazkiak, dokumentuak eta Interneten kargatu dituzun gainerako gauzak zure gailu guztietatik.

SkyDrivera argazkiak, dokumentuak edo telefonoan gordetako bestelako gauzak kargatzeko, zure Microsoft kontuan saioa hasi behar duzu. Beste gailu batetik Interneten kargatutako edukira sartzeko, Interneten edukia kargatzeko erabili zenuen Microsoft kontuarekin hasi behar duzu saioa.

Interneten edukia kargatzeko edo deskargatzeko, Interneteko konexioa behar duzu. Ez badaukazu datu-planik, baliteke datuak transmititzeko kostuek gora egitea. Datuek izan litzaketen kostuei buruzko informazio gehiago lortzeko, galdetu zerbitzu-hornitzaileari.

Leku ugaritatik sar zaitezke zure gauzetara SkyDriven. Telefonoan, zure argazkiak eta bideoak ikus ditzakezu, Fotos hub-ean, edo zure Officeko dokumentuak ireki, Officeren hub-ean. Tienda aplikaziotik SkyDrive aplikazioa deskargatzeko aukera ere baduzu, zure telefonoko fitxategi-mota guztiak ikusteko eta kudeatzeko.

Zure tabletan edo ordenagailuan, zure gauzak kudeatu ditzakezu, hemen: www.skydrive.com. Bestela, SkyDrive aplikazioa erabil dezakezu SkyDrivera zuzenean mahaigainetik sartzeko. Oraindik ez badaukazu SkyDrive aplikazioa, hemen deskargatu eta instalatu dezakezu: www.skydrive.com.

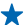

**Iradokizuna:** SkyDrive aplikazioa ordenagailuan instalatua duzula, arrastatu SkyDrivera kargatu nahi dituzun fitxategiak fitxategi-kudeatzailera (Windowseko arakatzailea edo Finder, adibidez), eta fitxategiak automatikoki kargatuko dira SkyDriven.

### **Nokia kontua**

Nokia zerbitzuetarako giltza da zure Nokia kontua. Zure Nokia kontuarekin, aukera hauek dituzu, besteak beste:

- Sartu Nokia zerbitzuetara erabiltzaile-izen eta pasahitz bakar batekin, bai ordenagailuan, bai telefonoan.
- Erosi musika, Nokia Música aukeran.
- Sinkronizatu gogokoak Mapas aukeran.
- Deskargatu Nokiaren zerbitzu-edukia.
- Gorde zure telefono-modeloari eta kontaktu-informazioari buruzko xehetasunak. Zure Nokia kontuan, kreditutxartelaren informazioa ere gehi dezakezu.

Eskuragarri dauden zerbitzuak desberdinak izan litezke.

Nokia kontuari eta Nokia zerbitzuei buruzko informazioa eskuratzeko, ikus account.nokia.com.

# **Kontaktuak eta mezuak**

Jarri harremanetan berehala zure lagun eta senideekin, eta partekatu fitxategiak (adibidez, argazkiak) zure telefonoaren bidez. Eguneratu sare sozialetako zure zerbitzuen azken eguneraketekin, edozein lekutan.

# **Deiak**

Zure telefono berritik deiak egin eta lagunekin hitz egin nahi duzu? Ikas ezazu nola egin.

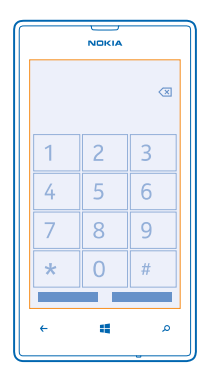

### Kontaktu bati deitzea

Lagunei deitzea azkarra eta erraza da zure telefonoan kontaktu gisa gordeak badituzu.

- **1.** Sakatu  $\left| \cdot \right|$  >  $\left( \cdot \right)$
- **2.** Sakatu kontaktua eta zenbakia.

### Telefono-zenbaki batera deitzea

Sakatu  $\blacksquare$  >  $\blacksquare$ ), idatzi telefono-zenbakia, eta sakatu llamar.

Nazioarteko deietarako erabiltzen den + karakterea idazteko, luze sakatu 0.

#### Telefono-zenbaki bat kopiatzea eta itsastea

Luze sakatu telefono-zenbakia, sakatu copiar, eta, testu-koadroan, sakatu $\textcircled{\textbf{6}}$ .

### Deien historia ikustea

Sakatu **N** 

Dei-erregistro bat ezabatzeko, luze sakatu erregistroa, eta sakatu *eliminar elemento*. Dei-erregistro guztiak ezabatzeko, sakatu • • • > eliminar todo.

Dei-erregistro bat bilatzeko, sakatu  $\left( \cdot \right)$  eta idatzi kontaktuaren izena edo telefono-zenbakia.

### Ahotsa erabiltzea dei bat egiteko

Zure ahotsa erabil dezakezu kontaktu bati deitzeko.

- **1.** Luze sakatu .
- **2.** Esan Llamar, eta kontaktuaren izena.

Bertan behera uzteko, sakatu  $\leftarrow$ 

**Iradokizuna:** Bluetooth bidezko entzungailu batzuekin ere erabil dezakezu ahots bidezko markaketa.

Baliteke funtzio hau hizkuntza batzuetan erabilgarri ez egotea.

### Markatutako azken zenbakira deitzea

Beste zerbait esan nahi diezu lagunei? Deitu berriro. Dei-historiaren ikuspegian, egindako eta jasotako deiei buruzko informazioa duzu.

- **1.** Pantaila nagusian, sakatu
- 2. Sakatu izenaren edo telefono-zenbakiaren alboan dagoen  $\mathbb{C}$ .

## Multikonferentzia-dei bat egitea

Bi lagunen edo gehiagoren arteko konferentziak egin daitezke telefonoarekin. Gehienezko partaide-kopurua desberdina izan liteke zure zerbitzu-hornitzailearen arabera.

- **1.** Deitu lehen pertsonari.
- **2.** Beste pertsona bati deitzeko, sakatu **(ed.** eta egin deia ohi bezala.
- **3.** Dei berriari erantzutean, sakatu  $\uparrow$

### Deiari beste pertsona bat gehitzea

Sakatu  $\mathbf t$ , deitu beste norbaiti, eta sakatu  $\mathbf t$ .

### Norbaitekin elkarrizketa pribatua izatea

Sakatu  $\rightarrow$  eta pertsonaren izena edo telefono-zenbakia. Konferentzia zain geratuko da zure telefonoan. Gainerako pertsonek multikonferentzian jarraituko dute.

Multikonferentziara itzultzeko, sakatu  $\texttt{I}$ .

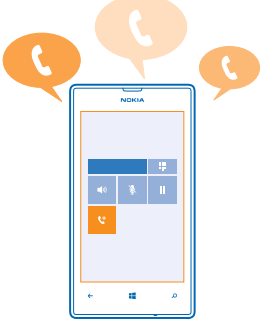

#### Ahots-postontzira deitzea

Sarrerako deiak ahots-postontzira bideratu badituzu, postontzira deitu, eta lagunek utzi dizkizuten mezuak entzun ditzakezu.

- **1.** Pantaila nagusian, sakatu $\left( \cdot \right)$  >  $\left( \bullet \right)$ .
- **2.** Eskatzen badizu, idatzi ahots-postontziaren pasahitza.
- **3.** Ahots-postontziko mezuak entzun edo erantzun ditzakezu, ezabatu, edo agur-mezu bat grabatu.

Ahots-postontziaren zerbitzuaren eskuragarritasunari eta deiak desbideratu aurretik igarotzen den denborari buruzko informazioa lortzeko, jarri harremanetan zerbitzu-hornitzailearekin.

# **Telefono-zerrenda**

Zure lagunen telefono-zenbakiak, helbideak eta bestelako kontaktu-informazioa gorde eta antola dezakezu Contactos hub-ean. Sare sozialen zerbitzuen bidez zure lagunekin harremanetan jartzeko aukera ere baduzu.

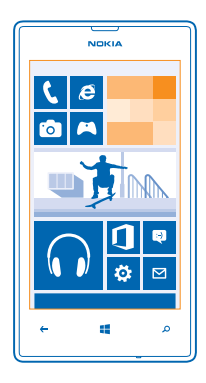

### Kontaktu berri bat gehitzea

Komeni da lagunak gertu edukitzea. Gorde haien telefono-zenbakiak, helbideak eta bestelako informazioa Contactos hub-ean.

Sakatu **Contactos**, eta lerratu hatza **todos** aukeraraino.

- **1.** Sakatu $\left(\frac{1}{2}\right)$ .
- **2.** Kontu ugaritan saioa hasi baduzu, sakatu kontaktuari lotutako kontua.
- **3.** Sakatu kontaktu baten xehetasunak, bete eremuak, eta sakatu ...
- 4. Xehetasunak gehitu ondoren, sakatu ...

### Kontaktu bat editatzea

Sakatu kontaktua eta  $\Omega$ , eta editatu edo gehitu xehetasunak, adibidez, dei-tonu bat edo helbide elektroniko bat.

#### Kontaktu bat ezabatzea

Sakatu kontaktua, eta **+ + + + + + eliminar** 

Kontaktua ezabatu egiten da telefonotik, eta, zenbait salbuespen kenduta (Facebook, Twitter eta Linkedin), baita gordeta dagoen lineako zerbitzuetatik ere.

#### Jasotako dei baten zenbakia gordetzea

Norbaiten telefono-deia jaso duzu eta haren zenbakia ez duzu gordea Contactos hub-ean? Zenbakia erraz gorde dezakezu kontaktu-zerrendako sarrera berri nahiz zahar batean.

- **1.** Sakatu
- 2. Dei-historiaren zerrendan, sakatu telefono-zenbaki bat, eta ...
- **3.** Sakatu  $\left(\widehat{\mathbf{H}}\right)$ , editatu telefono-zenbakia eta telefono-zenbakiaren mota, eta sakatu  $\left(\widehat{\mathbf{H}}\right)$ .
- 4. Editatu kontaktuaren beste xehetasun batzuk izena barne, eta sakatu (a).

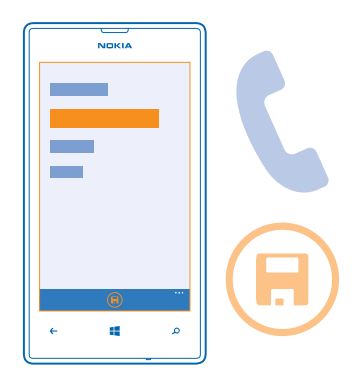

#### Jasotako mezu baten zenbakia gordetzea

Norbaiten mezu bat jaso duzu eta haren zenbakia ez duzu gordea Contactos hub-ean? Zenbakia erraz gorde dezakezu kontaktu-zerrendako sarrera berri nahiz zahar batean.

- **1.** Sakatu **al Mensajes**.
- **2.** Elkarrizketa-zerrendan, sakatu elkarrizketa bat.
- **3.** Elkarrizketa-pantailaren goiko aldean, sakatu telefono-zenbaki bat, eta (a).
- 4. Sakatu  $\left(\frac{1}{2}\right)$ , editatu telefono-zenbakia eta telefono-zenbakiaren mota, eta sakatu  $\left(\widehat{H}\right)$ .
- **5.** Editatu kontaktuaren beste xehetasun batzuk izena barne, eta sakatu (a).

### Kontaktu bat bilatzea

Lagunekin berehala harremanetan jarri behar duzu? Kontaktu-zerrenda osoan mugitu ordez, alfabetoko letra bat bilatu edo hara jauzi egin dezakezu. Ahots-komando bat ere erabil dezakezu kontaktu bati deitzeko edo mezu bat bidaltzeko.

- **1.** Sakatu Contactos, eta lerratu hatza todos aukeraraino.
- **2.** Sakatu ( $\Omega$ ) eta hasi izen bat idazten. Idatzi ahala, zerrenda iragazi egiten da.

**Iradokizuna:** Ainguratu kontakturik edo kontaktu-talderik garrantzitsuenak pantaila nagusian. Luze sakatu kontaktu bat, eta sakatu **anclar a Inicio.**

#### Kontaktu-zerrendan letra batera joatea

Sakatu edozein letra ezkerreko kontaktu-zerrendan, eta, alfabetoaren araberako menuan, sakatu nahi duzun izenaren lehen letra. Zuzenean puntu horretaraino joango zara kontaktu-zerrendan.

#### Kontaktu-zerrenda iragaztea

Sakatu • • • > configuración > filtrar mi lista de contactos, eta sakatu bistaratu nahi dituzun kontaktuen kontuen kontrol-laukiak.

#### Ahots-komando bat erabiltzea

Edozein ikuspegitan, luze sakatu **:..** eta esan Llamar edo Enviar mensaje, eta kontaktuaren izena. Ez ditu onartzen hizkuntza guztiak.

#### Kontaktuak lotzea

Kontaktu bererako sarbide bat baino gehiago dituzu sare sozialetako zerbitzuetan edo posta-kontuetan? Kontaktu ugari lotzeko aukera duzu, informazioa kontaktu-txartel bakar batean egon dadin.

Sakatu Contactos, eta lerratu hatza otros aukeraraino.

- 1. Sakatu lotu nahi duzun kontaktu nagusia, eta .
- **2.** Sakatu elegir un contacto, eta lotu nahi den kontaktua.

### Kontaktu bati lotura kentzea

Sakatu kontaktu nagusia eta (2), eta sakatu lotura kendu nahi zaion kontaktua eta desvincular.

### SIM txartel batetik kontaktuak kopiatzea

SIM txartelean kontaktuak badituzu, telefonora kopiatu ditzakezu.

- **1.** Sakatu **Contactos.**
- 2. Sakatu • > configuración > importar contactos de SIM.

#### Zure planak senide eta lagunekin partekatzea

Jendearekin elkartu nahi duzu baina zailtasunak dituzu guztiei ondo etorriko zaien eguna eta ordua jartzeko? Beste pertsona batzuk gonbidatu ditzakezu txateatzera eta egutegi bat, argazkiak edo oharrak pribatuan partekatzera. Funtzio hau erabiltzeko zure Microsoft kontuan saioa hasi beharko duzu.

**1.** Partekatzeko eremu bat sortzeko, sakatu Contactos, eta lerratu hatza juntos aukeraraino.

- **2.** Sakatu $\left(\bigcap_{i=1}^{n} a_i\right)$  **Sala.**
- 3. Idatzi eremuarentzako izen bat, eta sakatu (a).
- **4.** Txat-talde baten, egutegi baten, ohar baten edo argazki-album baten artean aldatzeko, lerratu hatza ezkerrera edo eskuinera.
- **5.** Norbait aretora gonbidatzeko, sakatu $\left(\widehat{\mathbf{a}}\right)$  >  $\left(\widehat{\mathbf{+}}\right)$  eta kontaktu bat.
- **Iradokizuna:** Oraindik aretorik erabili ez baduzu, telefonoak egongela bat du prest zuretzat. **Contactos** hub-ean, lerratu hatza **juntos** aukeraraino, eta sakatu **Sala de estar.** Norbait aretora lehen aldiz gonbidatzeko, sakatu **invitar a alguien.**

#### Kontaktu-talde bat sortzea, editatzea edo ezabatzea

Kontaktu-taldeak sortu eta mezuak hartzaile bati baino gehiagori aldi berean bidal diezaiokezu. Adibidez, zure familiako kideak sar ditzakezu talde batean, eta haiekin azkar harremanetan jarri mezu berean.

Sakatu **Contactos**, eta lerratu hatza juntos aukeraraino.

- **1.** Sakatu $\left(\frac{\mathbf{F}}{\mathbf{F}}\right) > \mathbf{Grupo}$ .
- **2.** Idatzi taldearentzako izen bat, eta sakatu $(\widehat{\mathbf{H}})$ .
- **3.** Sakatu  $\left(\cdot\right)$ , eta kontaktu bat. Beste kontaktu bat gehitzeko, sakatu berriro  $\left(\cdot\right)$ .
- $4.$  Sakatu $\odot$

#### Kontaktu-talde bat gehitzea

Sakatu taldea, eta sakatu  $\binom{n}{k}$  >  $\bigoplus$  eta kontaktu bat.

#### Talde bateko kontaktu bat ezabatzea

Sakatu taldea eta  $\bigcirc$ . Sakatu ezabatu nahi duzun kontaktua, eta **guitar del grupo.** 

#### Talde bati izena aldatzea

Sakatu taldea, eta  $\bullet \bullet \bullet \bullet$  cambiar nombre, eta idatzi izen berria.

#### Kontaktu-talde bat ezabatzea

Sakatu taldea, eta  $\bullet \bullet \bullet \geq$  eliminar.

# **Sare sozialak**

Lagunekin harremanetan egon nahi duzu? Sare sozialen zerbitzuak konfigura ditzakezu telefonoan.

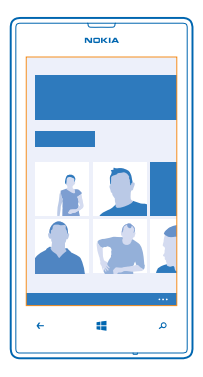

Telefonoko sare sozialen zerbitzuekin, konektatuta egongo zara.

### Kontua konfiguratzea

Konfiguratu sare sozialetako zerbitzuen kontuak.

- 1. Pantaila nagusian, mugitu hatza ezkerrera, eta sakatu **[0] Configuración > correo y cuentas**.
- **2.** Sakatu **agregar una cuenta** eta zerbitzuaren izena, eta jarraitu pantailako argibideei.

**Iradokizuna:** Kontu batean saioa hasten denean, kontuko kontaktuak automatikoki inportatzen dira.

Sare sozialen zerbitzuak hirugarren batzuenak dira, eta ez ditu Nokiak ematen. Begiratu erabiltzen ari zaren sare sozialaren pribatutasun-doikuntzak; baliteke erabiltzaile-talde handi batekin edukia partekatzen aritzea. Sare sozialaren zerbitzuaren erabilera-baldintzak zerbitzu honetan partekatutako erabilera-informazioari dagozkio. Ezagutu zerbitzu horren erabilera-baldintzak eta pribatutasun-gomendioak.

#### Zure lagunen egoera-eguneraketak ikustea

Telefonoan sare sozialetako zerbitzuak konfiguratu ondoren, lagunen egoera-eguneraketen jarraipena egin dezakezu Contactos hub-a erabiliz.

Sakatu **Contactos**, eta lerratu hatza **novedades** aukeraraino.

#### Zure egoera argitaratzea

Lagunengana iritsi nahi baduzu, jakinarazi zer pentsatzen ari zaren. Argitaratu egoera-eguneraketa bat zuk erabiltzen dituzun sare sozialetako zerbitzuetan.

- **1.** Sakatu **Contactos**, eta lerratu hatza todos aukeraraino.
- **2.** Sakatu zure kontaktu-txartela, eta publicar una actualización.
- **3.** Idatzi mezua.
- **4.** Publicar en koadroan, sakatu kontu bakoitzaren alboan ageri den kontrol-laukia, eta sakatu .
- **5.** Sakatu .
- **Garrantzitsua.** Zure kokapena partekatu aurretik, pentsatu ondo norekin partekatu behar duzun. Begiratu erabiltzen ari zaren sare sozialaren pribatutasun-doikuntzak; baliteke zure kokapena erabiltzaile-talde handi batekin partekatzen aritzea.

#### Lagun baten horman idaztea

Zure lagunekin harremanetan jar zaitezke haien Facebookeko horman idatziz.

- **1.** Sakatu **Contactos**, eta lerratu hatza todos aukeraraino.
- **2.** Sakatu lagun baten Facebookeko profila, eta **escribir en el muro**.
- 3. Idatzi mezua, eta sakatu

### Lagun baten egoera-eguneraketari iruzkinak egitea

Facebooken, lagunekin harremanetan jar zaitezke haien egoera-eguneraketen iruzkinak eginez.

- **1.** Sakatu **Contactos**, eta lerratu hatza **novedades** aukeraraino.
- 2. Argitalpenean, sakatu
- **3.** Idatzi iruzkina, eta sakatu $\bigoplus$ .

#### Profileko argazkia aldatzea

Telefonoan Facebookeko edo Microsofteko kontu bat konfiguratzean, sare sozialetako zerbitzu horietako profileko argazkia zure kontaktu-txarteleko argazki bihurtzen da telefonoan. Telefonoan argazkia aldatzen baduzu, Facebookeko eta Microsofteko kontuetako profilak aldi berean eguneratu ditzakezu.

- **1.** Sakatu **Contactos**, eta lerratu hatza **otros** aukeraraino.
- **2.** Kontaktu-zerrendaren goiko aldean, sakatu zure kontaktu-txartela eta argazkia.
- **3.** Sakatu berriro argazkia, eta, **Fotos** hub-ean, sakatu beste argazki bat.
- 4. Arrastatu argazkia ebaketa doitzeko, eta sakatu .
- **5.** Argazkia non eguneratu konfiguratzeko, sakatu **Publicar en**, aktibatu edo desaktibatu kontrol-laukiak, eta sakatu .
- **6.** Sakatu ..

#### Sare sozialetako zerbitzuetan argazkiak partekatzea

Argazki bat atera ondoren, kargatu Interneten, zure lagun guztiek ikus dezaten zertan ari zaren. Halaber, telefonoa konfigura dezakezu Interneten automatikoki kargatzeko argazkiak, sare sozialetako zerbitzuetan.

- **1.** Sakatu **Fotos**.
- **2.** Nabigatu zure argazki-albumetan, partekatu nahi duzun argazkia bilatzeko.
- **3.** Luze sakatu argazkia, eta sakatu **compartir...**
- **4.** Sakatu argazkia kargatu nahi duzun sare sozialetako zerbitzua.
- **5.** Nahi baduzu, idatzi argazki-oinerako testua, eta sakatu .

### **Mezuak**

Jarri harremanetan zure lagunekin; bidali testu-mezuak edo multimedia-mezuak, edo hasi txateatzen.

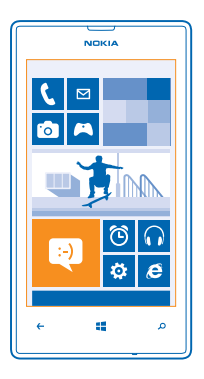

Mezuak zuzenean pantaila nagusitik ireki ditzakezu. Sakatu **BI Mensajes**. Hainbat mezu-mota bidali eta jaso ditzakezu:

- SMSak
- Datu erantsiak (hala nola argazkiak) dituzten multimedia-mezuak
- Txat-mezuak

Zure eta kontaktu jakin baten arteko mezuak eta elkarrizketak elkarrizketatan antolatzen dira.

Kontaktu batekin harremanetan jarri nahi baduzu, telefonoak lagunduko dizu metodorik onena aukeratzen. Kontaktuak saioa hasi badu txat-zerbitzu batekin, txateatzen has zaitezke. Bestela, bidali SMS bat horren ordez. Senideak edo lankideak elkartzen dituzten kontaktu-taldeak osatzen badituzu, esaterako, mezu bat bidal diezaiokezu talde bati.

Mezuen konfigurazioan, telefonoa konfigura dezakezu SkyDriven zure mezuen segurtasun-kopia egin dezan. Windows Phone gailu berri bat eskuratzen baduzu, mezuak zure telefono berrira eraman ditzakezu konfigurazioa egitean.

Karaktere-kopuruaren muga gainditzen duten testu-mezuak bidal ditzakezu. Mezu luzeagoak bi mezutan edo gehiagotan bidaltzen dira. Kasu horietan, zerbitzu-hornitzailearen araberakoa da ordainketa. Azentua duten karaktereek, zeinu batzuek edo hizkuntza batzuetako karaktereek leku gehiago okupatzen dute, eta, beraz, mezu bakar batean bidal daitekeen karaktere-kopurua mugatu egiten dute.

Zerbitzuak erabili edo edukia deskargatuz gero, baliteke datu-kantitate handiak transferitzea, eta horrek datu-kostuak izan litzake.

### Mezu bat bidaltzea

Testu-mezuak eta multimedia-mezuak erabiliz, berehala harremanetan jar zaitezke lagun eta senideekin.

Mezu bat idazten hasi eta beste aplikazio batera aldatzen bazara bidali aurretik, mezua idazten jarraitu dezakezu Mensajes aukerara itzultzean. Sakatu • • • > borradores. Mezuaren zirriborroa ezabatu egiten da mezua bidaltzen duzunean.

- **1.** Sakatu **D. Mensajes**.
- 2. Sakatu $\bigoplus$
- **3.** Kontaktu-zerrendatik hartzaile bat gehitzeko, sakatu  $\bigoplus$  edo hasi izen bat idazten. Telefono-zenbaki bat ere i datzi dezakezu.
- **Iradokizuna:** Hartzaile bat baino gehiago gehitzeko, sakatu $\bigoplus$  >  $\bigoplus$ , nahi dituzun hartzaileak, eta  $\oslash$ .

**4.** Sakatu mezu-koadroa, eta idatzi mezua.

- **iradokizuna:** Aurpegiera bat gehitzeko, sakatu  $\odot$
- **5.** Datuak eransteko, sakatu (0), eta fitxategia.
- **Iradokizuna:** Mezua idatzi bitartean, argazkiak ere atera ditzakezu. Sakatu **imagen > @**), atera argazki bat, eta sakatu **aceptar.**

Multimedia-mezu bati txertatzen diozun elementua handiegia bada sarerako, gailuak automatikoki txikituko du.

**6.** Mezua bidaltzeko, sakatu

Gailu bateragarriek soilik jaso eta bistaratu ditzakete multimedia-mezuak. Baliteke mezuak desberdin bistaratzea gailuaren arabera.

#### Mezu bat irakurtzea

Mezu bat jasotzen duzunean, pantaila nagusian ikusiko duzu.

Zure eta kontaktu baten arteko mezuak elkarrizketa batean ikus ditzakezu. Elkarrizketan, SMSak, multimedia-mezuak eta txatak egon litezke..

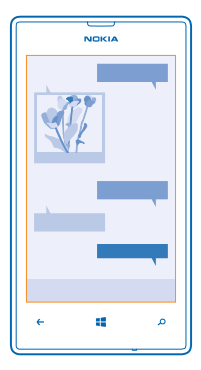

### **1.** Sakatu **Mensajes**.

**2.** Mezu bat irakurtzeko, sakatu elkarrizketa bat.

### Fitxategi erantsiak gordetzea

Sakatu fitxategi erantsia (argazki bat, adibidez), eta sakatu • • • > guardar en el teléfono.

### Elkarrizketa bat ezabatzea

Conversaciones atalean, sakatu ., ezabatu nahi duzun elkarrizketa, eta  $(\hat{t})$ 

#### Telefonoko mezu guztiak ezabatzea

Sakatu (=> • • • seleccionar todos, eta sakatu (ii)

### Mezu bati erantzutea

Ez utzi zain zure laguna; erantzun berehala mezuari.

- **1.** Sakatu **Wensajes.**
- **2. Conversaciones** atalean, sakatu mezua duen elkarrizketa.
- **3.** Sakatu mezu-koadroa, eta idatzi mezua.
- **Iradokizuna:** Telefono-zenbaki bat baino gehiago badituzu telefonoan gordetako kontaktu baterako, beste zenbaki batera ere bidal dezakezu zure erantzuna. Sakatu (\$), beste telefono-zenbaki bat hautatzeko.
- **4.** Sakatu

### Mezu bat birbidaltzea

Luze sakatu mezua, eta sakatu reenviar.

Mezua bidali aurretik, aukera duzu idatzita dagoena editatzeko edo fitxategi erantsiak gehitzeko edo ezabatzeko.

### Talde bati mezu bat bidaltzea

Mezu bat bidali behar diozu kontaktu-talde bati? Sortu talde bat Contactos hub-ean, eta guztiekin harremanetan jartzeko aukera izango duzu mezu edo mezu elektroniko bakar batekin.

- **1.** Sakatu **Contactos**.
- **2.** Sakatu taldea eta enviar SMS edo enviar correo electrónico, eta idatzi eta bidali mezua.

#### Mezu batean kokapen bat bidaltzea

Lagunei zuregana etortzeko eskatzen diezu baina ez dute lekua ezagutzen? Bidali zure kokapena mapa batean. Baliteke aukera hau erabilgarri ez egotea herrialde batzuetan.

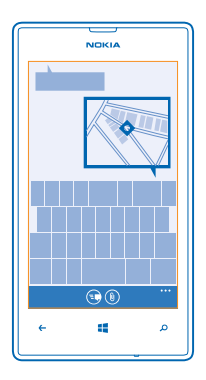

Baliteke zure telefonoak zure kokapenaren erabilerari buruz galdetzea. Funtzio hau erabiltzeko, kokapena erabiltzeko baimena eman behar duzu.

### **1.** SMS bat idaztean, sakatu  $\textcircled{\textbf{0}}$  > **mi ubicación**.

Mezu bat datu erantsiekin bidaltzea garestiagoa izan liteke testu-mezu normal bat bidaltzea baino. Informazio gehiago lortzeko, jarri harremanetan zure zerbitzu-hornitzailearekin.

### **2.** Sakatu

Zure lagunek mezu bat jasoko dute, mapako kokapenaren irudi bat duena.

### Audio-mezu bat bidaltzea

Lagun bat zoriondu nahi duzu urtebetetze-abesti batekin? Bidali zure abestia audio-mezu gisa.

- **1.** Mezu bat idazten duzunean, sakatu (0) > **nota de voz**.
- **2.** Grabatu mezua, eta sakatu **listo**.
- **3.** Sakatu .

### Ahotsa erabiltzea mezu bat idazteko

Lanpetuegi zaude mezu bat idazteko? Idatzi eta bidali SMS bat ahotsa erabiliz.

Aukera hori ez dago erabilgarri hizkuntza guztietan. Eskuragarri dauden hizkuntzak ikusteko: support.microsoft.com.

Funtzio hau erabiltzeko, Internetera konektatuta egon behar duzu.

- **1.** Luze sakatu ...
- **2.** Esan **Enviar mensaje**, eta kontaktuaren izena.
- **3.** Diktatu zure mezua, eta bete entzuten dituzun jarraibideak.

#### Lagunekin txateatzea

Lagunekin Interneten txateatzea gustatzen zaizu? Etxetik kanpo bazabiltza, berehalako mezuak bidal ditzakezu telefonoarekin, edonon zaudela ere.

Microsoft kontu bat behar duzu txateatzeko. Facebookeko kontua Microsoft kontuari lotzen badiozu, Facebookeko txata erabil dezakezu Mensajes aukeran. Informazio gehiago eskuratzeko, ikus prozeduren atala www.windowsphone. com webgunean.

Txateatzen hasi aurretik, konfiguratu txat-zerbitzu bat. Sakatu **B. Mensajes**, lerratu hatza en línea aukeraraino, eta bete telefonoan bistaratzen diren jarraibideak.

Oraindik hasi ez baduzu, hasi saioa txat-zerbitzu batean.

- **1.** Sakatu **Mensaies**.
- 2. Sakatu $\bigoplus$
- **3.** Kontaktu-zerrendatik hartzaile bat gehitzeko, sakatu (+). Txateatzen hasteko, sakatu lagunaren txat-kontua.
- 4. Sakatu mezu-koadroa, idatzi mezua, eta sakatu ...

### **Posta**

Telefonoa erabil dezakezu bidaiatzen ari zarela mezu elektronikoak irakurtzeko eta erantzuteko.

Pantaila nagusian, sakatu

Mezu elektronikoak bidaltzeko eta jasotzeko, Internetera konektatuta egon behar duzu.

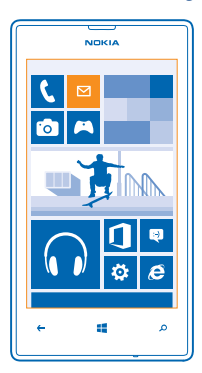

#### Postontzi bat gehitzea

Helbide elektroniko desberdinak erabiltzen dituzu lanerako eta aisialdirako? Telefonora postontzi ugari gehi ditzakezu. Telefonoan posta erabiltzeko, Internetera konektatuta egon behar du.

Lehen aldiz martxan jartzean Microsoft kontuan saioa hasi ez bazenuen, orain egin dezakezu. Telefonoari Microsoft kontu bat gehitzen diozunean, posta-kontu bat gehitzen da automatikoki.

- **1.** Pantaila nagusian, sakatu (...).
- **2.** Sakatu kontu bat, eta idatzi zure erabiltzaile-izena eta pasahitza.

**Iradokizuna:** Laneko helbide elektronikoa, kontaktuak eta egutegia gehitzeko, erabili **avanzada** aukera.

Idatzi erabiltzaile-izena eta pasahitza, sakatu **Exchange ActiveSync,** eta bete bete beharreko xehetasunak.

**3.** Ukitu **iniciar sesión**.

**Iradokizuna:** Zure posta-kontuaren arabera, posta ez diren beste elementu batzuk ere sinkroniza ditzakezu telefonoarekin, hala nola kontaktuak eta egutegia.

Telefonoak ez badu aurkitzen postaren konfigurazioa, avanzada aukera erabil dezakezu. Horretarako, zer motatako posta-kontua duzun eta sarrerako eta irteerako posta-zerbitzarien helbideak jakin behar dituzu. Posta-zerbitzuen hornitzaileak eman diezazuke informazio hori.

Posta-kontuak konfiguratzeari buruzko informazio gehiago eskuratzeko, ikus prozeduren atala,www.windowsphone. com webgunean.

### Postontzi bat geroago gehitzea

Postontzian, sakatu  $\bullet \bullet \bullet \geq \text{agregar cuenta de correo}, \text{kontu bat}, \text{eta hasi saioa}.$ 

#### Exchange ActiveSync

Laneko posta, kontaktuak eta egutegia eskura izan nahi dituzu, ordenagailuan edo beste edozein lekutan, zure telefonoarekin? Eduki garrantzitsua sinkroniza dezakezu zure telefonoaren eta Microsoft Exchange zerbitzariaren artean.

Zure enpresak Microsoft Exchange zerbitzari bat badauka soilik konfigura daiteke ActiveSync. Gainera, zure enpresako ITen administratzaileak Mail for Exchange ActiveSync aktibatu behar du zure konturako.

Konfiguratzen hasi aurretik, ziurtatu hauek badituzula:

- Enpresako helbide elektroniko bat
- Zure Exchange zerbitzariaren izena (jarri harremanetan zure enpresako ITen sailarekin).
- Zure sareko domeinuaren izena (jarri harremanetan zure enpresako ITen sailarekin).
- Bulegoko sarearen pasahitza

Exchange zerbitzariaren konfigurazioaren arabera, baliteke informazio gehiago sartu behar izatea konfigurazioprozesuan. Informazio hori ez badaukazu, jarri harremanetan zure enpresako ITen sailarekin.

Konfigurazio-prozesuan, telefonoa zerbitzariko edukiarekin zer maiztasunekin sinkroniza dadin nahi duzun zehaztu dezakezu.

Kontuaren konfigurazioan zehaztutako edukia soilik sinkronizatzen da. Beste edukiren bat sinkronizatzeko, aldatu ActiveSync kontuaren konfigurazioa.

Exchange ActiveSync erabiltzean, baliteke blokeatze-kodea nahitaez sartu behar izatea.

#### Mezu elektroniko bat zuzenean pantaila nagusitik irekitzea

Posta-leiho bizien bidez, pantaila nagusitik zuzenean ireki dezakezu posta.

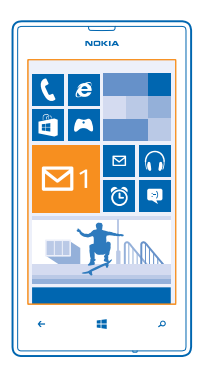

Leihoetatik, irakurri gabeko mezu-kopurua ikus dezakezu, bai eta mezu berririk jaso duzun ere.

Pantaila nagusira hainbat postontzi ainguratu ditzakezu. Adibidez, leiho bat erabil dezakezu laneko postarako, eta, beste bat, posta pertsonalerako. Postontzi ugari elkartzen badituzu sarrerako ontzi bateratu batean, zure sarrerako ontzi guztietako mezuak ireki ditzakezu leiho bakarrean.

Mezuak irakurtzeko, sakatu leihoa.

### Mezu elektroniko bat bidaltzea

Ez utzi mezuak metatzen. Erabili telefonoa edozein lekutan mezuak irakurtzeko eta idazteko.

- 1. Pantaila nagusian, sakatu
- **2.** Sakatu  $\bigoplus$  eta kontu bat, sarrerako ontziak lotu badituzu.
- **3.** Kontaktu-zerrendatik hartzaile bat gehitzeko, sakatu (+), edo hasi izen bat idazten. Bestela, idatzi helbidea.
- **Iradokizuna:** Hartzaile bat ezabatzeko, sakatu izena, eta **Quitar.**
- **4.** Idatzi gai bat eta mezua.
- **Iradokizuna:** Mezuak azkarrago idazten lagundu diezazuke telefonoak. Idatzi bitartean, esaldia osatzeko hurrengo hitzak proposatzen dizkizu telefonoak. Hitz bat gehitzeko, sakatu iradokizun bat. Zerrenda arakatzeko, lerratu hatza iradokizunen gainean. Aukera hori ez dago erabilgarri hizkuntza guztietan.
- **5.** Fitxategi bat eransteko, sakatu (0).
- **Iradokizuna:** Mezua idatzi bitartean, argazkiak ere atera ditzakezu. Sakatu (a), atera argazki bat, eta sakatu **aceptar.**
- **6.** Sakatu **mezua bidaltzeko.**

### Mezu elektronikoak irakurtzea

Albiste garrantzitsuen zain zaude? Erabili telefonoa posta irakurtzeko, mahaiaren aurrean zaudenean soilik kontsultatu ordez.

Mezu bat jasotzen duzunean, pantaila nagusian ikusiko duzu.

- 1. Pantaila nagusian, sakatu
- **2.** Postontzian, sakatu mezua. Irakurri gabeko mezuak kolore desberdinez markatuta daude.

**Iradokizuna:** Handitzeko edo txikitzeko, jarri bi hatz pantaila gainean, eta lerratu, elkartzeko edo bereizteko.

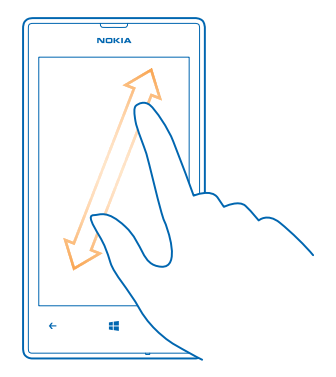

◆ **Iradokizuna:** Mezu batek helbide elektroniko bat badu, ukitu, webgunera joateko.

### Elkarrizketa batean mezu elektroniko bat irakurtzea

Postontzian, sakatu mezu elektronikoa duen elkarrizketa, eta, gero, mezua. Irakurri gabeko mezuak dituzten elkarrizketak kolore desberdinez markatuta daude.

### Fitxategi erantsiak gordetzea

Posta irekita dagoela, sakatu datu erantsiak (adibidez, argazki bat), eta telefonoan deskargatuko dira. Sakatu berriro datu erantsiak, eta sakatu  $\bullet \bullet \bullet$  > guardar en el teléfono. Ezin dira fitxategi-formatu guztiak gorde.

#### Mezu elektronikoei erantzutea

Berehala erantzun beharreko mezu bat jaso duzu? Erantzun zuzenean, telefonoa erabiliz.

- 1. Pantaila nagusian, sakatu
- **2.** Ireki mezua, eta sakatu
- **Iradokizuna:** Bidaltzaileari soilik erantzuteko, sakatu responder. Bidaltzaileari eta hartzaile guztiei erantzuteko, sakatu responder a **todos.**

### Mezu elektroniko bat birbidaltzea

Ireki mezua, eta sakatu  $\textcircled{\scriptsize{\textsf{P}}}$  > reenviar.

### Mezu elektronikoak ezabatzea

Postontzia gainezka dago? Ezabatu mezu batzuk telefonoan lekua egiteko.

- **1.** Postontzian, sakatu ezabatu nahi dituzun mezuen ezkerrean.
- **2.** Sakatu mezuen alboan dauden kontrol-laukiak, eta sakatu ( $\mathbf{f}$ ).

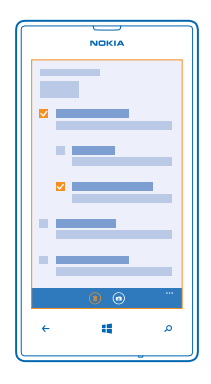

Hautatutako mezu guztiak ezabatuko dira. Posta-kontuaren arabera, baliteke mezuak posta-zerbitzarian ere ezabatzea.

### Mezu elektroniko bat ezabatzea

Ireki mezua, eta sakatu (ii).

### Mezu elektronikoak bereiz ikustea

Mezuak izenburuaren arabera multzokatzen dira elkarrizketetan. Elkarrizketetan, erantzunak ere jasotzen dira. Mezu guztiak bereiz ikusi nahi badituzu, elkarrizketa-funtzioa desaktiba dezakezu.

- **1.** Pantaila nagusian, sakatu  $\Box$
- **2.** Sakatu > **configuración**.
- **3.** Desaktibatu **Conversaciones**.

### Ahotsa erabiltzea mezu elektroniko bat idazteko

Teklatua erabili ordez, diktatu egin dezakezu mezua.

Aukera hori ez dago erabilgarri hizkuntza guztietan. Eskuragarri dauden hizkuntzak ikusteko: support.microsoft.com.

- **1.** Pantaila nagusian, sakatu **12**
- **2.** Sakatu  $\bigoplus$  eta kontu bat, sarrerako ontziak lotu badituzu.
- **3.** Kontaktu-zerrendatik hartzaile bat gehitzeko, sakatu (**f)**, Bestela, idatzi helbidea.
- **Iradokizuna:** Hartzaile bat ezabatzeko, sakatu izena, eta **Quitar.**
- 4. Sakatu **Asunto:** > (1), eta esan gaia.
- **5.** Sakatu mezu-koadroa eta **(0)**, eta diktatu mezua.
- **6.** Sakatu **mezua** bidaltzeko.

#### Postontzi ugari lotzea, sarrerako ontzi bateratu gisa

Posta-kontu bat baino gehiago badituzu, sarrerako ontzi batean zein elkartu nahi dituzun aukeratu dezakezu. Sarrerako ontzi bateratuan, posta guztia ikus dezakezu begiratu bakarrean.

- **1.** Pantaila nagusian, sakatu postontzi bat.
- **2.** Sakatu > **vincular bandejas de entrada**.
- **3. Otras bandejas de entrada** zerrendan, sakatu lehenari lotu nahi dizkiozun sarrerako ontziak.
- 4. Sakatu **cambiar nombre de bandeja vinculada**, idatzi beste izen bat postontziarentzat, eta sakatu ...

Sarrerako ontzi bateratu berria pantaila nagusiari ainguratuta egongo da.

#### Sarrerako ontzi bateratuei lotura kentzea

Postontziak banaka ikusi nahi badituzu edo posta-kontu bakarra erabiltzen hasi nahi baduzu, bateratutako sarrerako ontziei lotura ken diezaiekezu.

- **1.** Pantaila nagusian, sakatu sarrerako ontzi bateratua
- **2.** Sakatu > **bandejas de entrada vinculadas**.
- **3. Esta bandeja** zerrendan, sakatu lotura kendu nahi diezun sarrerako ontziak, eta desvincular.

### Postontzi bat ezabatzea

Postontzi bat gehiago erabili nahi ez baduzu, telefonotik ezaba dezakezu.

- **1.** Mugitu hatza ezkerrera, eta sakatu **Configuración > correo y cuentas.**
- **2.** Luze sakatu postontzia, eta sakatu **eliminar**.

# **Kamera**

Zergatik erabili beste kamera bat, telefonoak oroitzapenak jasotzeko behar den guztia badauka? Zure telefonoko kamerarekin, erraza da argazkiak ateratzea eta bideoak grabatzea.

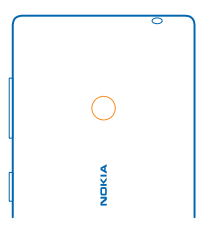

# **Argazki bat ateratzea**

Atera argazki garbiak eta zirraragarriak: gorde unerik onenak zure argazki-albumean.

**1.** Kamera irekitzeko, sakatu kameraren tekla.

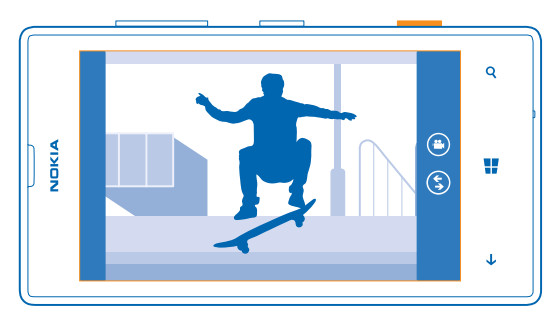

- **2.** Handitzeko edo txikitzeko, jarri bi hatz pantaila gainean, eta lerratu, elkartzeko edo bereizteko.
- **3.** Fokuratzeko, luze sakatu kameraren tekla beherantz, erdiraino. Fokuratzea blokeatu egiten da laukizuzen zuriak keinu egiteari uzten dionean.
- **4.** Argazkia ateratzeko, sakatu beheraino kameraren tekla.

Atera berri duzun argazkia ikusteko, lerratu hatza eskuinera. Argazkiak Fotos hub-eko kamera-albumean gordetzen dira.

### Argazki bat ateratzea kameraren tekla erabili gabe

Beharrezkoa bada, aktibatu ukipen bidez argazkiak ateratzeko aukera, kameraren konfigurazioan. Pantaila nagusian, mugitu hatza ezkerrera, eta sakatu <mark>ka</mark> Configuración. Eraman hatza **aplicaciones** aukeraraino, eta sakatu fotos y<br>cámara > Pulsar en la pantalla para capturar imágenes y grabar vídeos.

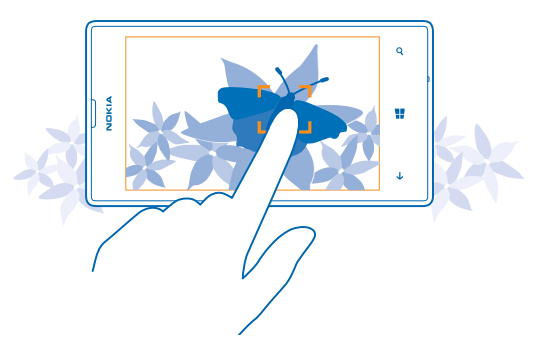

Objektu edo eremu jakin bat fokuratzeko, sakatu objektua edo eremua pantailan. Eduki finko telefonoa karratu urdinak keinu egiteari utzi arte.

# **Eszena-modu desberdinak erabiltzea**

Ikasi egoera desberdinetan argazkiak ateratzen, telefonoko kameraren eszena-moduak erabiliz.

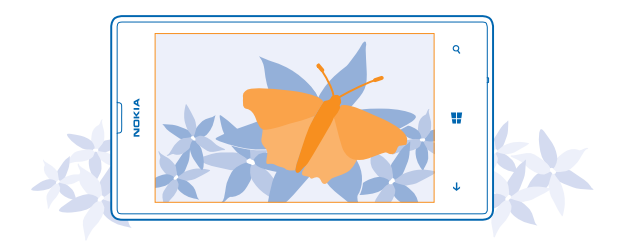

#### Gertutik argazkiak ateratzea

Baliteke zaila izatea objektu txikiak fokuratzea, loreak, adibidez. Objektutik hurbilago jarri behar duzu kamera. Argazki garbiak eta zehatzak ateratzeko, xehetasunik txikienekin, erabili lehen planoa.

- **1.** Kamera irekitzeko, sakatu kameraren tekla.
- **2.** Lehen planoa aktibatzeko, sakatu > **configuración de foto**... eta, Escenas atalean, sakatu **Primer plano.**

#### **Mugitzen ari den objektu bati argazkia ateratzea**

Kirol-ekitaldi batean zaude eta telefonoarekin argazkiak atera nahi dituzu? Erabili kirol-modua argazkiak azkarrago ateratzeko.

- **1.** Kamera irekitzeko, sakatu kameraren tekla.
- **2.** Sakatu > **configuración de foto**..., eta, Escenas atalean, sakatu **Deporte**.

#### Ilunpetan argazkiak ateratzea

Argazki hobeak atera nahi dituzu argi gutxi dagoenean ere? Erabili gaueko modua.

- **1.** Kamera irekitzeko, sakatu kameraren tekla.
- **2.** Gaueko modua aktibatzeko, sakatu > **configuración de foto**..., eta, Escenas atalean, sakatu **Noche**.

### **Nokiarako lenteak deskargatzea dendatik**

Kamera are hobea izate gustatuko litzaizuke eta dibertitzeko modu berriak bilatu nahi dituzu argazki onak ateratzeko? Deskargatu Nokiarako lenteen aplikazioak Tienda aplikaziotik.

- **1.** Kamera irekitzeko, sakatu kameraren tekla.
- **2.** Sakatu  $\mathbb{S}$  > **buscar más modos**, eta bete jarraibideak.

Zerbitzuak erabili edo edukia deskargatuz gero, baliteke datu-kantitate handiak transferitzea, eta horrek datu-kostuak izan litzake.

### **Bideo bat grabatzea**

Telefonoarekin, argazkiak ateratzeaz gain, bideoan ere gorde ditzakezu zure une bereziak.

- **1.** Kamera irekitzeko, sakatu kameraren tekla.
- 2. Argazki-modutik bideo-modura aldatzeko, sakatu **.**
- **3.** Handitzeko edo txikitzeko, jarri bi hatz pantaila gainean, eta lerratu, elkartzeko edo bereizteko.
- **4.** Grabatzen hasteko, sakatu kameraren tekla. Tenporizadorea martxan jarriko da.
- **5.** Grabazioa geratzeko, sakatu kameraren tekla. Tenporizadorea gelditu egingo da.

Bideoa ikusteko, lerratu hatza eskuinera, eta sakatu  $\bigcap$ . Bideoa Fotos hub-eko kamera-albumean gordeko dira.

# **Kamerari buruzko aholkuak**

Aholku hauekin, telefonoko kamera hobeto aprobetxatuko duzu.

- Argazkiak egitetik bideoak grabatzera eta alderantziz aldatzeko, sakatu $\bigcirc$ edo  $\bigcirc$ .
- Handitzeko edo txikitzeko, jarri bi hatz pantaila gainean, eta lerratu, elkartzeko edo bereizteko.
- Kameraren konfigurazioa aldatzeko (itxura, eszena-modua eta zurien balantzea, adibidez), sakatu • eta **configuración de foto**... edo **configuración de vídeo**..., eta nahi duzun konfigurazioa.
- Ez baduzu kamera erabiltzen minutu batez, gutxi gorabehera, atseden-modura igaroko da. Berriro aktibatzeko, sakatu pizteko tekla, eta arrastatu blokeo-pantaila gorantz.

# **Argazkiak eta bideoak biltegiratze-txartel batean gordetzea**

Telefonoan biltegiratze-txartel bat badago eta telefonoaren memoria beteta badago, biltegiratze-txartelean gorde ditzakezu ateratzen dituzun argazkiak eta grabatzen dituzun bideoak.

Biltegiratze-txartelean bideoak gorde aurretik, ziurtatu microSD txartel bat erabiltzen ari zarela, hau da, 4. motakoa edo goragokoa.

- 1. Pantaila nagusian, mugitu hatza ezkerrera, eta sakatu **co. Configuración > almacenamiento.**
- **2. Almacenar imágenes nuevas en** aukeran, jarri **tarjeta SD**.

### **Argazki eta bideoen kokapen-informazioa gordetzea**

Argazki edo bideo jakin bat egin zenean zehatz-mehatz non zeunden jakin nahi baduzu, telefonoa konfigura dezakezu kokapena automatikoki graba dezan.

- **1.** Pantaila nagusian, mugitu hatza ezkerrera, eta sakatu **Configuración.**
- **2.** Lerratu hatza **aplicaciones** aukeraren aldera, eta sakatu **fotos y cámara > Incluir información de ubicación en las fotos que saco**.

Zure kokapena sareko metodoak edo satelitea erabiliz zehaztu badaiteke, kokapen-informazioa gehi dakieke argazki eta bideoei. Kokapen-informazioa duen argazki bat edo bideo bat partekatzen baduzu, informazio hori ikus dezakete argazkia edo bideoa ikusten duten pertsonek. Telefonoaren doikuntzetan, geoetiketatzea itzaltzeko aukera duzu.

# **Argazkiak eta bideoak partekatzea**

Partekatu zure argazkirik onenak kameratik zuzenean.

- **1.** Kamera irekitzeko, sakatu kameraren tekla.
- **2.** Atera argazki bat, edo grabatu bideo bat.
- **3.** Lerratu hatza eskuinera, eta sakatu > **compartir....**
- **4.** Hautatu nola partekatu nahi duzun, eta bete jarraibideak.
- **Iradokizuna:** Fotos hub-etik ere partekatu dezakezu. Aukeratu argazkia edo bideoa, eta sakatu **> compartir....**

Zerbitzuak erabili edo edukia deskargatuz gero, baliteke datu-kantitate handiak transferitzea, eta horrek datu-kostuak izan litzake.

Partekatzeko zerbitzu guztiek ez dituzte onartzen kalitate handiko fitxategi-formatuak edo bideoak.

# **Argazkiak kudeatzea eta editatzea**

Argazki eta bideo on asko egiten dituzu? Hona hemen nola ikusi, antolatu, partekatu eta editatu.

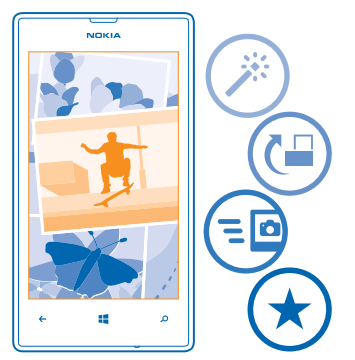

### Argazkien hub-a

Telefonoarekin ateratako argazkiak eta grabatutako bideoak Fotos hub-ean gordetzen dira; han nabigatu eta argazkiak ikusteko aukera duzu.

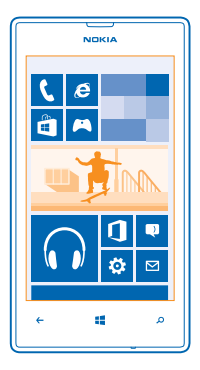

Zure argazkiak eta bideoak erraz aurkitzeko, markatu gogokoak, edo antolatu albumetan.

### Argazkiak ikustea

Bizi berriro une garrantzitsu horiek; ikusi argazkiak zure telefonoan.

#### Sakatu Fotos.

- **1.** Zuk ateratako argazki bat ikusteko, sakatu **Álbum de cámara**, eta argazkia.
- **2.** Hurrengo argazkia ikusteko, lerratu hatza ezkerrera. Aurreko argazkia ikusteko, lerratu hatza eskuinera.

#### Handitzea edo txikitzea

Jarri bi hatz pantaila gainean, eta lerratu, elkartzeko edo bereizteko.

**Iradokizuna:** Berriro azkar handitzeko edo txikitzeko, sakatu argazkia bi aldiz.

#### Argazki bat gogoko gisa markatzea

Zure argazkirik onenak azkar eta erraz aurkitzea gustatuko litzaizuke? Markatu gogoko gisa, eta gogokoen ikuspegian izango dituzu Fotos hub-ean.

**1.** Sakatu **Fotos > álbumes**, eta nabigatu argazkiraino.

Argazkia onlineko album batean badago, gorde lehenengo telefonoan. Sakatu • • • > guardar en el teléfono.

**2.** Sakatu > **agregar a favoritas**.

**Iradokizuna:** Zenbait argazki azkar markatzeko gogoko gisa, aukeratu argazkiak dauden albuma, sakatu , aukeratu argazkiak, eta sakatu $(x)$ .

**Iradokizuna:** Argazki bat eta berehala gogoko gisa markatzeko aukera ere baduzu. Lerratu hatza eskuinera, eta sakatu  $\bullet \bullet \bullet$  > agregar a favoritas.

#### Zure gogokoak ikustea

Fotos hub-ean, lerratu hatza favoritas aukeraraino.

#### Internetera argazkiak eta bideoak kargatzea

Argazkiak eta bideoak sare sozialetako zerbitzu batera kargatu nahi dituzu zure lagun eta senideek ikus ditzaten? Fotos hub-etik ere zuzenean egin dezakezu.

- **1.** Sakatu **Fotos**, eta nabigatu argazki edo bideo bateraino.
- **2.** Sakatu > **compartir**... eta zerbitzua.
- **3.** Sakatu @ edo .
- **Iradokizuna:** Argazki ugari aldi berean markatzeko, Fotos hub-ean, sakatu albuma eta (=), aukeratu argazkiak, eta sakatu .

**Iradokizuna:** Zure gailu guztietako argazkietara sartzeko, SkyDrivera kargatzeko konfigura dezakezu. SkyDrive eskuragarri egongo da menuan, zure argazkiak bistaratzean.

Funtzioa konfiguratzeko, pantaila nagusian, mugitu hatza ezkerrera, eta sakatu **configuración**. Eraman hatza aplicaciones aukeraraino, sakatu fotos y cámara > SkyDrive, eta hautatu aukera bat.

### Fotos hub-aren atzealdea aldatzea

Irudi eder bat duzu, ikusten duzun bakoitzean ondo sentiarazten dizuna? Konfiguratu Fotos hub-aren atzealde gisa.

- **1.** Sakatu **Fotos**.
- **2.** Sakatu > **elegir fondo**.
- **3.** Aukeratu argazkia, eta sakatu $\heartsuit$ .

**Iradokizuna:** Bestela, konfiguratu telefonoa aldian behin argazkia automatikoki alda dezan. Sakatu  $\bullet \bullet \bullet$  fondo **aleatorio.**

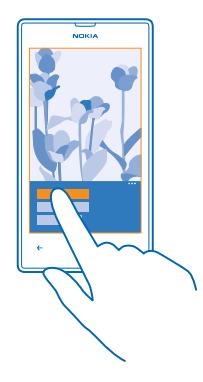

#### Album bat sortzea

Egun bateko argazkiak, pertsona batenak edota bidaia batekoak erraz aurkitzeko, antolatu zure argazkiak gaiaren araberako albumetan, adibidez.

Zure ordenagailua Mac bat bada, instalatu Windows Phone aplikazioa, Mac App Store dendatik.

- **1.** Konektatu telefonoa ordenagailu bateragarri batera, USB kable bateragarri bat erabiliz.
- **2.** Ordenagailuan, ireki fitxategi-kudeatzaile bat (Windowsen arakatzailea edo Finder, adibidez), eta zoaz argazkien karpetara.
- **3.** Gehitu beste karpeta bat, esleitu izen bat, eta jarri argazkiak.

Karpeta album gisa bistaratuko da telefonoaren albumen ikuspegian.

**Iradokizuna:** Ordenagailuaren sistema eragilea Windows 7 edo Windows 8 bada ere erabil dezakezu Windows Phone aplikazioa. Windows 7 badaukazu, hemen deskargatu dezakezu: **www.windowsphone.com.**

### Album bat ezabatzea

Telefonotik album bat ezabatzen duzunean, album horretako argazkiak ere ezabatu egiten dira. Albuma ekipoan kopiatu baduzu, albuma eta hango argazkiak eramangarrian geratuko dira.

Sakatu Fotos > álbumes. Luze sakatu album bat, eta sakatu eliminar.

Ezin dituzu ezabatu telefonoko lineako albumak.

#### Argazkiak ordenagailura kopiatzea

Telefonoarekin argazkiak atera dituzu eta ordenagailura kopiatu nahi dituzu? Erabili ordenagailuaren fitxategikudeatzailea argazkiak kopiatzeko edo mugitzeko.

Zure ordenagailua Mac bat bada, instalatu Windows Phone aplikazioa, Mac App Store dendatik.

- **1.** Konektatu telefonoa ordenagailu bateragarri batera, USB kable bateragarri bat erabiliz.
- **2.** Ordenagailuan, ireki fitxategi-kudeatzaile bat (Windowsen arakatzailea edo Finder, adibidez), eta zoaz telefonora.
- **3.** Ireki argazkien karpeta, aukeratu argazkiak, eta kopiatu ordenagailuan.
- **Iradokizuna:** Ordenagailuaren sistema eragilea Windows 7 edo Windows 8 bada ere erabil dezakezu Windows Phone aplikazioa. Windows 7 badaukazu, hemen deskargatu dezakezu: **www.windowsphone.com.**

#### Argazki bat editatzea

Ateratako argazkiak azkar edita ditzakezu; esaterako, biratu eta ebaki egin ditzakezu. Zuzenketa automatikoa ere erabil dezakezu, telefonoak sakaldi bakarrarekin hobetu dezan argazkia.

- **1.** Sakatu **Fotos** > **álbumes**.
- **2.** Sakatu argazki bat, eta sakatu > **editar**, eta aukera bat.
- **3.** Editatutako argazkia gordetzeko, sakatu $\left(\widehat{\mathbf{H}}\right)$ .

# **Mapak eta nabigazioa**

Ikasi zer dagoen kanpoan eta nola iritsi haraino.

# **Kokapen-zerbitzuak aktibatzea**

Ikusi non erabiltzen duzun Mapas, eta gorde zure kokapena ateratzen dituzun argazkietan. Utzi aplikazioei zure kokapen-informazioa erabiltzen zerbitzu-aukera handiagoa eskaintzeko.

- 1. Mugitu hatza ezkerrera, eta sakatu **configuración**.
- **2.** Sakatu **ubicación**, eta, **Servicios de ubicación** atalean, jarri **Activados** .

## **HERE Maps**

Inguruan zer dagoen erakusten dizu HERE Maps aukerak, eta zuk joan nahi duzun lekuraino gidatzen zaitu.

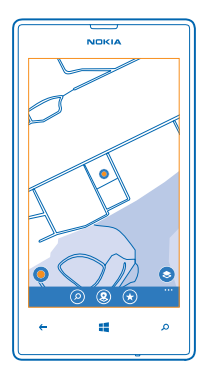

Aukera hauek dituzu:

- Hiriak, kaleak eta zerbitzuak aurkitu
- Zure bidea aurkitu, pausoz pausoko azalpenekin
- Merkataritza-zentro batean edo bestelako eraikin konplexu batean non zauden ikusi, eta zure gogoko dendak eta instalazioak aurkitu
- Zure gogoko lekuak telefonoan gorde, gogoko gisa, eta lekuak pantaila nagusian ainguratu, azkar sartzeko
- Sinkronizatu gogokoak **here.com**-ekin.
- Leku bati buruzko iritzia idatzi edo argazki bat atera eta Interneten jarri denek ikus dezaten, bai telefonoan, **here. com**-en.

Baliteke mapa digitalen edukia ez izatea guztiz zehatza, ez eta osoa ere. Ez egon inoiz edukiaren edo zerbitzuaren mende soilik komunikazio garrantzitsuetarako, adibidez, larrialdietarako.

Zerbitzuak erabili edo edukia deskargatuz gero, baliteke datu-kantitate handiak transferitzea, eta horrek datu-kostual izan litzake.

Eduki batzuk hirugarren batzuek (eta ez Nokiak) sortuak dira. Baliteke zehatzak ez izatea eta zerbitzuaren erabilgarritasunaren araberakoak izatea.

#### Mapa batean non zauden ikustea

Orientatu beharra badaukazu, begiratu non zauden mapa batean. Hainbat hiri eta herrialde ikusteko ere balio dizu.

**1.** Pantaila nagusian, mugitu hatza ezkerrera, eta sakatu **Q HERE Maps.** 

 $\bigcirc$ ikurrak adierazten du zu zauden lekua. HERE Maps aukerak ezin badu aurkitu zure kokapena,  $\bigcirc$ ikurrak aurkitu

duen zure azken kokapena erakusten du.

Ezin bada zehatz kokatu, kokapen-ikonoaren inguruko halo berde batek adierazten du non egin zintezkeen, gutxi gorabehera. Populazio handiko eremuetan, zehaztasun handiagoa du, eta halo berdea ez da hain zabala izaten.

**2.** Zure uneko kokapena edo aurkitutako azkena bistaratzeko, sakatu .

Mapen estaldura aldatu egiten da herrialde eta eskualde batzuetatik besteetara.

### Mapan nabigatzea

Arrastatu mapa hatzarekin. Mapa iparralderantz orientatuta dago.

#### Handitzea edo txikitzea

Jarri bi hatz mapa gainean, eta bereizi irudia handitzeko, edo elkartu, irudia txikitzeko.

**Iradokizuna:** Maparen ikuspegiari zoomaren kontrolak gehitzeko, sakatu > **ajustes**, eta, **Controles de zoom**  aukeran, jarri **Activado .**

### Kokapen bat bilatzea

HERE Maps erabiliz, kokapen zehatzak eta enpresak aurkitu ditzakezu.

- **1.** Pantaila nagusian, mugitu hatza ezkerrera, eta sakatu **Q HERE Maps** >  $\Omega$ .
- **2.** Idatzi bilaketa-hitzak, adibidez, helbide bat edo leku-izen bat, bilaketa-eremuan.
- **3.** Aukeratu elementu bat idatzi ahala proposatzen zaizun zerrendatik, edo sakatu Intro tekla, bilatzeko.

Kokapena pantailan bistaratzen da.

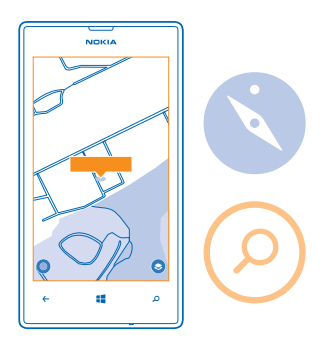

ര

**Iradokizuna:** Leku bati buruzko informazio gehiago ikusi nahi duzu? Baliteke lekuaren xehetasunen ikuspegian hurbileko lekuei buruzko informazio orokorra, argazkiak, gidetarako estekak eta iradokizun gehigarriak izatea. Mapan kokapena bistaratzen denean, lekuaren xehetasunen ikuspegia ikusteko, sakatu informazio-deia.

Bilaketan emaitzarik aurkitzen ez bada, ziurtatu bilaketa-hitzak ondo idatzita daudela.

#### Hurbileko lekuak ezagutzea

Jatetxe, hotel edo denda berri baten bila zabiltza? HERE Maps aukerak hurbileko lekuak proposatzen dizkizu.

- **1.** Pantaila nagusian, mugitu hatza ezkerrera, eta sakatu **© HERE Maps.**
- 2. Sakatu **@** proposatutako lekurik gertukoenak aurkitzeko edo mapako leku bateraino nabigatzeko.
- **3.** Sakatu **.**

Mapan proposatutako leku-mota guztiak ikus ditzakezu.

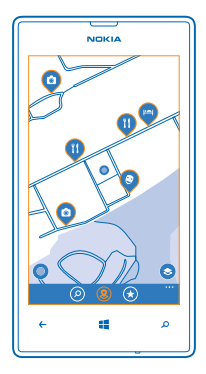

### Gertuko leku-mota batzuk bilatzea

Gertuko lekuak mapan bistaratzen direnean, lerratu hatza gorantz pantailaren beheko aldetik, eta sakatu mostrar categorías eta kategoria bat.

Kategoria horretako gertuko lekuak zerrenda batean bistaratzen dira. Mapan ikusteko, sakatu.

**Iradokizuna:** Kategoria bat pantaila nagusian ainguratzeko, aukeratu, eta sakatu n. Hala, zu zauden leku inguruan leku berriak ezagut ditzakezu, berehala.

### Merkataritza-zentro baten barruko bidea bilatzea

Denda jakin baten bila bazabiltza, ez duzu bueltaka ibili beharko. HERE Maps aukerak labirinto-itxurako merkataritzazentroetan gidatuko zaitu, bai eta bestelako eraikin handietan ere.

Pantaila nagusian, mugitu hatza ezkerrera, eta sakatu **O HERE Maps.** 

Funtzio hau erabiltzeko, barruko mapetako datuek eskuragarri egon behar dute. Baliteke barruko mapetako datuak ez egotea eskuragarri herrialde edo eskualde guztietan edo eraikin guztietarako.

- **1.** Mapan eraikin bat bistaratzen denean, handitu, eraikinaren zatiak ikusi arte (adibidez, merkataritza-zentro bateko dendak ikusi arte).
- **2.** Sakatu eraikina.

**Iradokizuna:** Eraikin batean kokapen jakin bati buruzko informazioa ikusteko (denda bati buruzkoa, esaterako), sakatu kokapena, eta, gero, informazio-deia.

**3.** Eraikineko beste solairu bat ikusteko, lerratu hatza gora edo behera solairu-zenbakian (maparen eskuineko aldean).

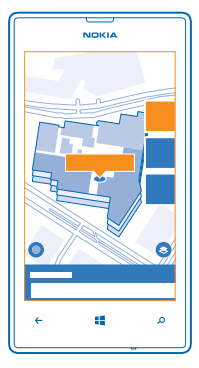

### Eraikin batean leku-mota batzuk bilatzea

Sakatu eraikina, eta lerratu hatza gorantz, pantailaren beheko aldetik hasita. Sakatu mostrar categorías, eta hautatu kategoria bat.

#### Eraikin batean leku jakin bat bilatzea

Sakatu eraikina, eta lerratu hatza gorantz, pantailaren beheko aldetik hasita. Lerratu hatza ezkerrera, directorio aukeratik, eta sakatu $\blacktriangleright$ .

#### Leku batera joateko jarraibideak eskuratzea

Bidea erraz aurkitu nahi duzu? Eskuratu jarraibideak oinez ibiltzeko, gidatzeko edo garraio publikoa erabiltzeko; erabili uneko kokapena edo beste leku bat abiapuntu gisa.

- **1.** Pantaila nagusian, mugitu hatza ezkerrera, eta sakatu **O HERE Maps.**
- **2.** Sakatu > **rutas.**
- **3.** Ez baduzu nahi orain zauden lekua izatea abiapuntua, sakatu **desde**, eta bilatu abiapuntu bat.
### **4.** Sakatu **a**, eta bilatu helburu bat.

Bidea mapan bistaratzen da, bai eta iristeko gutxi gorabehera zenbat denbora beharko den ere. Xehetasun gehiago ikusteko, lerratu hatza gorantz, pantailaren beheko aldetik hasita.

**Iradokizuna:** Leku batera iristeko jarraibideak eskuratzeko beste aukera bat da leku hori mapan sakatzea edo mapako leku bat luze sakatu, eta, gero informazio-deia sakatzea. Sakatu **rutas hasta aquí** edo **rutas desde aquí.**

#### Oinez joateko argibideak eskuratzea

Bidea sortu ondoren, sakatu  $\hat{\pi}$ , eta, ikuspegiaren goiko aldean, sakatu iniciar navegación. Kokapenaren, hurrengo desbideratzearen eta bidearen ikuspegi orokorraren artean aldatzeko, lerratu hatza ezkerrera edo eskuinera.

Zure helburua ezarri ondoren (erabili uneko kokapena abiapuntu gisa), sakatu  $\bigoplus$  > iniciar navegación. Ez badaukazu HERE Drive telefonoan instalatuta, deskargatzeko eskatuko dizu.

# Garraio publikorako argibideak eskuratzea

Bidea sortu ondoren, sakatu (...).

## Leku bati argazki bat gehitzea

Gustuko zerbait ikusi duzu? Partekatu besteekin zure esperientzia. Atera argazki bat eta kargatu Interneten, denek ikus dezaten, bai telefonoan, bai here.com-en.

- **1.** Pantaila nagusian, mugitu hatza ezkerrera, eta sakatu **(0) HERE Maps.**
- **2.** Sakatu <sup>(2</sup>), zure kokapenetik gertu dauden lekuak ikusteko.
- **3.** Sakatu lekuaren ikonoa mapan, eta sakatu informazio-deia.
- 4. Lekuaren xehetasun-ikuspegian, lerratu hatza fotos aukeraraino, eta sakatu **(+) añadir una foto**.
- **5.** Sakatu argazki bat eta .

# Leku bati buruzko iritzia ematea

Lekuaren xehetasun-ikuspegian, lerratu hatza reseñas aukeraraino, eta sakatu **(+) añadir una reseña.** Sakatu izarrak, lekuari puntuazioa emateko, eta idatzi zure iritzia.

## Leku bat gordetzea

Zure bidaia planifikatzen laguntzeko, lekuak bila ditzakezu (hotelak, ikuskizunak edo gasolindegiak), eta telefonoan gorde.

- **1.** Pantaila nagusian, mugitu hatza ezkerrera, eta sakatu **Q HERE Maps**.
- **2.** Helbide bat edo leku bat bilatzeko, sakatu .
- **3.** Mapan lekua bistaratzen denean, lekuaren xehetasunen ikuspegia irekitzeko, sakatu informazio-deia.
- 4. Lekuko xehetasun-ikuspegian, sakatu $(x)$ .

**Iradokizuna:** Bestela, ainguratu leku bat pantaila nagusiari, erraz sartzeko. Lekua mapan bistaratzen denean, sakatu informazio-deia eta  $\mathcal{R}$ .

# Gordetako leku bat ikustea

Ikuspegi nagusian, sakatu  $\left(\star\right)$ .

# Gordetako lekuak sinkronizatzea

Izan beti eskura zure gogoko lekuen segurtasun-kopia bat: sinkronizatu zure gogokoak Nokia kontuarekin.

Pantaila nagusian, mugitu hatza ezkerrera, eta sakatu  $\circledcirc$  HERE Mans.

Ordenagailuan bidaia bat planifika dezakezu here.com-en, eta gordetako lekuak sinkroniza ditzakezu telefonoan HERE Maps erabiliz. Hala, nahi duzunean sartuko zara plan horretan. Gordetako lekuak zure Nokia telefono zaharretik berrira pasatzeko ere praktikoa da sinkronizazioa. Sinkronizatu zure telefono zaharra Nokia kontuarekin, eta, gero, zure telefono berriarekin.

Zure Nokia kontuarekin saioa hasi baduzu, zure gogokoak automatikoki sinkronizatuko dira HERE Maps irekitzen duzun bakoitzean. Gordetako lekuak eskuz sinkronizatzeko, sakatu  $\left(\star\right)$  >  $\circ$ 

# Sinkronizazio automatikoa desaktibatzea

Sakatu  $\bullet \bullet \bullet \bullet$  ajustes, eta, Sincronizar favoritos automáticamente aukeran, jarri  $\Box$ 

# Telefonoan mapak deskargatzea

Gorde mapa berriak telefonoan bide berri bati ekin aurretik, bidaian zoazela Interneteko konexiorik gabe nabigatu ahal izateko.

Pantaila nagusian, mugitu hatza ezkerrera, eta sakatu **III HERE Maps > • • • > descargar mapas.** 

Mapak deskargatzeko eta eguneratzeko, aktibatu WiFi konexioa.

- **1.** Sakatu **descargar mapas nuevos**.
- **2.** Sakatu (+), eta aukeratu herrialdea edo eskualdea.

#### Lehendik daukazun mapa bat eguneratzea.

Sakatu actualizar los mapas actuales.

#### Mapa bat ezabatzea

Sakatu descargar mapas nuevos. Luze sakatu mapa, eta sakatu borrar.

#### Maparen itxura aldatzea

Ikusi mapa modu desberdinetara, zenbait xehetasun nabarmentzeko eta bidea errazago aurkitzeko.

**1.** Pantaila nagusian, mugitu hatza ezkerrera, eta sakatu **Q HERE Maps**.

**2.** Sakatu eta aukeratu mapa-ikuspegi bat, adibidez, **satélite** edo **tráfico**.

Eskuragarri dauden funtzioak eta aukerak desberdinak izan litezke eskualdearen arabera. Eskuragarri ez dauden aukerak argiago ageri dira.

Mapan zirkulazioari buruzko informazioa ikusteko, telefonoan deskargatua izan behar duzu herrialdeko edo eskualdeko mapa.

# **Kokapen-metodoak**

Telefonoak zure kokapena bistaratzen du mapan, GPS, GLONASS, A-GPS, WiFi edo sare bidez (zelula-IDa).

Kokapen-informazioaren eskuragarritasuna, zehaztasuna eta osotasuna zenbait alderdiren araberakoak dira, adibidez, zure kokapena, ingurua eta hirugarren batzuen iturriak, eta baliteke mugatuak izatea. Baliteke kokapen-informazioa eskuragarri ez egotea, esate baterako, leku itxietan edo metroan. Kokapen-metodoei lotutako pribatutasuninformazioa eskuratu nahi baduzu, ikus Nokiaren pribatutasun-politika.

GPS lagunduaren (A-GPS) zerbitzuak eta GPS eta Glonass nabigazio-sistemei egindako beste antzeko hobekuntza batzuek kokapen-informazioa berreskuratzen dute sare mugikorraren bidez, eta, gainera, uneko kokapena kalkulatzen laguntzen dute.

Baliteke A-GPS zerbitzuak eta GPS eta GLONASSen beste hobekuntza batzuek sare mugikorraren bidez datutransferentzia txikiak eskatzea. Datu-kosturik izan nahi ez baduzu (bidaiatzean, adibidez), desaktibatu datu mugikorren konexioa telefonoaren konfigurazioan.

WiFi bidezko kokapenak hobetu egiten du kokapenaren zehaztasuna satelite-seinaleak eskuragarri ez daudenean, batez ere barrualdeetan eta eraikin garaien artean. WiFi-a erabili ezin den lekuren batean bazaude, telefonoaren konfigurazioan, WiFi-a desaktibatzeko aukera duzu.

Kontagailuak zehaztasun mugagabea du, eskuragarritasunaren eta satelite bidezko konexioaren kalitatearen arabera.

# **INTERNET**

Ikasi nola sortu haririk gabeko konexioak eta nola nabigatu Interneten datu-kostuak murriztuz.

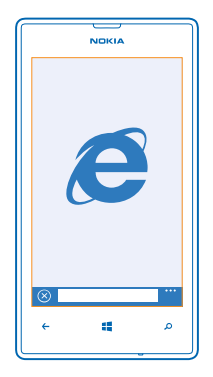

# **Interneteko konexioak definitzea**

Zure sareko zerbitzuen hornitzaileak tarifa finko bat kobratzen dizu datu-transmisioagatik, edo kontsumoaren arabera ordaintzen duzu? Kostuak murrizteko, aldatu WiFi-aren eta datu mugikorren konfigurazioa Roaming-ean zaudenean edo etxean zaudenean.

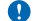

**Garrantzitsua.** Erabili zifratzea WiFi konexioaren segurtasuna handitzeko. Zifratua erabiltzeak murriztu egiten du inor zure datuetara baimenik gabe sartzeko arriskua.

WiFi konexio bat erabiltzea datu mugikorren konexioa erabiltzea baino azkarragoa eta merkeagoa da. WiFi konexioa eta datu mugikorrena, biak badaude eskuragarri, telefonoak WiFi konexioa erabiliko du.

- **1.** Pantaila nagusian, mugitu hatza ezkerrera, eta sakatu **C**: Configuración > Wi-Fi.
- **2.** Ziurtatu Redes Wi-Fi aukeran Activadas **jarral**iarri dela.
- **3.** Hautatu erabili nahi duzun konexioa.

#### Datu mugikorren konexio bat erabiltzea

Pantaila nagusian, lerratu hatza ezkerrera, sakatu **C**: Configuración > red móvil, eta, Conexión de datos aukeran, jarri activada.

## Roaming-ean datu mugikorren konexio bat erabiltzea

Roaming-eko Interneteko konexioak, batez ere atzerrian, datu-kostuak asko handitu ditzake.

Roaming-eko datu-zerbitzua erabiltzeak esan nahi du telefonoa erabiltzen dela datuak jasotzeko zure sarezerbitzuen hornitzaileak erabiltzen ez dituen edo haren jabetzakoak ez diren sareen bitartez.

Pantaila nagusian, lerratu hatza ezkerrera, sakatu **co. Configuración > red móvil**, eta, Opciones de roaming de datos aukeran, jarri activar roaming.

# **PCa Internetera konektatzea**

Ordenagailu eramangarrian Internet erabili nahi duzu baina ez duzu sarbiderik? Zure telefonoko datu mugikorren konexioa erabil dezakezu ordenagailu eramangarrian edo beste gailu batzuetan. Hala, WiFi konexio bat sortzen da.

- **1.** Pantaila nagusian, mugitu hatza ezkerrera, eta sakatu **Configuración** > **conexión compartida.**
- **2. Conexión compartida** aukeran, jarri **Activada**.
- **3.** Konexioaren izena aldatzeko, sakatu c**onfiguración** > **Nombre de emisión**, eta idatzi izen bat.

#### **Iradokizuna: Bestela, idatzi konexiorako pasahitz bat.**

**4.** Aukeratu konexioa beste gailuan.

Beste gailuak zure datu-planeko datuak erabiltzen ditu, eta baliteke horrek datu-trafikoko kostuak ekartzea. Eskuragarritasunari eta kostuei buruzko informazio gehiago lortzeko, jarri harremanetan zerbitzu-hornitzailearekin.

# **Web-nabigatzailea**

Jakin azken berriak, eta bisitatu zure webgune gogokoenak. Telefonoan Internet Explorer 10 Mobile erabil dezakezu Interneteko webguneak ikusteko. Segurtasun-mehatxuen berri ere eman diezazuke nabigatzaileak.

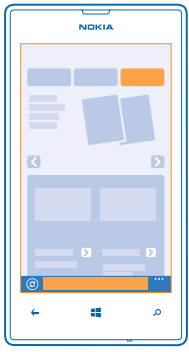

# Sakatu<sup>c</sup> Internet Explorer.

Interneten nabigatzeko, Internetera konektatuta egon behar duzu.

# Interneteko nabigatzailea

Nork behar du ordenagailu bat, telefonoan Interneten nabiga badaiteke?

**Iradokizuna:** Zure sareko zerbitzuen hornitzaileak ez badizu tarifa finko bat kobratzen datu-transferentziagatik, kostuak aurrezteko, erabili WiFi bidezko sare bat Internetera konektatzeko.

- 1. Sakatu *e* Internet Explorer
- **2.** Sakatu helbide-barra..
- **3.** Idatzi web-helbide bat.

**Iradokizuna:** Interneteko helbide baten atzizkia azkar idazteko (adibidez, .org), luze sakatu teklatuko atzizkien tekla, eta sakatu nahi duzun atzizkia.

**4.** Ukitu .

**Iradokizuna:** Interneten bilaketak egiteko, idatzi bilaketa-hitz bat helbide-barran, eta sakatu

## Handitzea edo txikitzea

Jarri bi hatz pantaila gainean, eta lerratu, elkartzeko edo bereizteko.

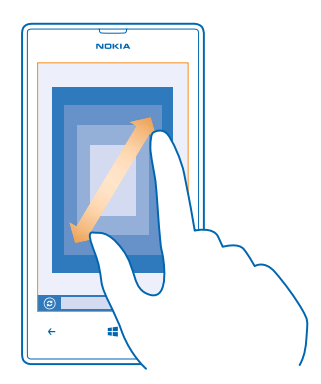

**Iradokizuna:** Bestela, sakatu pantaila bi aldiz.

# Fitxa berri bat irekitzea

Aldi berean webgune bat baino gehiago bisitatu nahi badituzu, nabigatzailean sei fitxa ere ireki ditzakezu aldi berean, eta batetik bestera aldatu.

Sakatu **I**. Internet Explorer.

Sakatu  $\bullet \bullet \bullet$  > pestañas >  $\left( \bigoplus \right)$ 

## Fitxen artean aldatzea

Sakatu • • • > pestañas, eta fitxa bat.

# Fitxa bat ixtea

Sakatu  $\bullet \bullet \bullet$  > pestañas >  $\mathcal{R}$ )

## Webgune bat gogokoetan gehitzea

Beti webgune berak bisitatzen badituzu, gehitu zure gogokoen zerrendari, azkar sartu ahal izateko.

## Sakatu **I**e Internet Explorer.

- **1.** Joan webgune batera..
- 2. Sakatu  $\bullet \bullet \bullet$  > agregar a favoritos.
- **Iradokizuna:** Bestela, ainguratu zure gogoko webguneak pantaila nagusian. Webgune batean nabigatzen ari zarela, sakatu **> anclar a Inicio.**

# Gogoko webgune batera joatea

Sakatu • • • > favoritos, eta webgune bat.

**Iradokizuna:** Zure gogokoetara azkar sartzeko, gehitu gogokoen ikonoa helbide-barrara. Ukitu • • • > **configuración** > **Usar botón de la barra de dirección para** >**favoritos.**

## Nabigatzailearen historia ezabatzea

Nabigatzen amaitu ondoren, zure datu pribatuak ezaba ditzakezu, hala nola nabigazio-historia eta Interneteko aldi baterako fitxategiak.

- **1.** Sakatu **C** Internet Explorer.
- **2.** Sakatu > **configuración** > **eliminar historial**.

Cachea memoria-kokaleku bat da, datuak aldi baterako biltegiratzeko erabiltzen dena. Informazio konfidentzialera edo pasahitzak eskatzen dituen zerbitzu seguru batera sartu bazara edo sartzen saiatu bazara, ezabatu cachea erabilera bakoitzaren ondoren.

## Elementu bat ezabatzea nabigazio-historiatik

Sakatu  $\bullet \bullet \bullet$  > recientes >  $\circledast$ , ezabatu nahi duzun elementua, eta  $\circledast$ .

# **Interneten bilatzea**

Arakatu sarea eta kanpoko mundua, Bing bilaketari esker. Teklatua edo ahotsa erabil dezakezu bilaketa-hitzak idazteko.

- **1.** Sakatu **Q.** .
- 2. Idatzi bilatu nahi duzun hitza bilaketa-koadroan, eta sakatu **>**. Bestela, aukeratu bilaketa-hitz bat, proposatzen zaizkizun bat-etortzeetatik.

**Iradokizuna:** Beste aukera bat da edozein aplikazioetako testua aukeratzea, bilaketa-hitz gisa, eta  $\Omega$  sakatzea.

**3.** Bilaketaren emaitzak ikusteko, lerratu hatza ezkerrera, bilaketaren emaitza-kategoriak ikusteko.

# Ahots bidezko bilaketa erabiltzea

Sakatu  $\Omega$  bilaketa-koadroan, sakatu  $\textcircled{\textsc{}}$ , eta esan bilatu nahi duzun hitza.

Aukera hori ez dago erabilgarri hizkuntza guztietan. Funtzio eta zerbitzuen erabilgarritasunari buruzko informazio gehiago eskuratzeko, ikus www.windowsphone.com.

# **Interneteko konexio guztiak ixtea**

Aurreztu bateria bigarren mailan irekita dauden Interneteko konexioak itxiz. Aplikaziorik itxi gabe egin dezakezu.

- **1.** Pantaila nagusian, mugitu hatza ezkerrera, eta sakatu **Configuración > Wi-Fi.**
- **2.** Redes Wi-Fi aukeran, jarri **Desactivada** .

## Datu mugikorren konexio bat ixtea

Pantaila nagusian, lerratu hatza ezkerrera, sakatu **Configuración > red móvil**, eta, **Conexión de datos** aukeran, jarri desactivada.

# **Denbora-pasak**

Une batez libre zaude eta ondo pasatu nahi duzu? Ikas ezazu nola ikusi bideoak, nola entzun zure gogoko musika eta nola ibili jokoetan.

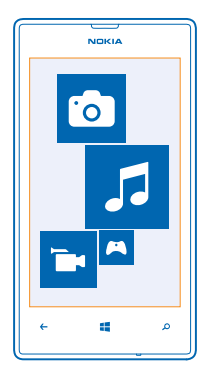

# **Ikustea eta entzutea**

Telefonoa erabil dezakezu bideoak ikusteko eta musika eta podcastak entzuteko edozein lekutan. Sakatu n Música + Vídeos.

# Musika, podcastak eta bideoak erreproduzitzea

Eraman zure gogoko multimedia-elementuak kanpoan zaudenean; ikusi bideoak eta entzun musika eta podcastak edozein lekutan.

- **1.** Sakatu **Música + Vídeos.**
- **2.** Sakatu **música, vídeos o podcasts.**
- **3.** Kategorien arabera nabigatzeko, lerratu hatza ezkerrera edo eskuinera.
- **4.** Sakatu erreproduzitu nahi duzun abestia, podcasta edo bideoa.
- **Iradokizuna:** Soinuaren kalitatea hobetzeko, aldatu ekualizadorearen konfigurazioa. Pantaila nagusian, mugitu hatza ezkerrera, eta sakatu **Configuración** > **audio.**

# Erreprodukzioa gelditzea edo berriro martxan jartzea

Sakatu  $\mathbf{\mathsf{m}}$ edo  $\mathbf{\mathsf{\Omega}}$ .

Abestiak ausaz erreproduzitzeko, sakatu  $\bm{\mathsf{U}}$ .

## Azkar aurrera edo atzera egitea

Luze sakatu edo .

# **Nokia Música**

Windows Phonen Nokia Música badaukazu, telefonora eta zure ordenagailu bateragarrira abestiak deskargatu ditzakezu.

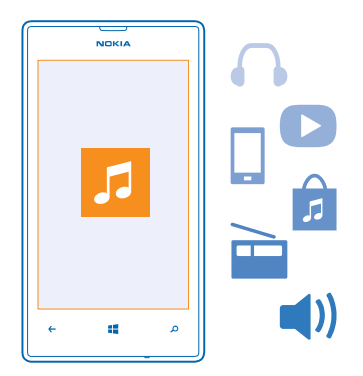

Pantaila nagusian, mugitu hatza ezkerrera, eta sakatu **Z. Nokia Música.** 

Informazio gehiago eskuratzeko, ikus music.nokia.com.

Zerbitzu hori ez dago herrialde edo eskualde guztietan erabilgarri.

Zerbitzu honi lotutako zenbait erabileratarako erabil litzake Nokiak datu pertsonalak, Nokiaren pribatutasun-politikan eta beste zenbait terminotan adierazten denari jarraikiz.

Zure Nokia kontuari lotutako kreditua edo Nokia Música Ilimitada harpidetza bat baduzu, ez itxi. Bestela, galdu egingo dituzu.

# Mix radio

Artista berriak eta hainbat generotako abestiak entzuteko modurik errazena da Mix radio erabiltzea. Eskuz hautatutako hainbat artistaren eta hainbat generotako nahasteak transmititu, eta telefonoan gorde ditzakezu, konexiorik gabe entzuteko.

- **1.** Pantaila nagusian, mugitu hatza ezkerrera, eta sakatu **Z Nokia Música > mix radio**.
- **2.** Hautatu zer musika-mota ikusi nahi duzun.
- **Iradokizuna:** Luze sakatu nahastea, konexiorik gabe erabilgarri egon dadin. Konexiorik gabeko nahaste-kopurua mugatua da.

# Musika gelditzea edo berriro martxan jartzea

Sakatu  $\overline{m}$  edo  $\overline{m}$ .

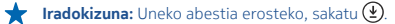

# Saltar a la siguiente canción

Sakatu (m)

Baliteke jauzi egiteko abesti-kopuruak mugak izatea.

## Zure radio mix pertsonalizatzea

Zure gustuko generoak nahasteko musika-profil bat sor dezakezu. Zure profila automatikoki osatzen da ordenagailuan daukazun musikarekin.

- 1. Pantaila nagusian, mugitu hatza ezkerrera, eta sakatu **A Nokia Música > mix radio.**
- **2.** Eraman hatza **Personalizar** aukeraraino, eta sakatu **¿Cómo funciona?**.
- **3.** Ordenagailuan, zoaz telefonoan ageri den web-helbideraino, eta, zure profila sortzeko, bete webgunean bistaratzen diren jarraibideak.
- **4.** Telefonoan, lerratu hatza **Personalizar** aukeraraino, eta sakatu **obtener mi perfil musical** eta entzun nahi duzun generoa.

**Iradokizuna:** Joan behera, irudietatik haratago, genero guztiak ikusteko. Baliteke zerbitzu hau ez egotea eskuragarri herrialde edo eskualde guztietan.

## Gomendioak jasotzea Mix Radiorekin

Nokiaren Mix Radio erabiliz, nahaste pertsonalizatuak sor ditzakezu zure gogoko artisten onlineko musikagomendioak eskuratzeko.

- 1. Pantaila nagusian, mugitu hatza ezkerrera, eta sakatu **Z Nokia Música**.
- **2.** akatu **crear una emisora**
- **3.** Sakatu $\bigoplus$
- **4.** Idatzi artista-izen bat; 3 izen ere sartzen dira.
- **5.** Sakatu  $\bigcirc$ , hautatutako artistetan oinarritutako nahaste bat sortzeko.

## Musika deskargatzea Nokia Música aplikazioan

Egon eguneratuta, eta deskargatu zure musika gogokoena Nokia Música erabiliz.

- 1. Pantaila nagusian, mugitu hatza ezkerrera, eta sakatu **Z Nokia Música**.
- **2.** Nabigatu deskargatu nahi duzun abestiraino edo albumeraino.
- **3.** Sakatu abestiaren edo albumaren prezioa. Abesti batzuk album baten zati gisa soilik deskargatu daitezke.
- **4.** Hala eskatzen bazaizu, hasi saioa zure Nokia kontuan.
- **5.** Hautatu ordainketa-metodo bat

Abestiak telefonoan gordeko dira, eta automatikoki gehituko zaizkio zure musika-bildumari.

**Iradokizuna:** Eskuragarri dagoen lekuetan, erabili WiFi bidezko konexioa sekuentziatan transmititzeko eta Nokia Música aplikaziotik musika deskargatzeko. Internetera konektatzeko jarraibide gehiago eskuratzeko, ikus telefonoaren erabiltzailearen eskuliburua.

Baliteke musika-sekuentziak eta bestelako edukiak deskargatzean eta transmititzean datu-kantitate handiak transferitzea zure zerbitzu-hornitzailearen sarearen bitartez. Datu-transmisioko karguei buruzko informazio gehiago eskuratzeko, jarri harremanetan zure sareko zerbitzuen hornitzailearekin.

Abestiei lotutako jabetza intelektualeko edo bestelako jabetzako eskubideak lizentziak ematen dituzten enpresa independenteak dira (adibidez, disko-konpainia edo dagokion artista, egilea, konposatzailea edo editorea), eta espresuki haientzat gordeta daude.

Nokia Músicatik deskargatutako edo sekuentziatan transmititutako musika erabiltzeko baimena duzu pieza jakinetarako indarrean dauden mugen barruan. Nokia Músicaren produktu-orrietako "Eskubideak" atalean zehazten dira. Beste iturri batzuen bidez eskuratutako musikaren erabilera erosketa horren baldintzen arabera arautuko da. Zure erantzukizuna da erabiltzen duzun musikaren jabetza intelektualeko eta bestelako eskubideak betetzea.

# Kontzertuak bilatzea

Ez geratu zure talderik gogokoenak zuzenean jotzen ikusi gabe. Nokia Músicarekin, zu zauden lekutik hurbil zein kontzertu izango diren ikus dezakezu.

Pantaila nagusian, mugitu hatza ezkerrera, eta sakatu **Z. Nokia Música > conciertos.** 

**Iradokizuna:** Artistaren, lokalaren edo kokapenaren arabera ere egin dezakezu bilaketa. Sakatu (P), eta idatzi bilaketa-hitza.

Zerbitzu hau lehen aldiz erabiltzen duzunean, zure kokapen-informazioa erabiltzen utzi beharko diozu.

Baliteke zerbitzu hau ez egotea eskuragarri herrialde edo eskualde guztietan.

# **Musika eta bideoak sinkronizatzea telefonoaren eta ordenagailuaren artean**

PCan dituzu telefonoan entzun edo ikusi nahi dituzun multimedia-elementuak? Erabili USB kable bat telefonoaren eta ordenagailuaren artean musika eta bideoak sinkronizatzeko.

- **1.** Konektatu telefonoa ordenagailu bateragarri batera, USB kable bat erabiliz.
- **2.** Ordenagailuko fitxategi-administratzailean (Windowsen arakatzailea edo Finder, adibidez), arrastatu eta askatu abestiak eta bideoak telefonoan.

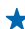

**Iradokizuna:** Windows Phone aplikazioa ere erabil dezakezu zure musika-bilduma sinkronizatzeko telefonoaren eta ordenagailuaren artean. Informazio gehiago eskuratzeko, ikus **www.windowsphone.com.**

# **Denda**

Telefonoa pertsonalizatu nahi duzu aplikazio gehiagorekin? Edo doako jokoak deskargatu nahi dituzu? Nabigatu Tienda aplikazioan, zuretzat eta zure telefonorako diseinatutako edukirik berriena bilatzeko.

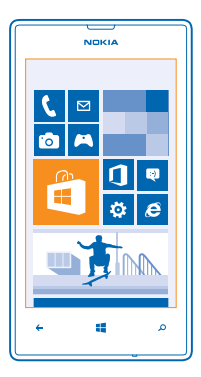

Hainbat gauza deskargatu ditzakezu:

- Aplikazioak
- Jokoak
- Musika
- Bideoak
- Podcastak

Hauek ere egin ditzakezu:

- ure gustuen eta kokapenaren araberako edukia eskuratu.
- Lagunekin gomendioak partekatu.

Tienda aplikazioaren eskuragarritasuna eta deskargatzeko eskuragarri dauden elementuak eskualdearen araberakoak dira.

Tienda aplikaziotik deskargatzeko, zure Microsoft kontura sartuta egon behar duzu telefonoan. Sartzean, telefonoarekin bateragarria den edukia eskaintzen zaizu.

Telefonotik zuzenean edukia bilatu eta deskargatu dezakezu, edo Tienda aplikazioko edukian nabigatu zure ordenagailuan, eta handik estekak bidali telefonora SMS baten bidez.

Elementu batzuk doakoak dira; beste batzuk, berriz, kreditu-txartelarekin ordaindu beharko dituzu, edo telefonofakturan kargatuko zaizkizu. Ordainketa-metodoen erabilgarritasuna zure herrialdearen eta zerbitzu-hornitzailearen araberakoa da.

## Buscar o navegar en Tienda

Bilatu aplikazioak, jokoak eta bestelako elementuak, gehiena deskargatuak eta berrienak, zuretzat eta zure telefonorako. Nabigatu hainbat kategoriatan, edo bilatu elementu jakin batzuk.

Sakatu **Tienda.** 

# Kategoriak bilatzea edo aztertzea

Sakatu lehen orrialdeko kategoria bat, edo lerratu hatza ezkerrera edo eskuinera, kategoria eta elementu gehiago ikusteko.

Sakatu elementu bat xehetasunak ikusteko. Elementu bat ikustean, hari lotutako elementuak ere bistaratzen dira.

#### Tienda aplikazioan bilatzea

Sakatu  $\overline{(\rho)}$ , idatzi bilaketa-hitzak, eta sakatu $\rightarrow$ .

**Iradokizuna:** Tienda aplikazioan zerbait aurkitu duzu, eta badakizu zure lagunei interesatuko zaiela? Esteka bat bidal diezaiekezu.Elementua doakoa bada, sakatu compartir. Elementuak prezioa badu, sakatu > **compartir.**

#### Aplikazio bat, joko bat edo beste elementu bat partekatzea

Deskargatu aplikazioak, jokoak edo bestelako gauzak, edo erosi eduki gehiago telefonorako.

- 1. Sakatu Tienda.
- **2.** Sakatu elementu bat xehetasunak ikusteko.
- **3.** Elementuak prezioa badu, sakatu comprar, edo, elementua doan probatzeko denbora mugatu batean, sakatu **probar**. Elementua doakoa bada, sakatu **instalar**.

Ordainketa-metodoen erabilgarritasuna zure herrialdearen eta zerbitzu-hornitzailearen araberakoa da.

- **4.** Oraindik ez baduzu saioa hasi zure Microsoft kontuan, egin orain.
- **5.** Segitu telefonoan agertuko diren jarraibideei.

Deskarga amaitu ondoren, elementua ireki edo ikus dezakezu, edo eduki gehiago eskuratzeko nabigatu. Edukimotaren arabera zehazten da elementua non gorde telefonoan. Musika, bideoak eta podcastak Música + Vídeos hub-ean gordetzen dira; jokoak, Juegos hub-ean, eta, aplikazioak, berriz, Aplicaciones menuan.

Elementu bati buruzko informazio gehiago nahi izanez gero, jarri harremanetan elementuaren editorearekin.

**Iradokizuna:** Erabili WiFi konexioa fitxategi handiak deskargatzeko.

#### Deskarga-ilara ikustea

Elementu bat deskargatu bitartean, Tienda aplikazioan nabigatzen jarraitu dezakezu beste eduki batzuetan, eta deskarga-ilarara elementuak gehitu ditzakezu.

- **1.** Sakatu **Tienda**.
- **2.** Deskarga-ilara ikusteko ,sakatu ikuspegi nagusiaren beheko aldean dagoen deskarga-jakinarazpena.

Jakinarazpenean, deskargatzen zenbat elementu ari diren bistaratzen du.

Elementu bakarra deskargatzen da, eta zain daudenak deskarga-ilaran geratzen dira.

**Iradokizuna:** Adibidez, Interneteko konexioa aldi baterako itxi behar baduzu, luze sakatu deskargatzen ari zaren elementua, eta sakatu **pausar**. Deskargatzeari berriro ekiteko, sakatu **reanudar**. Geldiarazi zain dauden elementuak, banaka. Deskarga batek huts egiten badu, berriro deskargatu dezakezu elementua.

# Aplikazio bati buruzko iritzia idaztea

Aplikazio bati buruzko iritzia partekatu nahi duzu Tienda aplikazioaren beste erabiltzaile batzuekin? Eman puntuazioa aplikazioari, eta adierazi zure iritzia. Deskargatzen duzun aplikazio bakoitzeko iritzi bakarra argitaratu dezakezu.

- **1.** Pantaila nagusian, mugitu hatza ezkerrera, eta sakatu calificar y opinar.
- **2.** Kalifikatu aplikazioa, eta idatzi zure iritzia.
- **Iradokizuna:** Beste elementu batzuekin ere baduzu aukera puntuazioa eta iritzia emateko.

# **Jokoak**

Ondo pasatu nahi duzu? Entretenitu zaitez, telefonoan gauzak deskargatuz eta jokatuz.

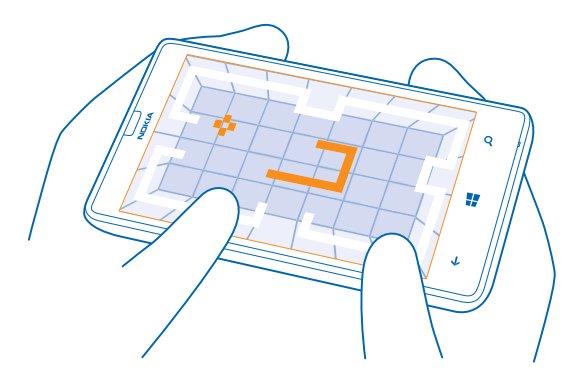

## Jokoak deskargatzea

Eskuratu joko berriak telefonorako, edozein lekutatik, Tienda erabiliz.

- **1.** Sakatu J**uegos**.
- **2.** Nabigatu Tienda aplikazioko aukeran, eta sakatu nahi duzun jokoa.
- **3.** Doako joko bat deskargatzeko, sakatu **instalar**.
- **4.** Joko bat doan probatzeko, sakatu **probar**.
- **5.** Joko bat erosteko, sakatu **comprar**.

Ordainketa-metodoen erabilgarritasuna zure herrialdearen eta zerbitzu-hornitzailearen araberakoa da.

# Joko batean aritzea

Telefonoan jokoak erabiltzea esperientzia guztiz soziala da. Xbox (Microsoften joko-zerbitzua) erabiliz, lagunekin joka dezakezu, eta zure jokalari-profila erabili jokoen eta lorpenen segimendua egiteko. Online, Xbox kontsolan eta telefonoan (Juegos hub-ean) egin dezakezu hori.

# Sakatu **Z Juegos.**

Lerratu hatza colección aukeraraino, eta hautatu joko bat. Xbox-eko joko bat bada, hasi saioa zure Xbox kontuan. Oraindik ez badaukazu konturik, sortu ere egin dezakezu. Xbox ez dago erabilgarri leku guztietan.

**Iradokizuna:** Zure joko gogokoenak pantaila nagusian ainguratzeko aukera ere baduzu. Colección ikuspegian, luze sakatu jokoa, eta sakatu anclar a **Inicio.**

#### Joko gehiago eskuratzea

Tienda aplikazioan, joko gehiago eskuratu ditzakezu. Lerratu hatza colección aukeraraino, eta sakatu obtener más juegos.

# Joko batean aritzeko gonbidapena onartzea

Hasi saioa Xbox-en, lerratu hatza notificaciones aukeraraino, eta sakatu gonbidapena. Joko bat ez badaukazu baina eskuragarri badago Tienda aplikazioko zure eremuan, probako bertsio bat deskargatu dezakezu, edo berehala erosi.

# Joko bati berriro ekitea

Joko batera itzultzen zarenean, baliteke jokoari berriro ekiteko ikono bat egotea. Horrela ez bada, sakatu pantaila.

# **Bulegoa**

Antola zaitez. Ikasi nola erabili egutegia eta Microsoft Officeko aplikazioak.

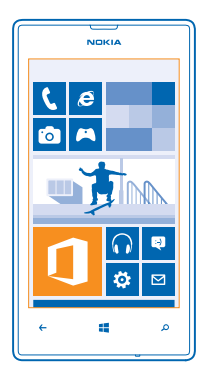

# **Microsoft Office Mobile**

Bulegotik kanpoko zure bulegoa da Microsoft Office Mobile.

Zoaz Office hub-era Word dokumentuak eta Excel liburuak sortzeko eta editatzeko, PowerPoint diapositibaaurkezpenak ireki eta ikusteko eta SharePoint erabiliz dokumentuak partekatzeko.

Horrez gainera, dokumentuak gorde ditzakezu Windows SkyDriven. Zure dokumentuetara telefonotik, tabletatik, ordenagailutik edo Xbox-etik sartu ahal izateko hodeiko biltegiratze-zerbitzua da SkyDrive. Une batean lan egiteari uzten badiozu eta geroago jarraitu behar baduzu, zuk utzitako leku berean egongo da, edozein gailu erabiltzen ari zarela ere.

Microsoft Office Mobilek atal hauek ditu:

- Microsoft Word Mobile
- Microsoft Excel Mobile
- Microsoft PowerPoint Mobile
- Microsoft SharePoint Workspace Mobile
- Windows SkyDrive

# Microsoft Officeko dokumentuak irakurtzea

Office hub-ean, Microsoft Officeko dokumentuak ikus ditzakezu, hala nola Word dokumentuak, Excel liburuak eta PowerPoint aurkezpenak.

- **1.** Sakatu **Office.**
- **2.** Lerratu hatza **lugares** aukeraraino, eta sakatu ikusi nahi duzun fitxategiaren kokapena.
- **3.** Sakatu Word, Excel edo PowerPoint fitxategi bat.

# Word dokumentu bat sortzea

Microsoft Word Mobile erabiliz, dokumentu berriak sor ditzakezu.

- **1.** Sakatu **Office.**
- **2.** Lerratu hatza recientes aukeraraino..
- **3.** Sakatu  $\bigoplus$
- **4.** Sakatu Wordeko txantiloi bat edo fitxategi zuri bat.
- **5.** Idatzi testua.
- **6.** Dokumentua gordetzeko, sakatu > **guardar**.

# Editar un documento de Word

Hobetu zure dokumentuak bidaiatu bitartean, Microsoft Word Mobile erabiliz. Dokumentuekin lan egin dezakezu, eta zure lana partekatu SharePoint leku batean.

- **1.** Sakatu **Office**, eta lerratu hatza lugares aukeraraino.
- **2.** Sakatu fitxategiaren kokapena.
- **3.** Sakatu editatu nahi duzun Word fitxategia.
- **4.** Testua editatzeko, sakatu $\oslash$
- **5.** Dokumentua gordetzeko, sakatu > **guardar**.

**Iradokizuna:** Dokumentu garrantzitsu batera azkar sartzeko, pantaila nagusira ainguratu dezakezu. Luze sakatu dokumentua, eta sakatu **anclar a Inicio.**

# Iruzkin bat gehitzea

Sakatu  $\mathcal{O}$  >  $\mathbb{Q}$ .

# Dokumentu batean testua bilatzea

Sakatu Word fitxategia, eta  $Q$ .

# Mezu batean dokumentu bat bidaltzea

Sakatu Word fitxategia, eta (...) • • • > compartir....

# Excel liburu bat editatzea

Microsoft Excel Mobile erabiliz, Excel liburu berriak sor ditzakezu.

Sakatu<sup>1</sup> Office eta lerratu hatza recientes aukeraraino.

- **1.** Sakatu  $\left(\frac{1}{2}\right)$ .
- **2.** Sakatu Exceleko txantiloi bat edo fitxategi zuri bat.
- **3.** Sakatu gelaxka bat eta orrialdearen goiko aldeko koadroa.
- **4.** Idatzi balioak edo testua.
- **5.** Liburua gordetzeko, sakatu  $\rightarrow \bullet \bullet \bullet$  > guardar.

# Excel liburu bat editatzea

Ez da beharrezkoa bulegora joatea azken zifrak ikusteko. Microsoft Excel Mobile erabiliz, liburuak edita ditzakezu, eta zure emaitzak SharePoint leku batean partekatu.

- **1.** Sakatu **Office**, eta lerratu hatza **lugares** aukeraraino.
- **2.** Sakatu fitxategiaren kokapena.
- **3.** Sakatu editatu nahi duzun Excel fitxategia.
- **4.** Beste liburu batera mugitzeko, sakatu @ eta liburu bat.
- **5.** Liburua gordetzeko, sakatu > **guardar**.

# Gelaxka bati iruzkina gehitzea

Sakatu  $\bullet \bullet \bullet >$  comentar.

Gelaxkei iragazki bat ezartzea

Sakatu • • • > aplicar filtro.

## Testuaren eta gelaxkaren formatua aldatzea

Sakatu e e e > formato de celda...

# Liburu batean datuak bilatzea

Pulse el archivo de Excel y  $\odot$ 

## Mezu batean liburu bat bidaltzea

Sakatu Excel fitxategia, eta  $\bullet \bullet \bullet \geq \text{compactir}$ .

# Dokumentuak ezabatzea

Telefonoaren memoria beteta dago? Behar ez dituzun Officeko dokumentu guztiak ezaba ditzakezu.

- **1.** Sakatu **Office**, eta lerratu hatza **lugares** aukeraraino.
- **2.** Sakatu **teléfono** edo ezabatu nahi duzun dokumentuaren edozein kokapen.
- **3.** Luze sakatu dokumentua, eta sakatu **eliminar**.

## PowerPoint aurkezpen bat irekitzea eta editatzea

Eman azken ukituak zure aurkezpenari bilerara zoazen bitartean, Microsoft PowerPoint Mobile erabiliz.

- **1.** Lerratu hatza **Office** aukeraraino, eta sakatu ikusi nahi duzun PowerPoint fitxategiaren kokapena.
- **2.** Sakatu PowerPoint fitxategi bat, eta jarri telefonoa horizontalean.
- **3.** Diapositiba batetik bestera nabigatzeko, lerratu hatza ezkerrera edo eskuinera.
- **4.** Diapositiba jakin batera joateko, sakatu  $\bigoplus$  eta ikusi nahi duzun diapositiba.
- **5.** Diapositiba bati ohar bat gehitzeko, jarri telefonoa erretratu-moduan, eta sakatu diapositibaren azpiko eremu zuria.
- **6.** Diapositiba bat editatzeko, sakatu
- **7.** Aurkezpena gordetzeko, > **guardar.**

# Mezu batean aurkezpen bat bidaltzea

# Sakatu PowerPoint fitxategia, eta  $\bullet \bullet \bullet \geq \text{compactir}$ ....

# Aurkezpenak ezabatzea

Luze sakatu PowerPoint fitxategia, eta sakatu eliminar.

# PowerPointeko emanaldi bat ikustea

Bidaiatzen ari zarela bilera batean parte har dezakezu, eta PowerPoint aurkezpen baten emanaldia ikusi Internet bidez telefonoan.

Ireki aurkezpenaren emanaldirako esteka duen mezua, eta sakatu esteka.

#### Dokumentuak partekatzea SharePoint Workspace Mobile erabiliz

Egin lan Microsoft Office dokumentu partekatuetan, eta hartu parte proiektu, programazio eta ideietan. Microsoft SharePoint Workspace Mobile erabiliz, hainbat gauza egin ditzakezu online zure dokumentuekin: nabigatu, bidali, editatu eta sinkronizatu.

- **1.** Sakatu **Office**, eta lerratu hatza **lugares aukeraraino.**
- **2.** Sakatu (a), idatzi SharePoint leku baten helbidea, eta sakatu
- **3.** Aukeratu dokumentu bat.

Kopia bat deskargatuko da telefonoan.

**4.** Ikusi edo editatu dokumentua, eta gorde aldaketak.

**Iradokizuna:** Telefonoan dokumentu baten konexiorik gabeko kopia bat gordetzeko, luze sakatu dokumentua, eta sakatu **mantener siempre sin conexión.**

## SharePoint Workspace Mobile zerbitzura itzultzea

Sakatu $\leftarrow$ .

# **Ohar bat idaztea**

Papereko oharrak erraz galtzen dira. Paperean idatzi ordez, Microsoft OneNote Mobile erabiliz idatz ditzakezu zure oharrak. Hala, beti eskura izango dituzu. Oharrak sinkronizatzeko, SkyDrive ere erabil dezakezu, eta, gero, OneNote erabiliz ikusi eta editatu telefonoan, ordenagailuan edo online, web-nabigatzaile batean.

- **1.** Sakatu **D**. OneNote
- 2. Sakatu $\bigoplus$ .
- **3.** Idatzi oharra.
- **4.** Testuari formatua emateko, sakatu > **formato**.
- **5.** Irudi bat gehitzeko, sakatu (a)
- **6.** Soinu-klip bat grabatzeko, sakatu $\textcircled{\textbf{1}}$ .
- 7. Aldaketak gordetzeko, sakatu

Microsoft kontu bat konfiguratua baduzu telefonoan, SkyDriven aurrez zehaztutako Personal (Web) ohar-blokean gordeko eta sinkronizatuko dira aldaketak. Bestela, aldaketak telefonoan gordeko dira.

## Mezu batean ohar bat bidaltzea

# Sakatu ohar bat, eta ••• > compartir....

**Iradokizuna:** Ohar garrantzitsu batera azkar sartzeko, pantaila nagusira ainguratu dezakezu. Luze sakatu oharra, eta sakatu **anclar a Inicio.**

# **Beste gailu batean jarraitzea dokumentu batekin lanean**

Officeko dokumentua SkyDriven gorde dezakezu, eta beste gailu batean jarraitu lanean.

- 1. Officeko dokumentu batean lan egitean, sakatu **••• > guardar como.**...
- **2.** Sakatu **Guardar en > SkyDrive.**
- **3.** Sakatu **guardar**.

Orain, dokumentua ireki dezakezu SkyDriven beste gailu batetik, eta utzi zenuen lekutik aurrera jarraitu.

# **Egutegia**

Ikasi nola izan ditzakezun egunean zure hitzorduak, lanak eta programazioak.

# Zeregin-zerrendari zeregin bat gehitzea

Lanean kontrolatu beharreko zeregin garrantzitsuak dituzu, liburutegiko liburuak itzuli behar dituzu edo ekitaldiren batera joan nahi duzu? Zure egutegian zereginak gehi ditzakezu. Epe jakin bat badaukazu, konfiguratu ohar bat.

- **1.** Pantaila nagusian, mugitu hatza ezkerrera, eta sakatu **Calendario.**
- **2.** Lerratu hatza **tareas** aukeraraino.
- **3.** Sakatu $\bigoplus$  eta bete eremuak.
- **4.** Jakinarazpen bat gehitzeko, **Aviso** atalean, jarri **activado** , eta ezarri jakinarazpenaren data eta ordua.
- $5.$  Sakatu $\overline{R}$ .

#### Zeregin bat bukatutzat markatzea

Luze sakatu zeregina, eta sakatu finalizar.

#### Zeregin bat editatzea edo ezabatzea

Luze sakatu zeregina, eta sakatu editar edo eliminar.

# Hitzordu bat gehitzea

Hitzordu bat gogoratu behar duzu? Gehitu zure egutegian.

- 1. Pantaila nagusian, mugitu hatza ezkerrera, eta sakatu **[1] Calendario.**
- **2.** Lerratu hatza día edo agenda aukeraraino, eta sakatu $\left(\frac{1}{1}\right)$ .
- **3.** Bete eremuak.
- **4.** Jakinarazpen bat gehitzeko, sakatu más detalles > Aviso eta ezarri jakinarazpenaren ordua.
- 5. Sakatu $(n)$ .

# Hitzordu bat editatzea edo ezabatzea

Luze sakatu hitzordua, eta sakatu editar edo eliminar.

## Zure programa ikustea

Egutegiko gertaeretan nabiga dezakezu, hainbat ikuspegitan.

- **1.** Pantaila nagusian, mugitu hatza ezkerrera, eta sakatu **Calendario.**.
- **2.** Egutegiaren ikuspegi batetik bestera aldatzeko, lerratu hatzak ezkerrera edo eskuinera.

### Hilabete oso bat ikustea

Egunaren edo agendaren ikuspegian, sakatu ...

**Iradokizuna:** Lerratu hatza gora edo behera aurreko edo hurrengo hilabetea ikusteko. Hilabete iakin batera joateko, aukeratu hilabetea pantailaren goiko aldean.

# Egun jakin bat ikustea

Egunaren edo agendaren ikuspegian, sakatu (a) eta eguna.

## Egutegi bat baino gehiago erabiltzea

Telefonoan posta-kontuak konfiguratzean, leku batean ikus ditzakezu kontu guztietako egutegi guztiak.

- **1.** Pantaila nagusian, mugitu hatza ezkerrera, eta sakatu **Calendario.**.
- **2.** Egutegi bat bistaratzeko edo ezkutatzeko, sakatu > **configuración** eta aktibatu edo desaktibatu egutegia.

**Iradokizuna:** Egutegia ezkutatzen denean, hango jakinarazpenak eta gertaerak ez dira bistaratzen egutegiaren ikuspegietan.

### Egutegi bakoitzaren kolorea aldatzea

Sakatu • • • > configuración, eta sakatu uneko kolorea eta kolore berria.

# **Kalkulu bat egitea**

Kalkulu bat egin behar duzu? Telefonoa kalkulagailu gisa erabil dezakezu.

- **1.** Pantaila nagusian, mugitu hatza ezkerrera, eta sakatu **E Calculadora**.
- **Iradokizuna:** Oinarrizko kalkulagailua erabiltzeko, eutsi telefonoari bertikalean. Kalkulagailu zientifikoa erabiltzeko, eutsi telefonoari horizontalean.
- **2.** Idatzi kalkuluaren lehen zenbakia.
- **3.** Sakatu funtzio bat (adibidez, batuketa edo kenketa).
- **4.** Idatzi kalkuluaren bigarren zenbakia.
- **5.** Sakatu **=**.

Ezaugarri hau erabilera pertsonalerako diseinatua da. Baliteke zehaztasun mugatua izatea.

# **Lantokiko telefonoa erabiltzea**

Telefonoan enpresako kontu bat izatea lagungarria da lanerako.

Lanerako telefono bat badaukazu, zure enpresak enpresa-kontu bat sor dezake: telefonoaren informazioa modu seguruagoan gordetzen du, enpresako saretik dokumentuak edo informazioa ikusteko aukera ematen dizu, eta lanean lagunduko dizuten aplikazioak edo hub-ak ere baditu.

Zure enpresak aplikazioak eskuragarri baditu, telefonoan enpresako kontua gehitu bezain laster deskargatu ditzakezu. Aplikazio bat ez badago eskuragarri zure kontua konfiguratua izan arte, enpresak jakinaraziko dizu nola eskuratu.

Enpresako hub-ak aukera ematen dizu enpresari buruzko informazio guztia leku bakar batean izateko, adibidez, albisteak, gastuak, aplikazioak edo enpresako denda baterako sarbidea. Hub baten instalazioak enpresako aplikazio baten instalazioak bezalaxe funtzionatzen du; bat eskuragarri badago, enpresako kontua gehitu ondoren gehitu dezakezu. Zure enpresak hub bat garatzen badu geroago, konfiguratzeko beste era bat eskainiko zaizu prest dagoenean.

Enpresako kontu gehienek direktiba bat dute. Enpresa-direktiba batek aukera ematen dio zure enpresari telefonoari segurtasun-neurriak gehitzeko; askotan, informazio konfidentziala edo delikatua babesteko erabiltzen da.

Enpresa-kontua konfiguratzeko, sakatu **Configuración > aplicaciones de empresa.** 

# **Enpresetako erabiltzaileentzako aholkuak**

Erabili zure telefonoa lanean, modu eraginkorrean.

Nokiaren enpresentzako informazio gehiago eskuratzeko, zoaz Nokia Expert Centre zentrora: https://expertcentre. nokia.com/.

## Egin lan zure postarekin eta egutegiarekin, telefonoan eta ordenagailuan

Helbide elektroniko desberdinak erabil ditzakezu lanerako eta aisialdirako. Postontzi ugari gehi diezaiokezu telefonoari, eta posta-kontu bera erabili zure telefonoan eta ordenagailuan, Outlook, Office 365 edo bestelako kontu bat izanda ere. Posta eta egutegia sinkronizatu egiten dira, eta bileretara elkartu zaitezke zuzenean egutegiko gonbidapenetatik. Posta eta egutegi integratuak erabil ditzakezu; hala, bilera bat egitekoa denean, parte-hartzaileen zerrenda ikus dezakezu ukitu bakarrarekin, eta edozein elkarrizketatara sar zaitezke laguntzaile batekin zehaztutako posta edo testu-mezuak erabiliz.

Postontziak sortzeari buruzko informazioa gehiago eskuratzeko, ikus eskuliburu honetako "Postontzi bat gehitzea" atala.

Office 365i buruzko informazio gehiago eskuratzeko, ikus bideoa, hemen: www.youtube.com/watch? v=2QxiYmAerpw (ingelesez bakarrik).

## telefonoan gordetzea modu seguruan

Telefonoak zenbait segurtasun-aukera ditu, ziurtatzeko inork ezin duela sartu telefonoan gordetzen dituzun datu konfidentzialetara. Adibidez, telefonoa automatikoki blokea dadin ezar dezakezu, edo galtzen bada lokalizatzeko (aukera hori ez dago eskuragarri eskualde guztietan).

Informazio gehiago eskuratzeko, ikus eskuliburu honetako "Segurtasuna" atala, edo

#### www.nokia.com gb-en/products/nokia-for-business/nokia-lumia/security/windows-phone- -security/.

#### Nola izan produktiboa Office aplikazioekin

Zure telefonoak Microsoft Officeren aplikazioen mugikorreko bertsioak ditu. Aukera hauek dituzu:

- Oharrak eta dokumentuak berrikusi, azken orduko aldaketak egin edo dokumentu berriak sortu
- PowerPoint aurkezpenak ikusi eta editatu
- Microsoft Excel liburuak sortu, ikusi eta editatu
- Zure Office fitxategiak SkyDriven gorde, eta utzitako lekutik jarraitu lanean, ordenagailura itzultzean.
- Officeren 365 zerbitzura sartu

SharePoint Workspace Mobile erabiliz, SharePoint 2010 edo SharePointeko Microsoft Office dokumentuak ireki, editatu eta gorde ditzakezu.

Informazio gehiago eskuratzeko, ikus eskuliburu honetako "Office" atala.

Office 365i buruzko informazio gehiago eskuratzeko, ikus bideoa, hemen: www.voutube.com/watch? v=2QxiYmAerpw (ingelesez bakarrik).

#### Interneteko konexioa

Konexio on batekin nabiga dezakezu Interneten, bai WiFi bidez, bai eskuragarri dagoen datu mugikorren konexiorik azkarrenaren bidez. Behar baduzu, zure telefonoko datu mugikorren konexioa parteka dezakezu ordenagailu eramangarrian edo beste gailu batzuetan.

Informazio gehiago behar izanez gero, ikus erabiltzailearen eskuliburu honetako "Telefonoaren administrazioa eta konektagarritasuna" atala.

#### Lankidetza eraginkorra, Lync erabiliz, telefonotik

Microsoft Lync belaunaldi berriko komunikazio-zerbitzu bat da, eta modu berritzailean eta birtualean elkartzen ditu pertsonak, edonoiz eta edonondik.

Lync erabiliz, honako hauek egin ditzakezu:

- Kontaktuen eskuragarritasunaren segimendua egin
- Berehalako mezuak bidali
- Telefono-deiak egin
- Audio-, bideo- edo web-konferentziak hasi edo haietara elkartu

Microsoft Officerekin guztiz integratzeko diseinatua da Lync. Tienda aplikaziotik deskargatu dezakezu Microsoft Lync 2010en mugikorrerako bertsioa.

Informazio gehiago eskuratzeko, ikus Microsoft Lync-en erabiltzailearen dokumentazioa, hemen:lync.microsoft.com/ en-us/resources/pages/resources.aspx?title=downloads.

Ikus, halaber, Office atala, erabiltzailearen eskuliburu honetan.

# **Telefonoaren administrazioa eta konektagarritasuna**

Telefonoa eta haren edukia zaintzea. Ikasi nola konektatu osagarriak eta sareak, nola transferitu fitxategiak, nola egin segurtasun-kopiak, nola blokeatu telefonoa eta nola izan softwarea eguneratua.

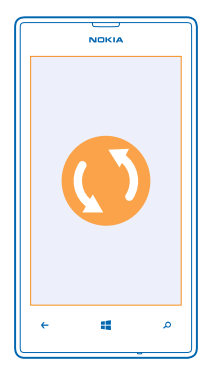

# **Zure telefonoa eguneratua izatea**

Egunean egon zaitez. Eguneratu telefonoaren aplikazioak eta softwarea, telefonorako funtzio berriak eta hobetuak<br>eskuratzeko. Softwarearen eguneraketak hobetu egin dezake telefonoaren errendimendua.

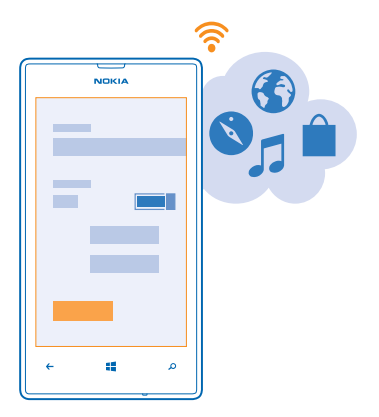

**Oharra:** Software-eguneraketa bat instalatzen duzunean, ezingo duzu gailua erabili (larrialdi-deiak egiteko ere ez), eguneratzea amaitu eta gailua berrabiarazi arte.

Eguneratzen hasi aurretik, konektatu kargagailu bat, edo ziurtatu gailuaren bateria nahikoa kargatuta dagoela.

Eguneratu ondoren, ikus www.nokia.com/support, zure erabiltzailearen eskuliburu berria lortzeko.

# Telefonoaren softwarea eguneratzea

Ez duzu behar ordenagailurik; eguneratu telefonoaren softwarea haririk gabe, funtzio berriak eta errendimendurik onena izateko.

Eguneratzen hasi aurretik, ziurtatu gailuaren bateria nahikoa kargatuta dagoela.

Zerbitzuak erabili edo edukia deskargatuz gero, baliteke datu-kantitate handiak transferitzea, eta horrek datu-kostuak izan litzake.

Lehenespenez, telefonoak automatikoki deskargatzen ditu eskuragarri dauden eguneraketak, datu-konexioaren konfigurazioak (esaterako, Roaming-ak) horretarako aukera ematen dutenean. Telefonoak jakinarazten dizunean eguneraketa bat duela eskuragarri, bistaratzen diren jarraibideak bete besterik ez duzu egin behar.

**Iradokizuna:** Ikus aplikazioen eguneraketak, Tienda aplikazioan.

## Eguneraketak automatikoki deskargatzea desaktibatzea

Roaming-eko datuen kostuaren kontrol zorrotza egin nahi baduzu, desaktibatu eguneraketak automatikoki deskargatzeko aukera. Pantaila nagusian, lerratu hatza ezkerrera, eta sakatu **[9] Configuración > actualización >** Descargar actualizaciones automáticamente cuando mi configuración de datos lo permita.

# **WiFi-a**

Eskuratu WiFi konexioaren erabilerari buruzko informazio gehiago.

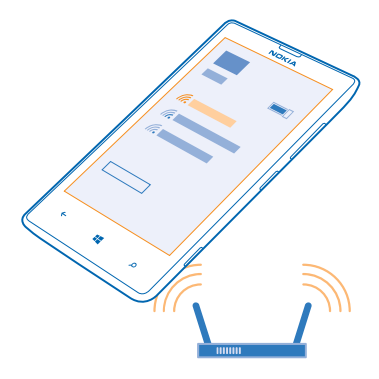

# WiFi bidezko konexioak

Telefonoak, aldian behin, eskuragarri dauden konexioak bilatzen ditu, eta horren berri ematen dizu. Pantailaren goiko aldean bistaratzen da, une batez, jakinarazpena. Zure WiFi konexioak kudeatzeko, hautatu jakinarazpena.

Pantaila nagusian, mugitu hatza ezkerrera, eta sakatu **Configuración > Wi-Fi.** 

WiFi bidezko kokapenak hobetu egiten du kokapenaren zehaztasuna satelite-seinaleak eskuragarri ez daudenean, batez ere barrualdeetan eta eraikin garaien artean. Bestela, itzali WiFi konexioa telefonoaren konfigurazioan.

#### WiFi sare batera konektatzea

WiFi sare batera konektatzea Internetera sartzeko modu praktikoa da. Etxetik kanpo zaudenean, WiFi sareetara konekta zaitezke leku publikoetan; adibidez, liburutegi batean edo ziberkafe batean.

Pantaila nagusian, mugitu hatza ezkerrera, eta sakatu **configuración**.

- **1.** Sakatu **Wi-Fi**.
- **2.** Ziurtatu Redes Wi-Fi aukeran **Activadas Jacques Divides**
- **3.** Hautatu erabili nahi duzun konexioa.

#### Konexioa ixtea

Sakatu Wi-Fi, eta, Redes Wi-Fi atalean, jarri Desactivada ...

# **Bluetootha**

Haririk gabeko konexioa ezar dezakezu beste gailu bateragarri batzuekin; adibidez, hauekin: telefonoak, ordenagailuak, entzungailuak eta ibilgailuko kitak. Telefono bateragarrietara edo zure ordenagailura ere bidal ditzakezu argazkiak.

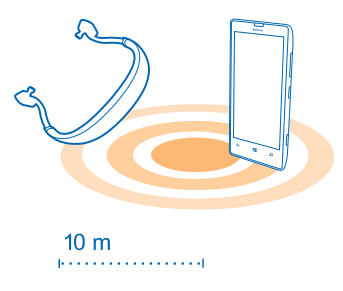

Pantaila nagusian, mugitu hatza ezkerrera, eta sakatu **[9] Configuración > Bluetooth**.

Haririk gabeko bluetooth teknologia erabiltzen duten gailuak irrati-uhinen bidez komunikatzen direnez, ez da beharrezkoa zuzeneko ikusmen-lerroan egotea. Edonola ere, ezin dute egon elkarrengandik 10 metro baino gehiagora, eta konexioak interferentziak izan ditzake tarteko oztopoengatik, hala nola hormengatik edo beste gailu elektroniko batzuengatik.

Lotutako gailuak telefonora konekta daitezke bluetootha aktibatuta badago. Bluetootharen konfigurazio-ikuspegia irekia dutenean soilik detektatuko dute beste gailuek zure telefonoa.

Ez onartu gailu ezezagunen eskaerarik, eta ez lotu haiekin. Hori lagungarria da telefonoa eduki maltzurretik babesteko.

### Haririk gabeko entzungailuak konektatzea

Haririk gabeko entzungailuak (bereiz saltzen dira) erabiliz, telefonoz hitz egin dezakezu. Egiten ari zinena egiten jarraitu dezakezu (adibidez, ordenagailuan lanean jarraitu), deiari erantzun bitartean.

- **1.** Pantaila nagusian, mugitu hatza ezkerrera, eta sakatu u **Configuración** > **Bluetooth**.
- **2. Estado** aukeran, jarri **Activado**
- **3.** Ziurtatu entzungailuak piztuta daudela.

Baliteke entzungailuetara lotzeko prozesua hasi behar izatea. Xehetasun gehiago eskuratzeko, kontsultatu zure entzungailuen erabiltzailearen gida.

**4.** Telefonoa eta entzungailuak lotzeko, sakatu zerrendako entzungailuak.

**5.** Baliteke sarbide-pasahitz bat idatzi behar izatea. Xehetasun gehiago eskuratzeko, kontsultatu zure entzungailuen erabiltzailearen gida.

#### Zure edukia bluetooth bidez bidaltzea

Zure edukiak partekatu nahi dituzu, edo lagun bati argazki batzuk bidali nahi dizkiozu? Bluetootha erabil dezakezu argazkiak edo bestelako edukiak haririk gabe bidaltzeko gailu bateragarrietara edo zure ordenagailura.

Bluetooth bidezko konexio bat baino gehiago erabil ditzakezu aldi berean. Adibidez, bluetooth bidezko entzungailu batzuk erabili bitartean, beste gailu batera gauzak bidal ditzakezu.

- **1.** AEgiaztatu Bluetootha aktibatuta dagoela.
- **2.** Luze sakatu bidali nahi duzun edukia, eta sakatu **compartir...** > **Bluetooth**.
- **3.** Hautatu zer gailutara konektatu nahi duzun. Irismenean dauden eta bluetootha darabilten gailuak ikusiko dituzu.
- **4.** Beste gailuak sarbide-pasahitza behar badu, sartu. Sarbide-pasahitz bat sor dezakezu. Bi gailuetan idatzi behar da. Gailu batzuetan, sarbide-pasahitza finkoa da. Xehetasun gehiago eskuratzeko, kontsultatu beste gailuaren erabiltzailearen eskuliburua.

Gailuak lehen aldiz konektatzean soilik erabiltzen da sarbide-pasahitza.

# **Memoria eta biltegiratzea**

Ikasi nola kudeatu ditzakezun argazkiak, aplikazioak eta telefonoko beste gauza batzuk.

## Segurtasun-kopia egitea eta telefonoko datuak leheneratzea

Gerta liteke istripuren bat izatea; beraz, konfiguratu telefonoa zure konfigurazioaren eta Microsoft kontuko gauzen segurtasun-kopia bat egin dezan.

Microsoft kontu bat izan behar duzu telefonoaren segurtasun-kopia egiteko.

- **1.** Pantaila nagusian, mugitu hatza ezkerrera, eta sakatu **Configuración** > **copia de seguridad**.
- **2.** Hala eskatzen bazaizu, hasi saioa zure Microsoft kontuan.
- **3.** Aukeratu non eta zeren segurtasun-kopia egin nahi duzun.

Deskargatutako aplikazioak ezin dira sartu segurtasun-kopian, baina berriro deskargatu ditzakezu Tienda aplikaziotik, eskuragarri dauden bitartean. Baliteke datu-transmisioagatiko kostuak aplikatzea. Informazio gehiago lortzeko, jarri harremanetan zure zerbitzu-hornitzailearekin.

Inoiz telefonoaren konfigurazioa berrezarri behar baduzu, gehitu zure Microsoft kontua telefono berriari, eta bete han bistaratzen diren jarraibideak.

#### Telefonoan eskuragarri dagoen memoria ikustea eta handitzea

Ikusi nahi duzu zenbat memoria duzun libre? Aurrerantzean fitxategiak non gorde nahi dituzun ere konfigura dezakezu.

Pantaila nagusian, mugitu hatza ezkerrera, eta sakatu **configuración > almacenamiento**.

Telefonoaren memoriaren xehetasunak ikusteko, sakatu teléfono. Memoria-txartelaren xehetasunak ikusteko, sakatu tarieta SD.

- Lekurik gabe geratzen ari bazara, lehenik, aztertu, eta, gero, ezabatu jada behar ez dituzun gauzak.
- Testu-, multimedia- eta posta-mezuak
- Kontaktu eta xehetasunetako sarrerak
- Aplikazioak
- Musika, argazkiak edo bideoak

## Telefonoko aplikazio bat ezabatzea

Telefonoan instalatu dituzun baina jada gorde edo erabili nahi ez dituzun aplikazioak ezabatu egin ditzakezu, eskuragarri dagoen memoria handitzeko.

- **1.** Aplikazio-menura joateko, lerratu hatza ezkerrera.
- **2.** Luze sakatu aplikazioa, eta sakatu desinstalar. Baliteke zenbait aplikazio ezin ezabatu ahal izatea.

Aplikazio bat ezabatzen baduzu, baliteke berriz instalatu ahal izatea berriro erosi beharrik gabe, betiere aplikazioa eskuragarri badago Tienda-n.

Instalatutako aplikazio bat ezabatutako aplikazio baten mende badago, baliteke instalatutako aplikazioak funtzionatzeari uztea. Xehetasun gehiago lortzeko, ikus instalatutako aplikazioaren dokumentazioa.

# **Telefonoaren eta ordenagailuaren artean fitxategiak kopiatzea**

Argazkiak, bideoak, musika eta zuk sortutako bestelako edukia kopiatzea telefonoaren eta ordenagailuaren artean.

Zure ordenagailua Mac bat bada, instalatu Windows Phone aplikazioa, Mac App Store dendatik.

- **1.** Konektatu telefonoa ordenagailu bateragarri batera, USB kable bateragarri bat erabiliz.
- **2.** Ordenagailuan, ireki fitxategi-kudeatzaile bat (Windowsen arakatzailea edo Finder, adibidez), eta zoaz telefonora.
- **Iradokizuna:** Zure telefonoa Windows Phone gisa ageri da gailu eramangarrietan. Zure telefonoko karpetak ikusteko, sakatu bi aldiz telefonoaren izena. Karpeta bereiziak daude dokumentuetarako, musikarako, argazkietarako, dei-tonuetarako eta bideoetarako.
- **3.** Arrastatu eta askatu elementuak telefonotik ordenagailura edo ordenagailutik telefonora.
- **Iradokizuna:** Ordenagailuaren sistema eragilea Windows 7 edo Windows 8 bada ere erabil dezakezu Windows Phone aplikazioa. Windows 8k automatikoki instalatzen du aplikazioa. Windows 7 badaukazu, hemen deskargatu dezakezu: **www.windowsphone.com.**

Aplikazioen eta ordenagailuen arteko bateragarritasunari buruzko informazioa eskuratzeko, ikus taula hau:

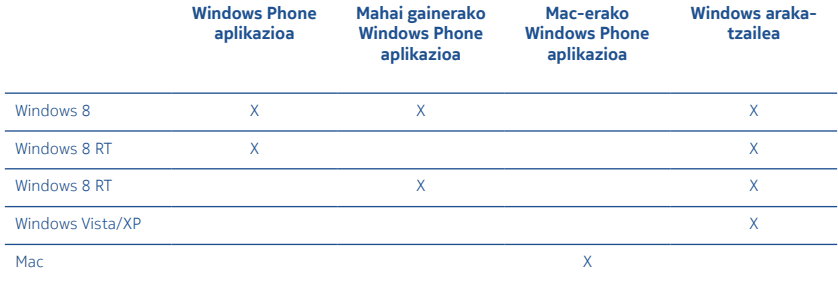

# **Segurtasuna**

Ikas ezazu nola babestu telefonoa eta nola izan seguru datuak.

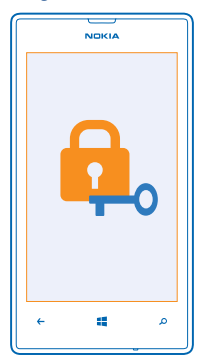

# Telefonoa konfiguratzea automatikoki blokea dadin

Telefonoa baimenik gabeko erabileretatik babestu nahi duzu? Ezarri segurtasun-kode bat, eta konfiguratu telefonoa automatikoki blokea dadin erabiltzen ari ez zarenean.

- **1.** Pantaila nagusian, mugitu hatza ezkerrera, eta sakatu **Configuración** > **pantalla de bloqueo**.
- **2.** Contraseña atalean, jarri Activada **eta idatzi segurtasun-kode bat (gutxienez 4 digitu).**
- **3.** Sakatu Requerir una contraseña después de, eta definitu zenbat denbora igaro ondoren blokeatuko den telefonoa automatikoki.

Gorde segurtasun-kodea leku sekretu eta seguru batean, telefonotik urrun. Segurtasun-kodea ahaztu bazaizu eta ezin baduzu berreskuratu edo okerreko kodea gehiegitan idatzi baduzu, telefonoa zerbitzu tekniko batera eraman beharko duzu. Baliteke kargu gehigarriak aplikatzea, bai eta telefonoko datu pertsonal guztiak ezabatzea ere. Informazio gehiago eskuratzeko, jarri harremanetan Nokia Care gunearekin edo gailuaren banatzailearekin.

## Telefonoa desblokeatzea

Sakatu pizteko tekla, arrastatu blokeo-pantaila gorantz, eta idatzi zure segurtasun-kodea.

## Telefonoa erabiltzea blokeatuta dagoenean

Zenbait funtzio erabil ditzakezu telefonoa blokeatuta dagoenean, segurtasun-koderik idatzi beharrik gabe. Telefonoa aktibatzeko, sakatu pizteko tekla.

## Kamera irekitzea

Luze sakatu kameraren tekla.

## Sarrerako deien berri emateko modua aldatzea

Sakatu bolumen-teklak eta  $\circledast$ .  $\circledast$  edo  $\circledast$ .

# Musika-erreprodukzioa gelditzea edo berriro martxan jartzea, edo beste abesti batera jauzi egitea

Erabili pantailaren goiko aldean ageri diren erreprodukzio-kontrolak.

## Zure PIN kodea aldatzea

SIM txartela PIN kode jakin batekin jaso bazenuen, aldatu, eta seguruago bat jar dezakezu.

- 1. Pantaila nagusian, mugitu hatza ezkerrera, eta sakatu **[0] Configuración**.
- **2.** Eraman hatza aplicaciones aukeraraino, eta sakatu **teléfono.**

#### **3.** Sakatu **cambiar código PIN de SIM**.

PIN kodeak 4 eta 8 digitu artean izan ditzake.

# Galdutako telefonoa bilatzea

Telefonoa galdu duzu edo norbaitek lapurtzeko beldurrak zaude? Erabili telefonoa bilatzeko funtzioa telefonoa aurkitu eta blokeatzeko edo datu guztiak urrunetik ezabatzeko.

Telefonoan zure Microsoft kontua izan behar duzu.

- **1.** Ordenagailuan, ikus **www.windowsphone.com**.
- **2.** Hasi saioa telefonoko Microsoft kontu berean.
- **3.** Hautatu encuentra mi teléfono.

Aukera hauek dituzu:

- Telefonoa mapa batean kokatu
- Telefonoaren txirrina joarazi, nahiz eta modu isila aktibatua izan
- Telefonoa blokeatu, eta mezu bat bistaratu dezan konfiguratu. Hala, itzuli egin ahal izango dizute.
- Telefonoaren datu guztiak ezabatu, urrunetik

Gerta liteke aukera desberdinak izatea.

# **Sarbide-kodeak**

Galdetu diozu inoiz zeure buruari zertarako diren telefonoaren kodeak?

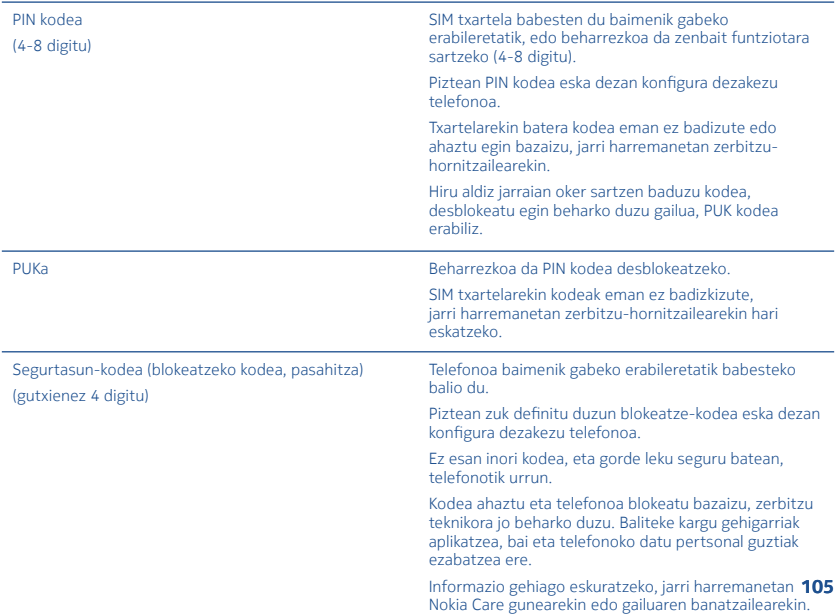

IMEIa Sarerako baliozko telefonoak identifikatzeko erabiltzen da. Lapurtutako telefonoak blokeatzeko ere erabil daiteke zenbaki hori. Baliteke zenbakia Nokia Care zerbitzuei eman behar izatea.

Zure IMEIa ikusteko, markatu **\*#06#.**

# **Laguntza**

Telefonoari buruzko informazio gehiago eskuratu nahi baduzu edo ez bazaude ziur nola funtzionatu behar lukeen, hainbat laguntza-kanal dituzu kontsultagai.

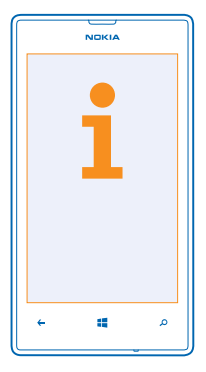

Telefonoa ahalik eta gehiena aprobetxatzen laguntzeko, telefonoaren erabiltzaile-eskuliburu batean dituzu jarraibide gehiago. Pantaila nagusian, mugitu hatza ezkerrera, eta sakatu 1 Nokia Care.

Bestela, zoaz www.nokia.com/support webgunera. Hauek aurkituko dituzu:

- Arazoak konpontzeko informazioa
- Eztabaidak
- Aplikazioei eta deskargei buruzko informazioa
- Softwarearen eguneraketei buruzko informazioa
- Funtzio eta teknologiei eta gailu eta osagarrien bateragarritasunari buruzko xehetasun gehiago

Baliteke arazoen konponbidea eta eztabaidak ez egotea eskuragarri hizkuntza guztietan.

Laguntza-bideoak ikusteko, jo hona www.youtube.com/NokiaSupportVideos.

# Telefonoak erantzuten ez badu

#### Saiatu honekin:

- Itzali telefonoa, eta atera bateria. Minutu bat geroago, sartu berriro bateria, eta piztu telefonoa.
- Eguneratu telefonoaren softwarea.
- Berrezarri telefonoa. Hala, hasierako balioak berrezartzen dira, eta zure eduki pertsonal guztia ezabatu egiten da, erosi eta deskargatu dituzun aplikazioak barne. Pantaila nagusian, mugitu hatza ezkerrera, eta sakatu o: **Configuración > información > restablecer configuración inicia**l.

Arazoa konpontzen ez bada, jarri harremanetan zure zerbitzu-hornitzailearekin edo Nokiarekin, konponketa-auker en berri izateko. Zure telefonoa konpontzera bidali aurretik, egin beti segurtasun-kopia bat. Baliteke telefonoko datu pertsonal guztiak ezabatzea.

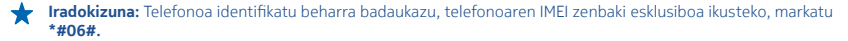
# **Produktuari eta segurtasunari buruzko informazio**

# **Sareen zerbitzuak eta kostuak**

Gailu hau 900 eta 2.100 MHz-eko WCDMA sareetan eta 850, 900, 1.800 eta 1.900 MHz-eko GSM/EDGE sareetan soilik erabil dezakezu. Zerbitzu-hornitzaile batean harpidetuta egon behar duzu.

Baliteke beste funtzio batzuetara harpidetu behar izatea ere.

## **Larrialdi-deiak egitea**

- **1.** Ziurtatu telefonoa piztuta dagoela.
- **2.** Egiaztatu seinale-intentsitatea egokia dela.

Litekeena da hauek ere egin behar izatea:

- Zure gailuak SIM txartelak onartzen baditu, sartu bat.
- Kendu dei-murrizketak gailuari (dei-blokeoa, markaketa finkoa eta erabiltzaile-talde itxiak, esaterako).
- Ziurtatu hegazkin-modua ez dagoela aktibatuta.
- elefonoaren pantaila eta teklak blokeatuta badaude, desblokeatu.
- **3.** Sakatu ...
- 4. Seleccione<sup></sup>
- **5.** Seleccione  $\oplus$ .
- **6.** Markatu zu zauden tokiko larrialdi-zenbakia. Larrialdi-deietarako zenbakiak aldatu egin daitezke herri batetik bestera.
- **7.** Hautatu **llamar**.

**8.** Eman ezazu behar den informazio guztia ahalik eta zehatzen. Ez bukatu deia horretarako baimena ematen dizuten arte.

Telefonoa lehen aldiz pizten duzunean, Microsoft kontu bat sortzeko eta telefonoa konfiguratzeko eskatuko dizu. Kontua eta telefonoa konfiguratu bitartean larrialdi-dei bat egiteko, ukitu llamada SOS.

Ω **Garrantzitsua. Z**ure telefonoak Internet bidezko deiak onartzen baditu, aktibatu bai Internet bidezko deiak, bai telefonia mugikorreko sare bidezkoak ere. Larrialdi-deiak bi bideetatik, telefono mugikorreko sareen bidez eta Interneteko deien zerbitzu-hornitzailearen bidez, egiten saiatuko da telefonoa. Horregatik, ezin daiteke bermatu konexioek egoera guztietan funtzionatuko dutenik. Ez fidatu inoiz haririk gabeko telefono batez bakarrik oinarrizko komunikazioetarako (adibidez, larrialdi medikoetarako).

## **Gailuaren zaintza**

Kontuz erabili gailua, bateria, kargagailua eta osagarriak. Iradokizun hauek gailua martxan edukitzen lagunduko dizute.

- Ez busti telefonoa. Euriak, hezetasunak eta likidoek zirkuitu elektronikoak oxida ditzaketen mineralak dituzte. Gailua bustitzen bada, kendu bateria eta itxaron telefonoa erabat lehortu arte.
- Ez erabili eta ez gorde telefonoa leku zikinetan edo hautsez betetakoetan.
- Ez gorde telefonoa tenperatura oso handiak dauden lekuetan, baliteke gailuari edo bateriari kalte egitea.
- Ez gorde gailua leku hotzetan. Gailua tenperatura arruntera itzultzean, telefonoaren barruan hezetasuna sor liteke

eta horrek zirkuitu elektronikoak honda ditzake.

- Ireki beti gailua erabiltzailearen gidaliburu honetako jarraibideen arabera.
- Baliteke baimenik gabe egindako aldaketek gailuari kalte egitea eta irrati-aparatuei buruzko araudia urratzea.
- Ez utzi lurrera erortzen, ez kolperik eman, eta ez mugitu zakarki telefonoa. Zakar manipulatuz gero, gailua honda daiteke.
- Zapi leun, garbi eta lehor bat erabili gailuaren gainazala garbitzeko.
- Ez pintatu gailua. Pinturak behar bezala funtzionatzea galaraz dezake.
- Errendimendu optimoa izateko, noizean behin, itzali gailua eta atera bateria.
- Ez hurbildu gailua imanetara eta eremu magnetikoetara.
- Datu garrantzitsuak babesteko, gutxienez bi lekutan gorde —adibidez, gailu batean, memoria-txartel batean edo ordenagailu batean—, edo idatziz jaso.

Gailua denbora luzez erabiltzen denean, litekeena da berotzea. Gehienetan, normala da hori. Gehiegi ez berotzeko, baliteke gailuak abiadura murriztea, aplikazioak ixtea, kargatzea etetea, eta, beharrezkoa bada, automatikoki itzaltzea. Gailu behar bezala ez badabil, eraman hurbilen duzun baimendutako banatzaileari.

#### Birziklatzea

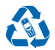

Eraman beti bilgarri, bateria eta produktu elektroniko erabiliak gaikako bilketako puntuetara. Hori eginez gero, hondakinak kontrolik gabe ez botatzen eta materialak birziklatzen laguntzen da. Gailuaren material guztiak material eta energia gisa berreskura daitezke. Nokiaren produktuak nola birziklatu jakiteko, ikus www.nokia.com/recycle.

#### Edukiontzi gurpildun baten irudi ezabatua

Produktuan eta baterian ageri den gurpildun edukiontziaren irudiak, dokumentazioak eta salmenta-paketeak gogorarazten dute bereizita jaso behar direla produktu elektroniko eta elektriko guztiak eta bateriak, haien bizizikloaren amaieran. Europako Batasunean eta Turkian aplikatzen da baldintza hori. Ez deuseztatu produktu horiek udal-hondakin orokor gisa: eraman birziklatzera. Birziklatzeko gunerik hurbilena non dagoen jakiteko, jo hondakinez arduratzen den herriko agintariarengana, edo kontsultatu www.nokia.com/support. Gailuaren ingurumen-ezaugarriei buruz informazio gehiago eskuratzeko, ikus www.nokia.com/ecoprofile.

## **Eskubide digitalen kudeaketari buruz**

Gailu hau erabiltzean, errespetatu legeak eta gainerako pertsonen pribatutasuna eta legezko eskubideak, copyrightak barne, baita tokiko ohiturak ere. Copyrighten babesak direla eta, agian, argazki, musika eta beste eduki batzuk ezingo dituzu kopiatu, aldatu edo transferitu.

Eskubide digitalen kudeaketa (DRM) bidez babestutako edukia lizentzia batekin batera ematen da, eta gako horrek zehazten ditu edukia erabiltzeko dituzun eskubideak.

Gailu honekin, WMDRM 10ekin babestutako edukia ikus dezakezu. Baldin eta DRM software batek akatsik badu edukia babestean, edukiaren jabeek eska dezakete software-programa horietako sarbidea bertan behera utzi eta DRM bidez babestutako eduki berriekin ordezkatzeko. Baliteke bertan behera uzteak gailuan DRM bidez babestuta dagoen edukia berritzea galaraztea. DRM software-mota hori berritzeak ez dio eragiten beste DRM-mota batzuekin babestutako edukiaren erabilerari edo DRM bidez babestu gabeko edukiaren erabilerari.

Zure gailuak WMDRM bidez babestutako edukia badu (bai lizentziak, bai edukia), galdu egingo dira gailuko memoria formateatzen bada. Gailuko fitxategiak kaltetuz gero, baliteke lizentziak eta edukia ere galtzea. Lizentziak edo edukia galtzeak mugatu egin lezake gailuan eduki hori berriro erabiltzeko aukera. Informazio gehiago lortzeko, jarri harremanetan zure zerbitzu-hornitzailearekin.

## **Bateriei eta kargagailuei buruzko informazioa**

Jatorrizko BL-5J bateria kargagarri batekin bakarrik erabili gailu hau. Nokiak gailu honekin bateragarriak diren bateriamodelo gehiago sor ditzake.

Kargatu AC-20 kargagailuarekin gailua. Kargagailuaren entxufea desberdina izan daiteke.

Baliteke IEC/EN 62684 araua betetzen duten hirugarrenen kargagailuak bateragarriak izatea mikro USB datu-atakara konektatuta.

#### Bateriaren segurtasuna

Bateria atera aurretik, telefonoa itzali beti eta deskonektatu kargagailua. Kargagailuak edo osagarriak deskonektatzeko, entxufetik egin tira, ez kabletik.

Kargagailua erabiltzen ari ez zarenean, atera entxufea. Guztiz kargatuta dagoen bateria erabiltzen ez bada, bateria deskargatu egiten da denbora jakin baten ondoren.

Saia zaitez beti 15 °C eta 25 °C (59 °F eta 77 °F) artean izaten. Muturreko tenperatuk bateriaren ahalmena eta iraupena murrizten dituzte. Bateria bero edo hotz badago, litekeena da gailuak aldi batean ez funtzionatzea.

Ustekabeko zirkuitulaburra sor daiteke objektu metaliko batek bateriaren banda metalikoak ukitzen baditu. Horrek bateria edo beste objektua honda dezake.

Ez bota bateriak sutara, balio ez dutenean, lehertu egin baitaitezke. Bete tokiko arauak. Birziklatu ahal den guztietan. Ez bota bateriak etxeko zakarrontzira.

Ez desmuntatu, moztu, zapaldu, tolestu, zulatu edo beste modu batera hondatu bateria. Bateriak likidoren bat galtzen badu, ez ukitu azala edo begiak likidoarekin. Ukitu baldin baduzu, garbitu begiak edo azala berehala urez, edo joan medikuarengana. Ez aldaketarik egin baterian, eta ez sartu objektu arrotzik baterian; ez sartu edo utzi uretan edo beste likido batzuetan. Bateriak lehertu egin daitezke, hondatuta badaude.

Bateria eta kargagailua zehaztutako helburuetarako bakarrik erabili. Bateriak edo kargagailuak modu desegokian erabiliz gero edo onartu gabeko edo bateraezinak diren bateriak edo kargagailuak erabiliz gero, suteak, leherketak edo beste gertaera batzuk izateko arriskua dago, edozein onarpen edo berme baliogabetzeaz gain. Bateria edo kargagailua hondatuta dagoela uste baduzu, eraman zerbitzu-zentro batera, erabiltzen segi aurretik. Ez erabili inoiz hondatutako kargagailu edo bateriarik. Ez erabili kargagailurik aire zabalean.

# **Segurtasunari buruzko informazio osagarria**

## **Haurrak**

Gailua eta haren osagarriak ez dira jostailuak. Pieza txikiak izan ditzakete. Ez utzi haurren eskueran.

#### **Gailu medikoak**

Irrati-transmisioko ekipoek, telefono mugikorrak barne, interferentziak eragin ditzakete behar bezala babestuta ez dauden tresna medikoen funtzionamenduan. Kontsultatu mediku batekin edo aparatu medikoaren fabrikatzailearekin, irrati-maiztasunen kanpo-seinaleen aurka behar bezala babestuta dagoen jakiteko.

Gorputzean ezarritako gailu medikoak

Interferentziarik ez sortzeko, haririk gabeko gailuen eta gailu medikoen artean gutxienez 15,3 cm-ko distantzia izatea gomendatzen dute gorputzean ezarritako gailu medikoen fabrikatzaileek. Gailu horiek dituztenek alderdi hauek kontuan izan behar dituzte:

- Beti utzi behar da 15,3 cm (6 hazbete) baino gehiago haririk gabeko gailuaren eta gailu medikoaren artean.
- Haririk gabeko gailua ez da eraman behar bularraren pareko sakelan.
- Gailu medikoaren aurkako aldeko belarrian erabili behar da haririk gabeko gailua.
- Haririk gabeko gailua itzali egin behar da, interferentziaren bat gertatzen ari dela konturatuz gero.
- Gorputzean ezarritako gailu medikoaren fabrikatzailearen jarraibideak bete behar dira.

Haririk gabeko gailua gorputzean ezarritako gailuarekin erabiltzeari buruzko zalantzaren bat baduzu, galdetu zure medikuari.

### **Entzumena**

**Oharra:** Esku librekoa erabiltzeak eremu irekietan soinuak entzuteko gaitasunean eragina izan dezake. Ez erabili esku librekoa, zure segurtasuna arriskuan jar daitekeen egoeretan.

Haririk gabeko zenbait gailuk interferentziak eragin ditzakete audiofono batzuekin.

#### **Nikela**

**Oharra:** Gailu honen gainazalak ez du nikelik. Gailu honen gainazalak altzairu herdoilgaitza du.

#### **Gailua eduki maltzurretatik babestea**

Gailuan, birusak eta beste hainbat eduki kaltegarri jaso ditzakezu. Hartu neurri hauek:

- Kontuz ireki mezuak, software maltzurrak eduki baititzakete edo gailua edo ordenagailua honda baitezakete.
- Kontuz ibili konektagarritasun-eskaerak onartzean, Interneten nabigatzean edo edukia deskargatzean. Ez onartu konfiantzazkoak ez diren iturrien Bluetooth konexioak.
- Konfiantzako iturrietako zerbitzuak eta softwareak bakarrik erabili eta instalatu, segurtasun eta babes egokiak eskaintzen dituztenak.
- Antibirus edo segurtasun-software bat instalatu gailuan eta konektatutako edozein ordenagailutan. Antibirus-aplikazio bat baino gehiago ez erabili aldi berean. Bat baino gehiago erabiltzeak baliteke gailuaren edo ordenagailuaren errendimenduari eta funtzionamenduari eragitea.

• Hirugarren batzuen Interneteko aurrez instalatutako gogoko edo esteka batzuk atzitzen badituzu, kontuz ibili. Nokiak ez ditu horiek babesten eta ez du haien gaineko erantzukizunik hartzen.

## **Funtzionatzeko ingurunea**

Produktu honek irrati-maiztasunaren energiarekiko esposizioa arautzen duten arauak betetzen ditu, bai belarriaren ondoan ohiko posizioan erabiltzen denean, bai gorputzetik gutxienez 1,5 cm-ra edukitzen denean ere. Gailua zorro babesle batekin, gerriko pintza batekin edo euskarri batekin gorputzetik gertu erabiltzen baduzu, komeni da zuk metalik gainean ez izatea; horrez gain, produktua gorputzetik lehen aipatutako distantziara izan behar duzu.

Datu-fitxategiak edo mezuak bidaltzeko, kalitateko sare-konexioa behar da, eta litekeena da konexio hori erabilgarri egon arte prozesua atzeratzea. Jarraitu lehen aipatutako distantziei buruzko jarraibideei bidalketa burutu bitartean.

Gailuaren piezak magnetikoak dira. Baliteke telefonoak metalezko materialak erakartzea. Ez jarri kreditu-txartelik, ez bitarteko magnetikorik ere telefonotik gertu, haietan gordetako informazioa ezaba bailiteke.

## **Ibilgailuak**

Behar bezala instalatuta edo babestuta ez dauden motordun ibilgailuetako sistema elektronikoei eragin diezaiekete irrati-seinaleek. Informazio gehiago nahi baduzu, jo ibilgailuaren edo ekipoaren fabrikatzailearekin.

Langile trebatuek soilik instalatu behar dute gailua ibilgailuan. Instalazio desegoki bat arriskutsua izan daiteke eta bermea baliogabetu dezake. Egiaztatu maiz zure ibilgailuko telefono mugikorraren ekipo osoa behar bezala muntatuta dagoela eta behar bezala dabilela. Ez biltegiratu eta garraiatu material sukoirik edo lehergarririk gailua eta haren piezak edo osagarriak dauden leku berean. Ez jarri gailua ez haren osagarririk airbaga irekitzen den lekuan.

#### **Lehergaiak egon daitezkeen inguruak**

Itzali gailua lehergaiak egon daitezkeen inguruetan, adibidez, gasolina-zerbitzuguneetan. Txinparta baten ondorioz, leherketa edo sute bat gerta daiteke, eta zauri fisikoak edo heriotza eragin. Errespetatu murrizketak erregaiak dauden guneetan, instalazio kimikoetan edo leherketak egiten diren lekuetan. Baliteke argi ez adieraztea lehergaiak egon daitezkeen eremuak. Eremu horiek dira ibilgailuaren motorra itzaltzeko adierazten diren lekuak, itsasontzien bizkarraren azpiko guneak, produktu kimikoak biltegiratzeko edo transferitzeko instalazioak eta atmosferan substantzia kimikoak edo kimikoak edo partikulak (hala nola aleak, hautsa edo metal-hautsa) dauden lekuak. Galdetu petrolio-gas likidotua (adibidez, propanoa edo butanoa) erabiltzen duten ibilgailuen fabrikatzaileei gailu hau modu seguruan erabil daitekeen ala ez ibilgailu horien inguruan.

## **Absortzio espezifikoaren tasaren ziurtagiriari buruzko informazioa (SAR)**

#### Irrati-maiztasunaren eraginpean egoteari buruzko arauak betetzen ditu gailu mugikor honek.

Zure telefono mugikorra irrati-transmisorea eta irrati-hargailua da. Nazioarteko arauek gomendaturiko irratimaiztasunaren energiarako esposizio-mugak ez gainditzeko diseinatuta dago. Direktiba horiek ICNIRP zientziaerakunde independenteak sortu ditu eta pertsona ororen adina eta osasun-egoera gorabehera segurtasuna bermatzeko diseinatutako babes-tarteak dituzte.

Telefono mugikorretarako esposizio estandarreko indizea Absortzio Espezifikoaren Tasa edo SAR izeneko unitatearekin neurtzen da. ICNIRP direktibetan ezarritako muga 2,0 watt/kilogramo (W/kg) da batez beste, giza ehunaren 10 gramoko. SAR probak funtzionamendu estandarreko posizioetan egiten dira, eta telefonoak berriz potentzia-maila ziurtatu handienera transmititzen du probaturiko frekuentzia-banda guztietan. Martxan dagoen gailu batean SAR unitatearen benetako maila gehienezko baliotik beherakoa izan daiteke; izan ere, gailua diseinatuta dago sarearekin konektatzeko behar adina indar izateko bakarrik. Kantitate hori aldatu egiten da hainbat faktoreren arabera; adibidez, zure eta sarearen oinarrizko estazio baten arteko distantziaren arabera.

CNIRP arauen arabera, hau da gailua belarritik gertu erabiltzeko SAR unitatearen baliorik handiena: 1,09 W/kg. Gailuarentzat osagarriak erabiltzen badira, beste SAR balio batzuk izan daitezke. Absortzio espezifikoaren tasaren balioak (SAR) estatu bakoitzeko proba-eskakizunen eta informazioaren eta sarearen bandaren araberakoak dira. SARi buruzko informazio gehiago lortzeko, ikus produktuari buruzko informazioa helbide honetan: www.nokia.com.

## **Nokiaren laguntza-mezuak**

Telefonoari eta haren zerbitzuei errendimendurik handiena ateratzeko, baliteke Nokiak mezuak bidaltzea. Baliteke mezu horiek aholkuak, trikimailuak eta laguntza ematea. Lehen aipatutako zerbitzua jasotzeko, telefonoa erabiltzen duzun lehen aldian, Nokiari zure telefono mugikorreko zenbakia, telefonoaren serie-zenbakia eta mugikorraren izenematearen identifikatzaile batzuk bidali behar zaizkio. Datu horiek pribatutasun-politikan adierazten den bezala erabil daitezke. Pribatutasun-politika eskuragarri dago hemen: www.nokia.com.

## **Egile-eskubideak eta beste ohar batzuk**

#### ADOSTASUN-DEKLARAZIOA

# $C\epsilon$  0168

Honen bidez, NOKIA CORPORATIONek adierazten du RM-914 produktuak 1999/5/EE Direktibako oinarrizko baldintzak eta aplikatu edo eskatu beharreko gainerako xedapenak betetzen dituela. Adostasun-deklarazioaren kopia bat eskuragarri dago www.nokia.com/global/declaration/declaration-of-conformity gunean.

Produktuen, funtzioen, aplikazioak eta zerbitzuen erabilgarritasuna aldatu egin liteke eskualdearen arabera. Informazio xeheagoa eskuratzeko, jarri harremanetan Nokiaren banatzailearekin edo zerbitzu-hornitzailearekin. Gailu honek AEBko eta beste herrialde batzuetako araudien eta legeen mendeko osagaiak, teknologia edo softwarea izan litzake. Debekatuta dago legeak urratzea.

Dokumentu honen edukia dagoen dagoenean ematen da. Aplikatu beharreko legediak hala eskatzen duenean izan ezik, ez da inolako bermerik berariazkorik edo inpliziturik ematen, ez eta, besteak beste, helburu jakin baterako merkaturatzeko eta egokitzeko berme inpliziturik dokumentu honen zehaztasunari, fidagarritasunari eta edukiari dagokionez. Nokiak dokumentu hau edozein unetan eta aurrez abisatu gabe berrikusteko edo merkatutik kentzeko eskubidea dauka.

Aplikatu beharreko legeek onartzen duten neurrian, Nokiak eta Nokiari lizentziak uzten dizkieten enpresek ez dituzte beren gain hartzen datuen edo sarreren galerak, ez eta inolako kalte bereziak ere, istripuen ondorio direnak, zuzenekoak edo zeharkakoak, arrazoia edozein dela ere.

Debekatuta dago dokumentu osoa edo zati bat inolako eratan erreproduzitzea edo banatzea, Nokiaren aldez aurreko eta idatzizko baimenik gabe. Nokiak etengabe garatzeko politika aplikatzen du. Nokiak beretzat gordetzen du dokumentu honetan deskribatutako produktu guztietan aldaketak eta hobekuntzak egiteko eskubidea, aurrez abisurik eman gabe.

Nokiak ez du ematen bermerik eta ez du hartzen ardurarik gailuarekin batera ematen diren hirugarren batzuen aplikazioen funtzionalitateari, edukiari edo azken erabiltzailearentzako laguntzari dagokienez. Aplikazio bat erabiliz gero, aplikazio hori dagoen bezala ematen dela onartzen duzu. Nokiak ez du haiei buruzko adierazpenik egiten, ez du ematen bermerik eta ez du hartzen ardurarik gailuarekin batera ematen diren hirugarren batzuen aplikazioen funtzionalitateari, edukiari edo azken erabiltzailearentzako laguntzari dagokienez.

Abestiei lotutako jabetza intelektualeko edo bestelako jabetzako eskubideak lizentziak ematen dituzten enpresa independenteak dira (adibidez, disko-konpainia edo dagokion artista, egilea, konposatzailea edo editorea), eta espresuki haientzat gordeta daude. Nokia Músicatik deskargatutako musika erabiltzeko baimena duzu pieza jakinetarako indarrean dauden mugen barruan. Nokia Músicaren produktu-orrietako "Eskubideak" atalean zehazten dira. Beste iturri batzuen bidez eskuratutako musikaren erabilera erosketa horren baldintzen arabera arautuko da. Zure erantzukizuna da erabiltzen duzun musikaren jabetza intelektualeko eta bestelako eskubideak betetzea.

Mapak, jokoak, musika eta bideoak deskargatuz gero eta argazkiak eta bideak kargatuz gero, baliteke datu-kantitate handiak transferitzea. Zerbitzu-hornitzaileak datu-transmisioagatik kobra diezazuke. Produktu, zerbitzu eta funtzio jakin batzuen erabilgarritasuna aldatu egin liteke eskualdearen arabera. Jarri harremanetan Nokiaren tokiko banatzailearekin, xehetasun gehiagori eta aukeran dauden hizkuntzei buruzko informazioa izateko.

#### FCC-REN OHARRA

Gailu honek FCC araudien 15. atala betetzen du. Bi baldintza hauen baitan dago funtzionamendua: (1) gailu honek ez du interferentzia kaltegarririk eragin behar, eta (2) gailu honek interferentzia guztiak onartu behar ditu, baita nahi ez den funtzionamendua eragin dezaketen interferentziak ere. Nokiak espresuki onartu ez duen aldaketaren bat eginez gero, ekipoa erabiltzeko baimena ken dakioke erabiltzaileari.

Oharra. Ekipo hau probatu egin da, eta B motako gailu digitalen mugak betetzen ditu, FCCren araudiaren 15. atalari jarraiki. Muga horien helburua da arrazoizko babesa ematea etxeko instalazioetan kalteak eragin ditzaketen interferentzien aurka. Ekipo honek irrati-frekuentziako energia igortzen eta erabiltzen du eta erradia dezake, eta jarraibideen arabera instalatzen eta erabiltzen ez bada, irrati bidezko komunikazioetan interferentzia kaltegarriak sor ditzake. Hala ere, instalazio zehatz batzuetan interferentziak sortuko ez diren bermerik ez dago. Ekipo honek interferentziak sortzen baditu eta interferentzia horiek irratiari edo telebistari eragiten badiote (hori egiaztatzeko, ekipoa piztu eta itzali egin behar da), erabiltzaileak neurri hauek erabil ditzake interferentzia horiek zuzentzeko:

- Orientatu berriz edo aldatu lekuz antena hartzailea.
- Utzi tarte handiagoa ekipoaren eta hargailuaren artean.
- Konektatu ekipoa eta hartzailea korronte-hartuneen zirkuitu desberdinetara.
- Galdetu banatzaileari edo irrati-telebistetan aditua den teknikari bati.

© 2013 Nokia. Eskubide guztiak erreserbatuta. Nokia, Nokia Care, Nokia Connecting People, Lumia, HERE eta Nokia Música markak Nokia Corporationen merkataritzako markak edo merkataritzako marka erregistratuak dira. Nokia tune Nokia Corporationek erregistratutako doinu bat da. Hemen aipatzen diren gainerako produktuak eta enpresen izenak haien jabeen marka komertzialak edo izen komertzialak izan litezke.

© 2013 Microsoft Corporation. All rights reserved. Microsoft, Windows and the Windows logo are trademarks of the Microsoft group of companies.

The Bluetooth word mark and logos are owned by the Bluetooth SIG, Inc. and any use of such marks by Nokia is under license.

Produktu honek Ikusizko MPEG-4 Patenteen Zorroaren Lizentzia izan behar du, (i) kontsumitzaile batek helburu ezkomertzialarekin eta pertsonalarekin Ikusizko MPEG-4 Estandarraren arabera kodetutako informazioarekin lotutako erabilera pertsonal eta ez-komertzialerako, (ii) bideo-hornitzaile baimendu batek eskainitako MPEG-4 bideoarekin lotutako erabilerarako. Ez da ematen eta ez dago inplizitu beste inolako erabilerarako bestelako baimenik. Sustapen-, barne- eta merkataritza-erabilerei buruzko informazio gehiago eskuratu daiteke MPEG LA, LLCren bidez. Ikus www. mpegla.com.